# 数据仓库服务

**FAQ**

文档版本 27 发布日期 2024-04-30

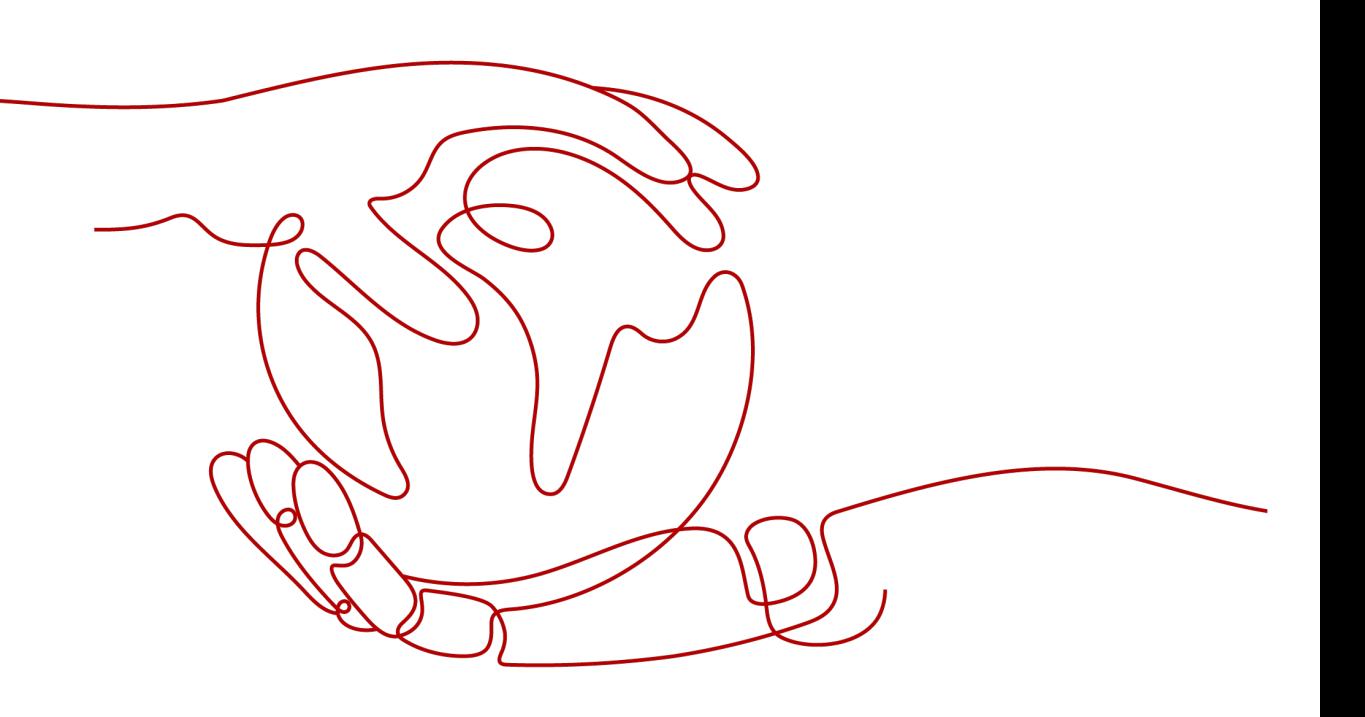

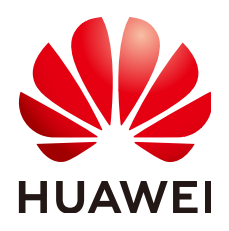

#### 版权所有 **©** 华为云计算技术有限公司 **2024**。 保留一切权利。

非经本公司书面许可,任何单位和个人不得擅自摘抄、复制本文档内容的部分或全部,并不得以任何形式传 播。

#### 商标声明

**、<br>HUAWE和其他华为商标均为华为技术有限公司的商标。** 本文档提及的其他所有商标或注册商标,由各自的所有人拥有。

#### 注意

您购买的产品、服务或特性等应受华为云计算技术有限公司商业合同和条款的约束,本文档中描述的全部或部 分产品、服务或特性可能不在您的购买或使用范围之内。除非合同另有约定,华为云计算技术有限公司对本文 档内容不做任何明示或暗示的声明或保证。

由于产品版本升级或其他原因,本文档内容会不定期进行更新。除非另有约定,本文档仅作为使用指导,本文 档中的所有陈述、信息和建议不构成任何明示或暗示的担保。

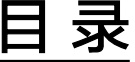

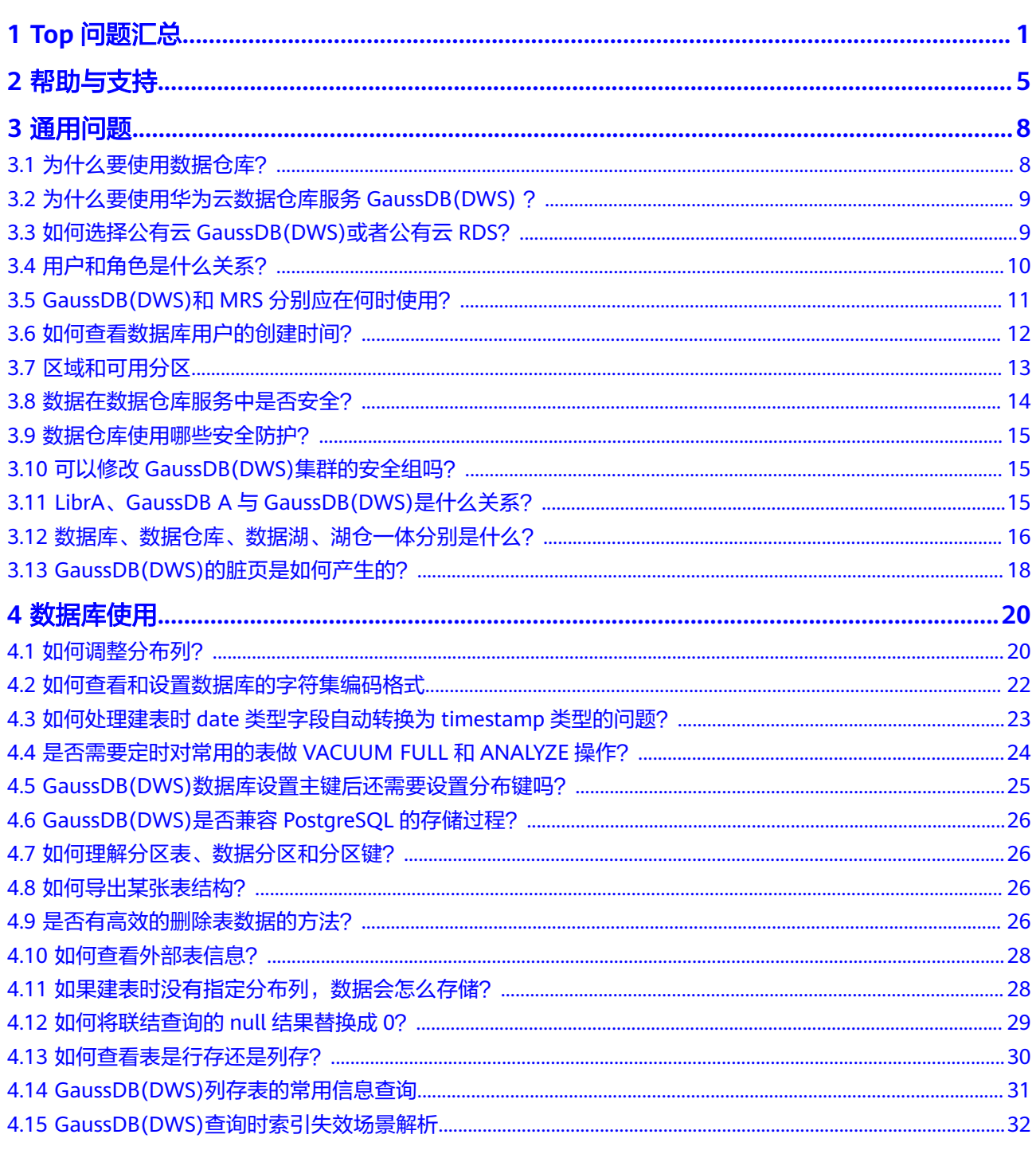

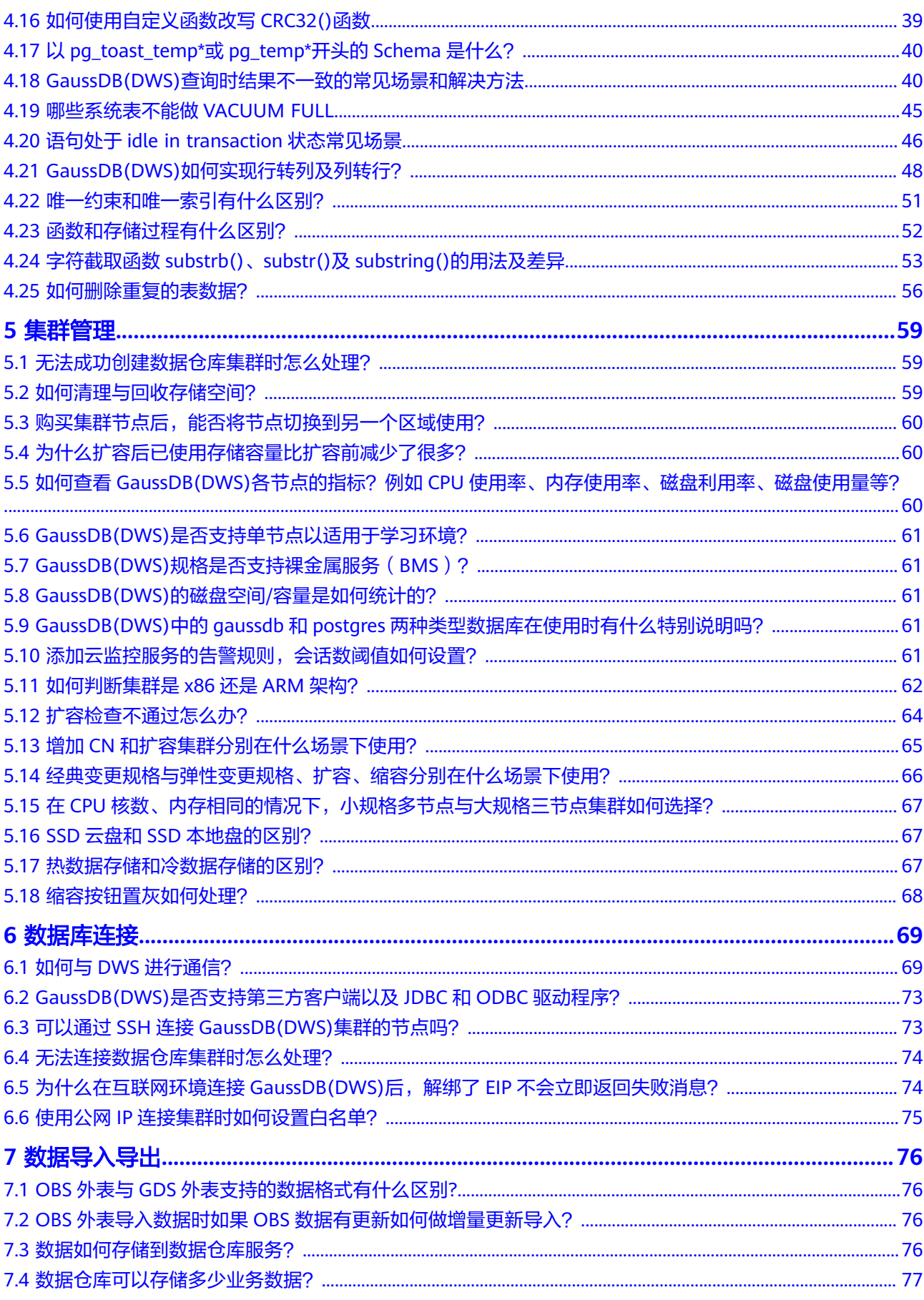

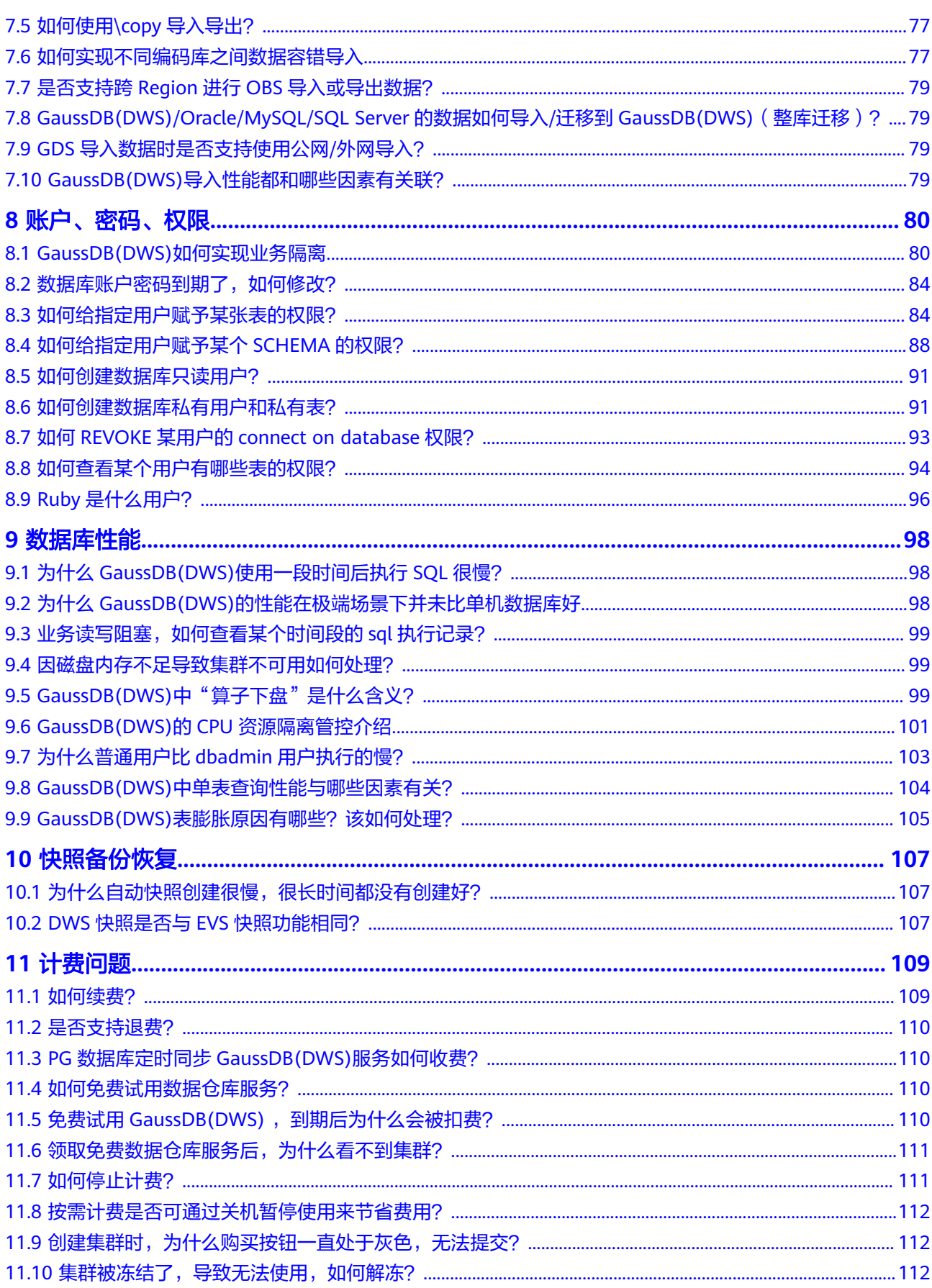

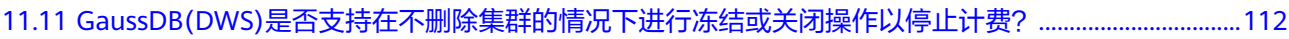

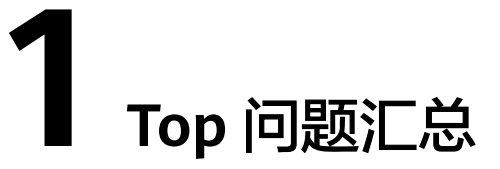

<span id="page-6-0"></span>近期根据<mark>智能客服</mark>、用户声音和问题反馈情况,梳理了用户在使用GaussDB(DWS)产 品过程中关注的高频问题,您可以通过本页面尝试找到解决问题的最优方法。

## 语法使用

#### 表 **1-1** 语法使用

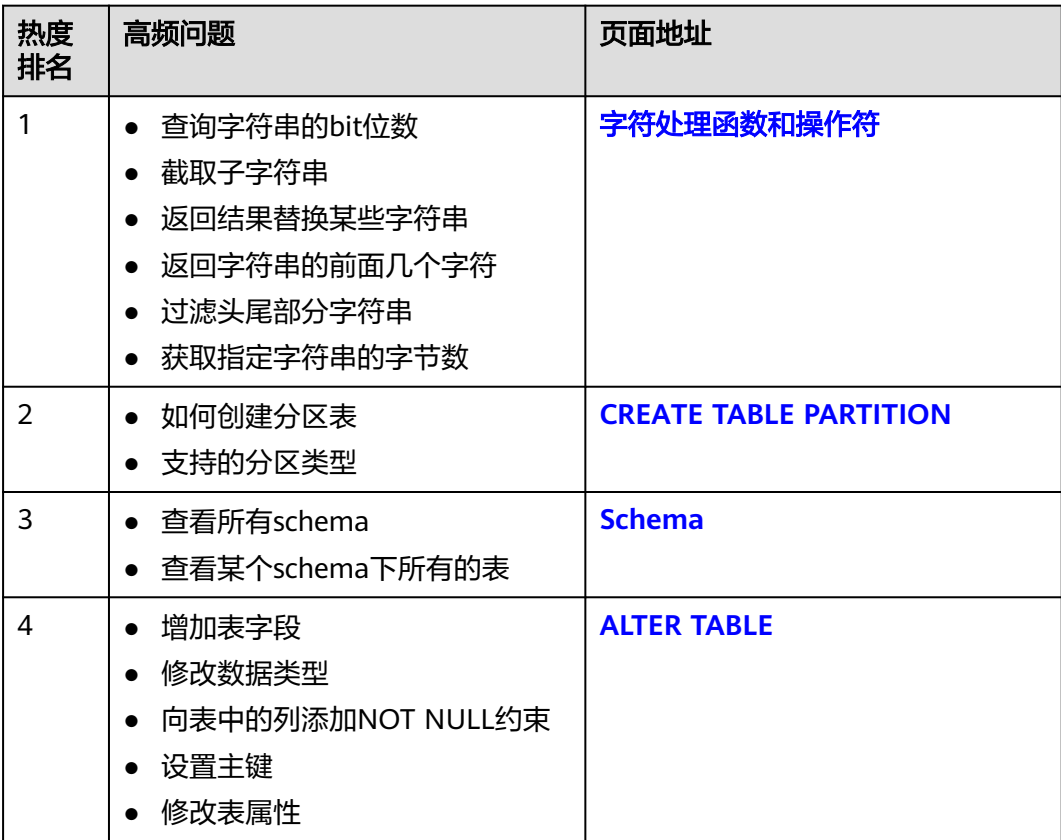

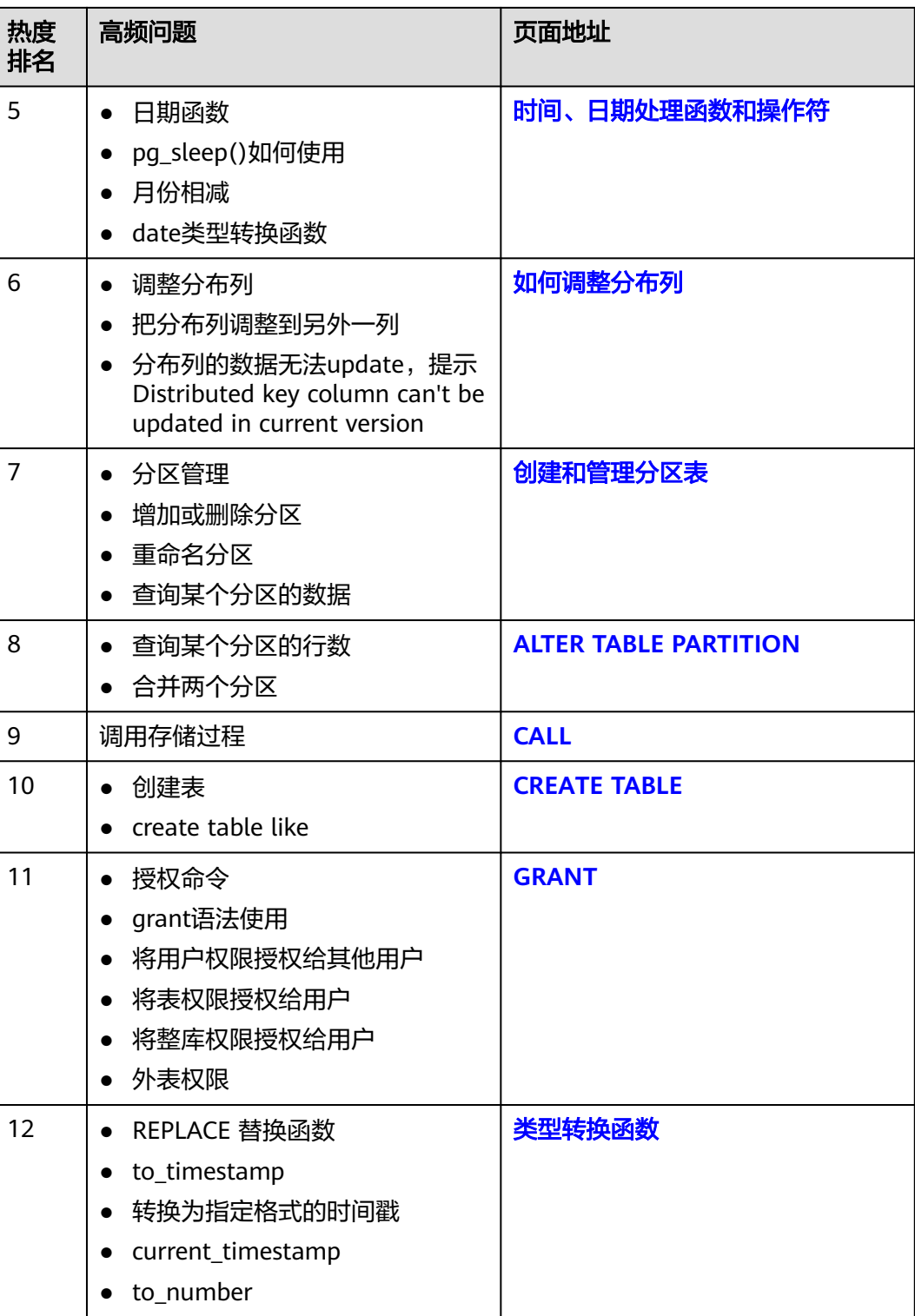

## 数据库管理

#### 表 **1-2** 数据库管理

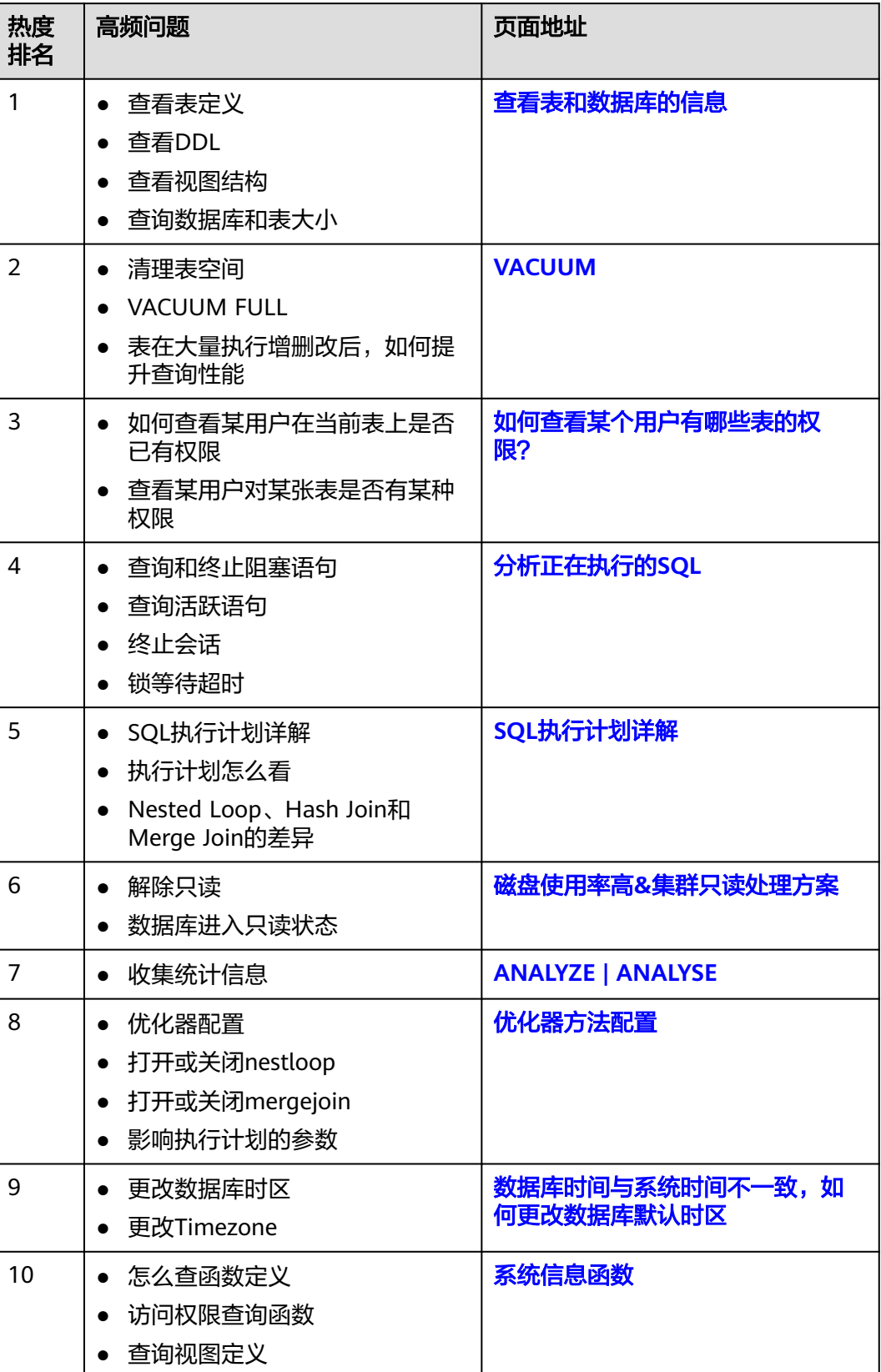

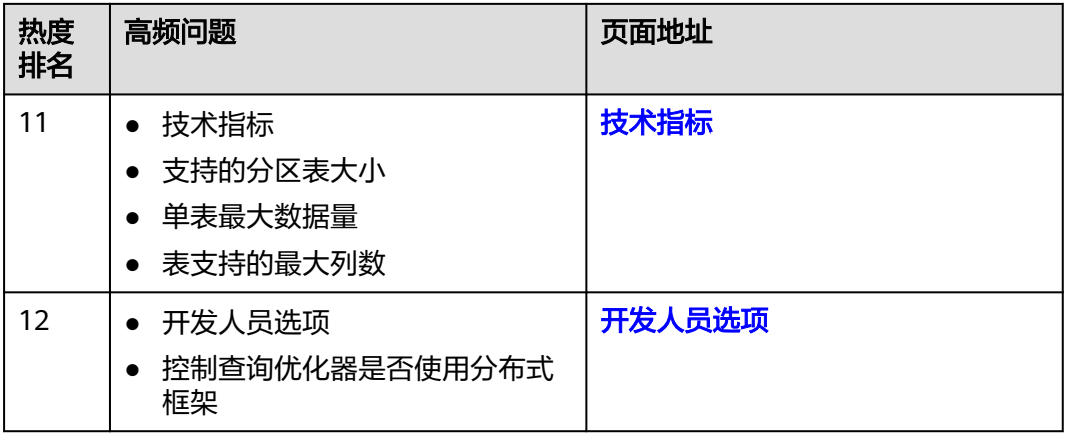

## 集群管理

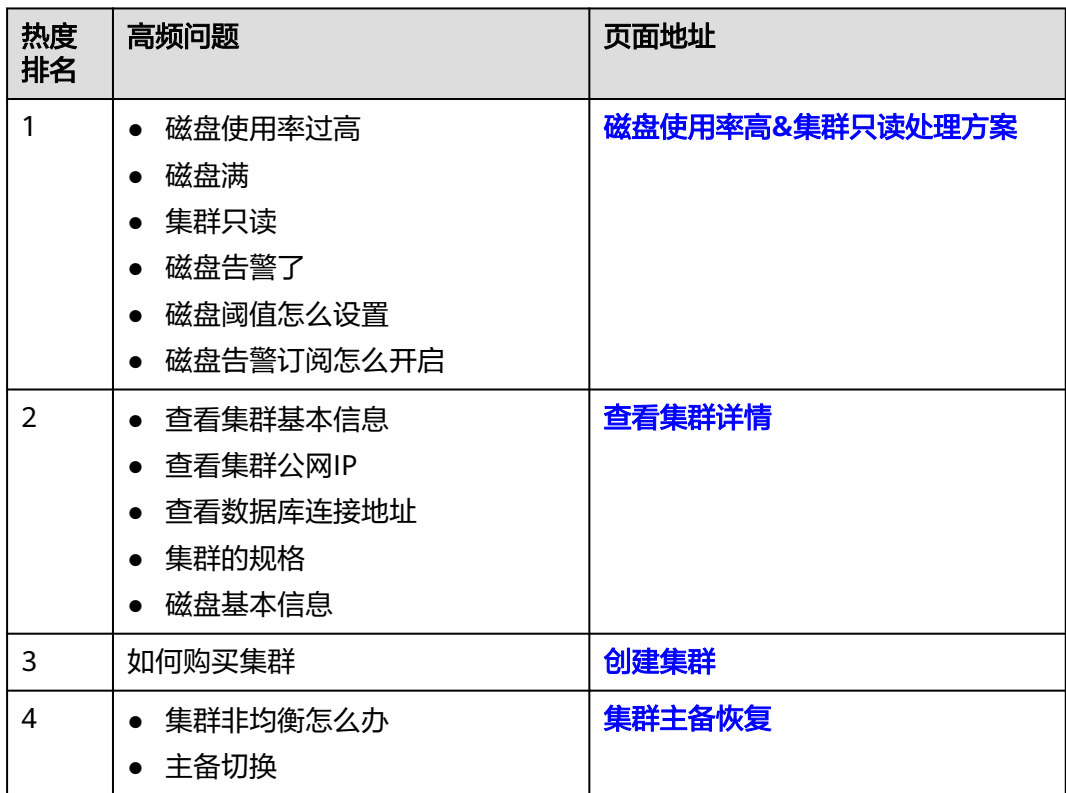

#### 表 **1-3** 集群管理

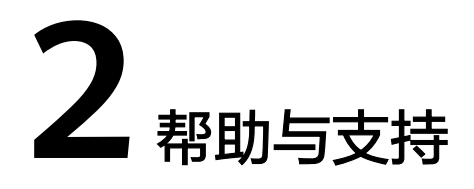

<span id="page-10-0"></span>如果您在使用GaussDB(DWS)产品中遇到任何问题,推荐使用GaussDB(DWS)的智能 机器人-小**D**助手,24小时在线为您服务,解决您的日常问题,当前小D助手能解决日 常SQL语法咨询、功能介绍、故障案例、报错信息等Top问题。

## 如何使用

- 步骤**1** 使用华为云账户登录**[GaussDB\(DWS\)](https://console.huaweicloud.com/dws)**管理控制台。
- 步骤**2** 在页面右上角单击"小D助手"进入智能问答页面。

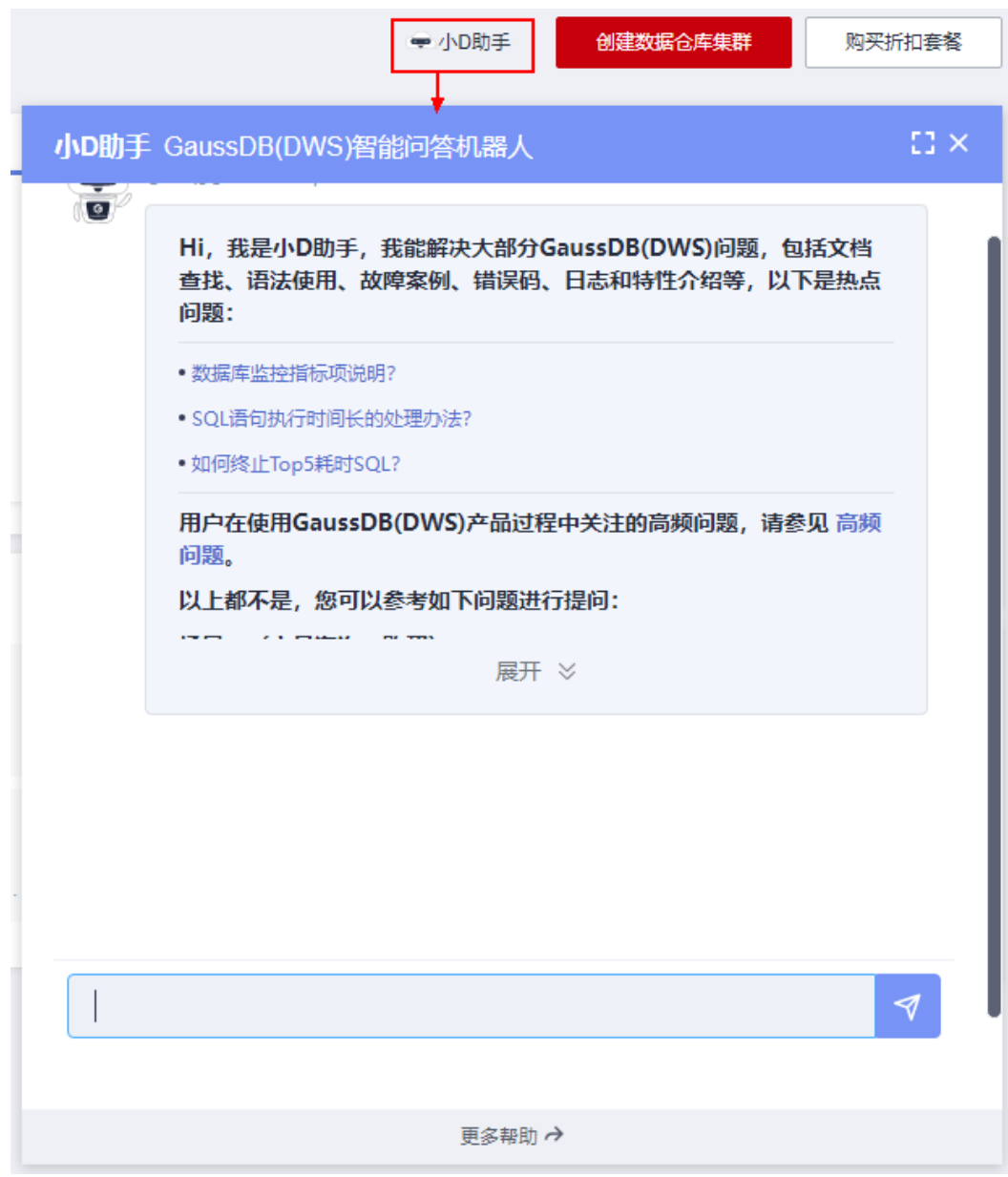

步骤**3** 参见表**2-1**进行询问。

#### 表 **2-1** 问题样例

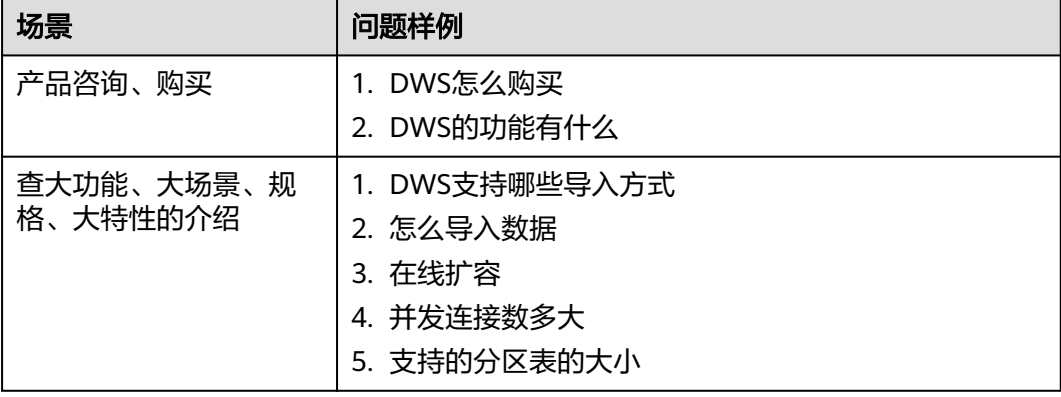

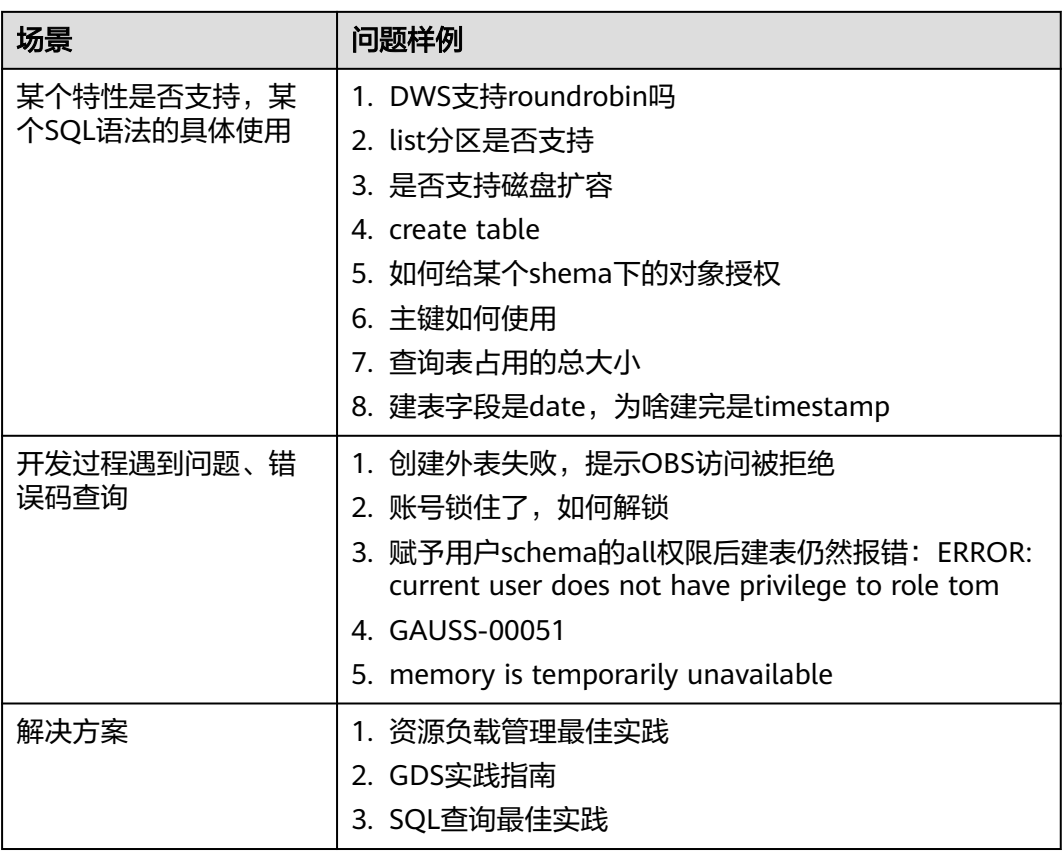

**----**结束

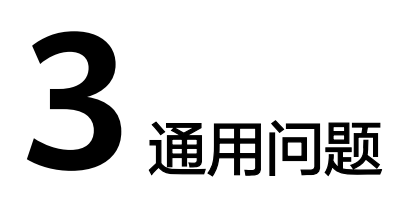

# <span id="page-13-0"></span>**3.1** 为什么要使用数据仓库?

### 现状和需求

大量的企业经营性数据(订单,库存,原料,付款等)在企业的业务运营系统以及其 后台的(事务型)数据库中产生的。

企业的决策者需要及时地对这些数据进行归类分析,从中获得企业运营的各种业务特 征,为下一步的经营决策提供数据支撑。

#### 困难

对数据的归类分析往往涉及到对多张数据库表数据的同时访问, 即需要同时锁住多张 可能正在被不同事务更新的表单。这对业务繁忙的数据库系统来说可能是一件非常困 难的事情 。

- 一方面很难把多张表同时锁住,造成复杂查询的时延增加。
- 另一方面如果锁住了多张表,又会阻挡数据库表单更新的事务,造成业务的延时 甚至中断。

### 解决方案

数据仓库主要适用于企业数据的关联和聚合等分析场景, 并从中发掘出数据背后的商 业信息供决策者参考。这里的数据发掘主要指涉及多张表的大范围数据聚合和关联的 复杂查询。

使用数据仓库,通过某个数据转换(ETL)的过程,业务运营数据库的数据可以被拷贝 到数据仓库中供分析计算使用。同时支持把多个业务运营系统的数据汇集到一个数据 仓库中。这样数据可以被更好地关联和分析,从而产生更大的价值。

数据仓库采用了一些和标准的面向事务的数据库 ( Oracle, MS SQL Server, MySQL 等)不一样的设计,特别是针对数据的聚合性和关联性做了特别的优化,有些时候为 了这些优化甚至可能会牺牲掉一些标准数据库的事务或者数据增删改的功能或者性 能。因此,数据仓库和数据库的使用场景还是有所不同的。事务型数据库专注于事务 处理(企业的业务运营),而数据仓库更擅长于复杂的数据分析。两者各司其职,互 不干扰。简单一句话可以理解为,数据库主要负责数据更新,数据仓库主要负责数据 分析。

# <span id="page-14-0"></span>**3.2** 为什么要使用华为云数据仓库服务 **GaussDB(DWS)** ?

传统的数据仓库售价昂贵,设备系统选型,采购周期长,扩容复杂,整体运行成本十 分高昂,因此很难为中小企业所采纳。

公有云数据仓库服务GaussDB(DWS)与传统的数据仓库相比,主要有以下特点与显著 优势:

- 一款分布式MPP数据仓库云化服务,具备开放,高效,兼容,可扩展,易运维等 特点。
- 基于GaussDB数据仓库产品内核,以云上数据仓库服务的形式将GaussDB(DWS) 的能力提供给公有云上的企业用户,打造云上云下一致的数据仓库用户体验。

GaussDB(DWS)是具有国产自主知识产权的新一代分布式数据仓库系统。目前已 经被广泛地应用在国内外政府,金融,运营商等行业和财富500强企业当中。该产 品不仅兼容主流开源Postgres系列数据库,而且特别针对Oracle和Teradata的SQL 语法进行了兼容性增强,在很多场合都可以替代国外同类型产品。 数据仓库服务 工程师重点设计实现了基于行列混存的数据仓库内核,在支持海量数据快速分析 的同时也很好地兼顾了业务运作系统对数据增删改的需求。引入了基于代价的查 询优化器,以及当前数据仓库系统所流行的一些黑科技,包括机器码级别的向量 计算,算子间和算子内的并行,节点内和节点间并行,使用LLVM优化编译查询计 划的本机代码等。这些黑科技极大地提高了数据查询和分析的性能,为用户带来 了更好的体验,解决了特定场景当中的业务痛点。

● GaussDB(DWS)服务即开即用

相比以前动辄长达数月的数据仓库选型采购过程,在公有云上开通使用数据仓库 服务只需要数分钟时间,简化了企业用户的购买过程,使用数据仓库的方式,降 低使用数据仓库的代价和门槛,让数据仓库实实在在地走进千万家大中小企业, 让数据为企业的发展和决策提供其应有的价值。

# **3.3** 如何选择公有云 **GaussDB(DWS)**或者公有云 **RDS**?

公有云GaussDB(DWS)和公有云RDS都让您能够在云中运行传统的关系数据库,同时 转移数据库管理负载。您可将RDS数据库用于联机事务处理 (OLTP) ,报告和分析,对 于大量数据的读(一般是复杂的只读类型查询)支持不足。GaussDB(DWS)利用多节 点的规模和资源并使用各种优化法(列**存,向量引擎,分布式框架等**),专注于联机 分析处理(OLAP),为传统数据库对大型数据集的分析及报告工作负荷提供了数量级 改善。

当您的数据及查询的复杂性增加时,或者在您要防止报告和分析处理对OLTP工作负荷 造成干扰时,GaussDB(DWS)可提供横向扩展能力。

您可以根据下表简单判断什么场景更适合用GaussDB(DWS)或RDS。

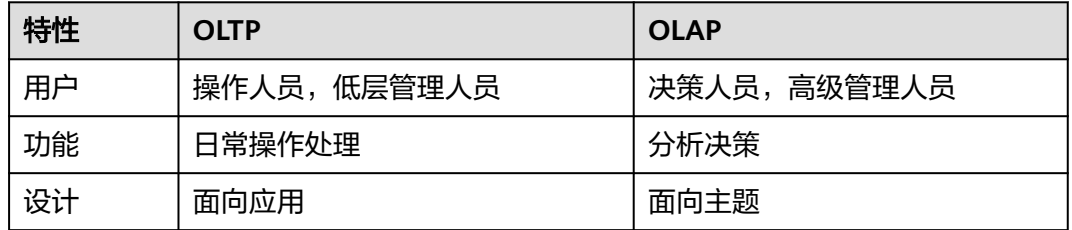

#### 表 **3-1** OLTP 和 OLAP 特性比较

<span id="page-15-0"></span>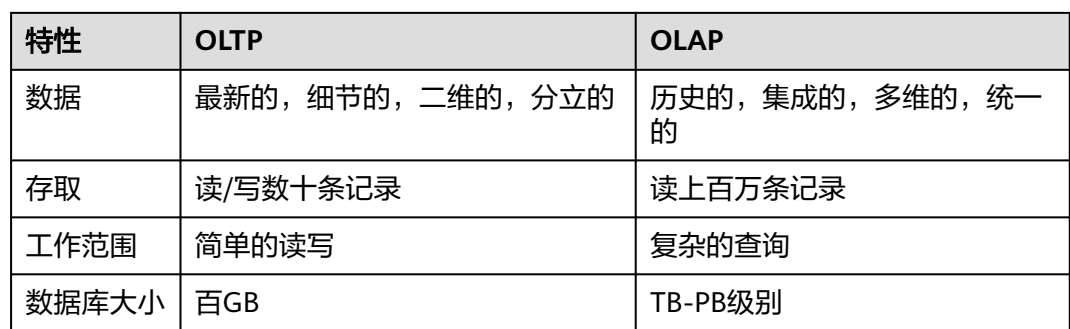

# **3.4** 用户和角色是什么关系?

用户和角色在整个集群范围内是共享的,但是其数据并不共享。即用户可以连接任何 数据库,但当连接成功后,任何用户都只能访问连接请求里声明的那个数据库。

- 角色(ROLE)本质上是一组权限的集合,通常情况下使用ROLE来组织权限,使 用用户进行权限的管理和业务操作。
- 角色之间的权限可以继承,用户组的所有用户可自动继承对应角色的权限。
- 数据库中USER与ROLE的关系为:USER的权限来自于ROLE。
- 用户组包含了具有相同权限的用户集合。
- 用户可以看作是具有登录权限的角色。
- 角色可以看作是没有登录权限的用户。

Gauss(DWS)提供的权限包括"管控面"各组件的操作维护权限,在实际应用时需根据 业务场景为各用户分别配置不同权限。为了提升权限管理的易用性, "管控面"引入 角色的功能,通过选取指定的权限并统一授予角色,以权限集合的形式实现了权限集 中查看和管理。

集中权限管理中权限、角色和用户的关系如下图所示。

<span id="page-16-0"></span>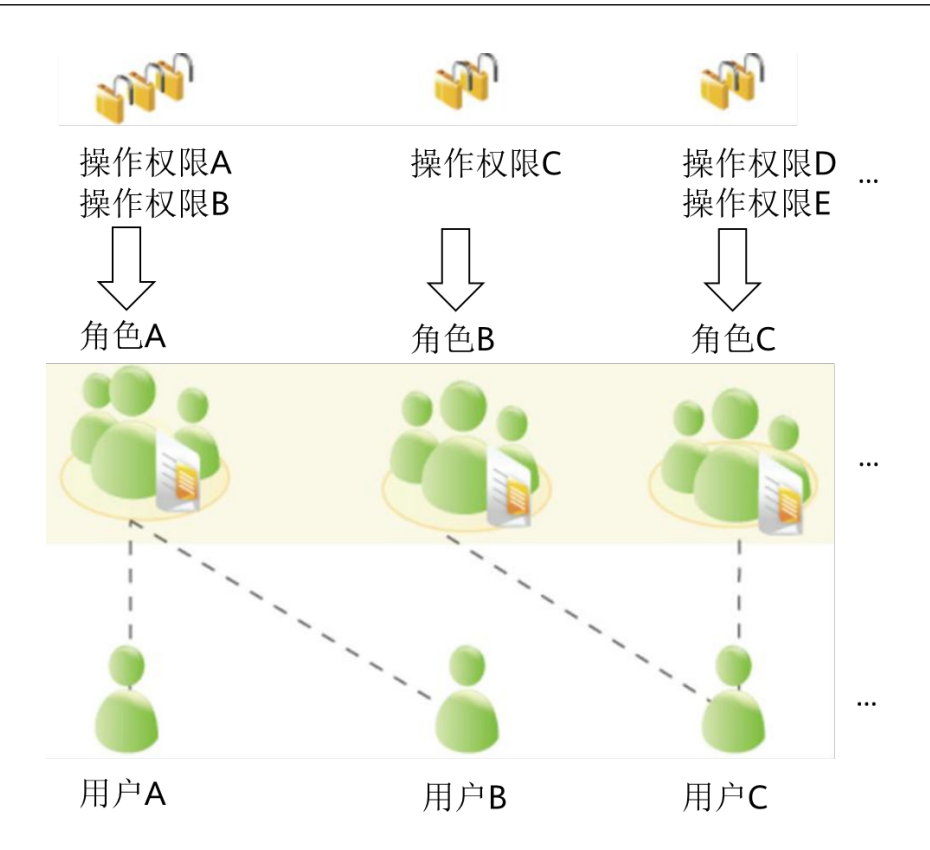

DWS提供多种权限,根据业务场景实际需要选择指定的权限授予不同角色,可能是一 个或者多个权限对应一个角色。

通过GRANT把角色授予用户后,用户即具有了角色的所有权限。推荐使用角色进行高 效权限分配。只对自己的表有所有权限,对其他用户放在属于各自模式下的表无权 限。

- 角色A:授予操作权限A和B,用户A和用户B通过分配角色A取得对应的权限。
- 角色B:授予操作权限C,用户C通过分配角色B取得对应的权限。
- 角色C:授予操作权限D和E,用户C通过分配角色C取得对应的权限。

## **3.5 GaussDB(DWS)**和 **MRS** 分别应在何时使用?

如果需要使用自定义代码通过大数据处理框架 (如Apache Spark、Hadoop或HBase) 来处理和分析超大数据集,则应该使用MRS。MRS让您能够控制集群的配置和集群上 安装的软件。

GaussDB(DWS)这类数据仓库是专为不同类型的分析而设计的。数据仓库旨在将多个 不同来源(如库存、财务和零售销售系统)的数据汇集在一起。为了确保整个公司的 报告具有一致的准确性,数据仓库采用一种高度结构化的方式来存储数据。这种结构 可将数据一致性规则直接构建到数据库的表中。同时对标准SQL,事务支持传统数据 库语法有很好的兼容性。

当您需要对大量结构化数据执行复杂查询并获得超快性能时,GaussDB(DWS)就是理 想的服务选择。

# <span id="page-17-0"></span>**3.6** 如何查看数据库用户的创建时间?

#### 方式一:

在创建GaussDB(DWS)数据库用户时,如果指定了用户的生效时间(VALID BEGIN) 与用户创建时间一致,且之后未修改过该用户生效时间的情况下,就可以使用视图 **[PG\\_USER](https://support.huaweicloud.com/devg-dws/dws_04_0791.html)**查看用户列表,并通过valbegin字段查看该用户的生效时间,即该用户的创 建时间。

示例:

创建用户jerry指定生效时间为当前创建时间。

CREATE USER jerry PASSWORD 'password' VALID BEGIN '2022-05-19 10:31:56';

通过查询视图PG\_USER查看用户列表。valbegin字段显示了jerry的生效时间,即jerry 的创建时间。

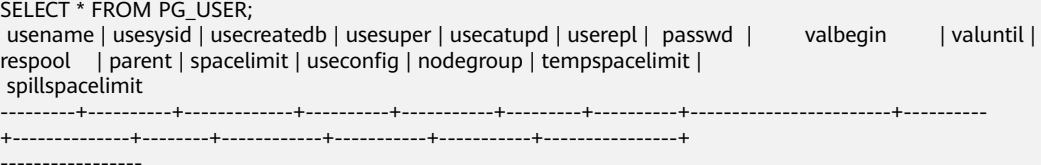

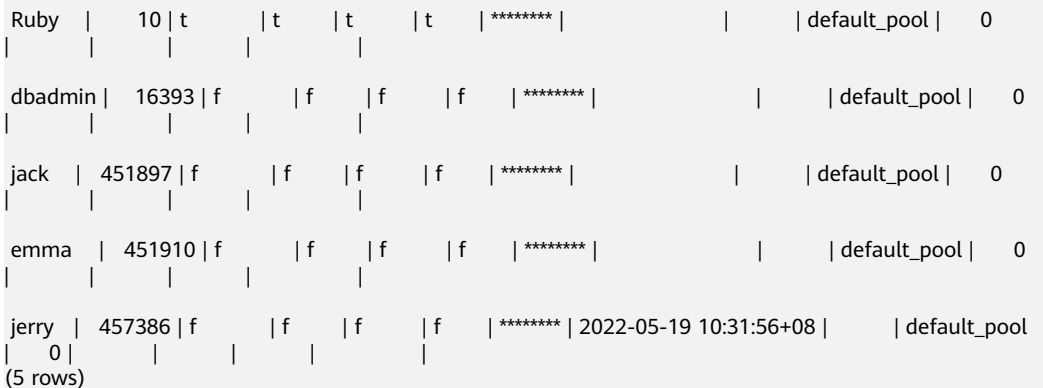

#### 方式二:

通过系统表**[PG\\_AUTH\\_HISTORY](https://support.huaweicloud.com/devg-dws/dws_04_0575.html)**的passwordtime字段查看用户最初的密码创建时间, 即该用户的创建时间。需要有系统管理员权限才可以访问此系统表。

SELECT roloid, min(passwordtime) as create\_time FROM pg\_auth\_history group by roloid order by roloid;

示例:

通过查询视图PG USER获取用户jerry的OID为457386, 查询passwordtime字段获取 到用户jerry的创建时间为2022-05-19 10:31:56。

SELECT roloid, min(passwordtime) as create\_time FROM pg\_auth\_history group by roloid order by roloid;<br>roloid | create\_time create\_time

```
--------+-------------------------------
    10 | 2022-02-25 09:53:38.711785+08
  16393 | 2022-02-25 09:55:17.992932+08
 451897 | 2022-05-18 09:42:26.897855+08
 451910 | 2022-05-18 09:46:33.152354+08
 457386 | 2022-05-19 10:31:56.037706+08
(5 rows)
```
# <span id="page-18-0"></span>**3.7** 区域和可用分区

## 什么是区域、可用分区?

区域和可用分区用来描述数据中心的位置,您可以在特定的区域、可用分区创建资 源。

- 区域(Region):从地理位置和网络时延维度划分,同一个Region内共享弹性计 算、块存储、对象存储、VPC网络、弹性公网IP、镜像等公共服务。Region分为 通用Region和专属Region,通用Region指面向公共租户提供通用云服务的 Region;专属Region指只承载同一类业务或只面向特定租户提供业务服务的专用 Region。
- 可用分区 (AZ, Availability Zone): 一个AZ是一个或多个物理数据中心的集 合,有独立的风火水电,AZ内逻辑上再将计算、网络、存储等资源划分成多个集 群。一个Region中的多个AZ间通过高速光纤相连,以满足用户跨AZ构建高可用性 系统的需求。

图**3-1**阐明了区域和可用分区之间的关系。

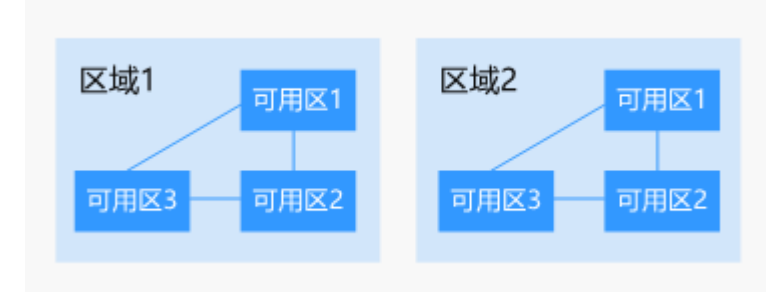

图 **3-1** 区域和可用分区

目前,华为云已在全球多个地域开放云服务,您可以根据需求选择适合自己的区域和 可用分区。更多信息请参见[华为云全球站点](https://www.huaweicloud.com/global/)。

#### 如何选择区域?

选择区域时,您需要考虑以下几个因素:

● 地理位置

一般情况下,建议就近选择靠近您或者您的目标用户的区域,这样可以减少网络 时延,提高访问速度。不过,在基础设施、BGP网络品质、资源的操作与配置等 方面,中国大陆各个区域间区别不大,如果您或者您的目标用户在中国大陆,可 以不用考虑不同区域造成的网络时延问题。

中国香港、曼谷等其他地区和国家提供国际带宽,主要面向非中国大陆地区的用 户。如果您或者您的目标用户在中国大陆,使用这些区域会有较长的访问时延, 不建议使用。

- 在除中国大陆以外的亚太地区有业务的用户,可以选择"亚太-曼谷"或"亚 太-新加坡"区域。
- 在非洲地区有业务的用户,可以选择"南非-约翰内斯堡"区域。
- 在欧洲地区有业务的用户,可以选择"欧洲-巴黎"区域。
- 资源的价格 不同区域的资源价格可能有差异, 请参见**[华为云服务价格详情](https://www.huaweicloud.com/pricing.html#/dis)**。

#### <span id="page-19-0"></span>如何选择可用分区?

是否将资源放在同一可用分区内,主要取决于您对容灾能力和网络时延的要求。

- 如果您的应用需要较高的容灾能力,建议您将资源部署在同一区域的不同可用分 区内。
- 如果您的应用要求实例之间的网络延时较低,则建议您将资源创建在同一可用分 区内。

#### 区域和终端节点

当您通过API使用资源时,您必须指定其区域终端节点。有关华为云的区域和终端节点 的更多信息,请参阅<mark>地区和终端节点</mark>。

## **3.8** 数据在数据仓库服务中是否安全?

安全。在大数据时代,数据是用户的核心资产。公有云将继续秉承多年来向社会做出 的"上不碰应用,下不碰数据"的承诺,保证用户核心资产的安全。这是对用户和社 会的承诺,也是公有云及其伙伴商业成功的保障和基石。

数据仓库服务工程师对整个数据仓库系统进行了电信系统级别的安全增强,大量地采 用了多年来在电信行业里积累的各种经验和知识,特别是针对数据安全,用户隐私方 面的技术和专利。因此,公有云数据仓库服务是一款符合电信级质量要求的产品,满 足各级政府、金融机构、电信运营商对数据安全和用户隐私的要求,并在以上各行业 被广泛使用。公有云数据仓库服务还获得了如下安全认证:

- 网络安全实验室ICSL的认证:该认证是遵从英国当局颁布的网络安全标准设立 的。
- 隐私和安全管理当局PSA的官方认证: 该认证满足欧盟对数据安全和隐私的要求。

### 业务数据安全

数据仓库服务构建在公有云的基础软件设施之上,包括云主机弹性云服务器和对象存 储服务OBS。弹性云服务器和OBS服务2017年双双通过了中国数据中心联盟的可信云 认证 。

GaussDB(DWS)用户的业务数据是直接存放在集群的云主机当中,集群的云主机对 GaussDB(DWS)用户本身不可见,只向用户提供数据仓库访问服务,用户以及公有云 的运维管理员均无法登录GaussDB(DWS)集群云主机进行操作。

GaussDB(DWS)集群云主机操作系统进行了严格的安全加固,包括内核安全加固、系 统最新补丁、权限控制、端口管理、协议与端口防攻击等。

GaussDB(DWS)提供完整的密码策略、身份认证、会话管理、用户权限管理和数据库 审计等安全措施。

### 快照数据安全

GaussDB(DWS)的备份数据是以快照的形式存储在OBS上。OBS已通过中国数据中心 联盟的可信云安全认证。OBS上的数据支持访问权限控制,密匙访问,数据加密。

GaussDB(DWS)的快照数据仅用于数据的备份和恢复,无法被外界任何用户访问操 作,包括GaussDB(DWS)用户本身。GaussDB(DWS)系统管理员可以通过 GaussDB(DWS) Console的快照管理和公有云账单看到快照数据在OBS的空间使用情 况。

## <span id="page-20-0"></span>网络访问安全

GaussDB(DWS)的如下网络安全部署设计使租户之间实现100%的二三层网络隔离,满 足政务,金融用户的高等级安全隔离需要。

- GaussDB(DWS)部署在租户专属的云主机环境中,不和任何其他租户共享,从物 理上隔绝了数据因为计算资源共享而被泄露的可能性。
- GaussDB(DWS)集群的虚拟机通过虚拟私有云隔离,避免被其他租户发现和入 侵。
- 网络划分为业务平面和管理平面,两个平面采用物理隔离的方式进行部署,保证 业务、管理各自网络的安全性。
- 安全组规则保护,租户可以通过自定义安全组的功能,配置安全域的访问规则, 提供灵活的网络安全性配置。
- 外部应用软件访问数据仓库服务支持SSL网络安全协议。
- 支持数据从OBS导入的加密传输。

## **3.9** 数据仓库使用哪些安全防护?

数据仓库服务使用IAM和虚拟私有云来控制用户、集群的网络安全隔离。用户对集群 的访问则采用了SSL安全连接和安全算法套件,支持双向数字证书认证。

同时在每个集群中对节点的操作系统进行安全加固,仅允许合法地访问操作系统文 件,提高数据安全性。

# **3.10** 可以修改 **GaussDB(DWS)**集群的安全组吗?

GaussDB(DWS)集群创建成功后可以在当前的安全组中添加、删除或修改安全组规 则。

#### 修改已有安全组规则:

- 1. 登录GaussDB(DWS)管理控制台。
- 2. 在左侧导航树,选择"集群 > 专属集群 "。
- 3. 在集群列表中找到所需要的集群,然后单击集群名称。
- 4. 在"集群详情"页面中,找到"安全组"参数,单击安全组名称进入安全组详情 页面,您可以对安全组进行设置。

# **3.11 LibrA**、**GaussDB A** 与 **GaussDB(DWS)**是什么关系?

GaussDB(DWS)是一种在线数据处理数据库,是华为自研的GaussDB A(原名 FusionInsight LibrA)产品基于华为云基础架构和平台构建而成的。而GaussDB A为物 理机的纯软件销售形态,GaussDB A相关文档可访问以下网址获取:

- <span id="page-21-0"></span>● 6.5.1及以前版本:**[https://support.huawei.com/enterprise/zh/cloud](https://support.huawei.com/enterprise/zh/cloud-computing/gaussdb-200-pid-21407429)[computing/gaussdb-200-pid-21407429](https://support.huawei.com/enterprise/zh/cloud-computing/gaussdb-200-pid-21407429)**
- 8.0.0版本:**[https://support.huawei.com/enterprise/zh/cloud-computing/](https://support.huawei.com/enterprise/zh/cloud-computing/gaussdb-a-pid-250949677) [gaussdb-a-pid-250949677](https://support.huawei.com/enterprise/zh/cloud-computing/gaussdb-a-pid-250949677)**

## **3.12** 数据库、数据仓库、数据湖、湖仓一体分别是什么?

如今随着互联网以及物联网等技术的不断发展,越来越多的数据被生产出来,数据管 理工具也得到了飞速的发展,大数据相关概念如雨后春笋一般应运而生,如数据库、 数据仓库、数据湖、湖仓一体等。这些概念分别指的是什么,又有着怎样的联系,同 时,对应的产品与方案又是什么呢?本文将一一进行对比介绍。

### 什么是数据库?

数据库是"按照数据结构来组织、存储和管理数据的仓库"。

广义上的数据库,在20世纪60年代已经在计算机中应用了。但这个阶段的数据库结构 主要是层次或网状的,且数据和程序之间具备非常强的依赖性,应用较为有限。

现在通常所说的数据库指的是关系型数据库。关系数据库是指采用了关系模型来组织 数据的数据库,其以行和列的形式存储数据,具有结构化程度高、独立性强、冗余度 低等优点。1970年关系型数据库的诞生,真正彻底把软件中的数据和程序分开来,成 为主流计算机系统不可或缺的组成部分。关系型数据库已经成为目前数据库产品中最 重要的一员,几乎所有的数据库厂商新出的数据库产品都支持关系型数据库,即使一 些非关系数据库产品也几乎都有支持关系数据库的接口。

关系型数据库的主要用于联机事务处理OLTP(On-Line Transaction Processing)主要 进行基本的、日常的事务处理,例如银行交易等场景。

### 什么是数据仓库?

随着数据库的大规模应用,以及信息行业的数据爆炸式的增长。为了研究数据之间的 关系,挖掘数据隐藏的价值,人们越来越多的需要使用联机分析处理OLAP(On-Line Analytical Processing)进行数据分析,探究一些深层次的关系和信息。但是不同的数 据库之间很难做到数据共享,数据之间的集成与分析也存在非常大的挑战。

为解决企业的数据集成与分析问题,数据仓库之父比尔·恩门于1990年提出数据仓库 (Data Warehouse)。数据仓库主要功能是将OLTP经年累月所累积的大量数据,通 过数据仓库特有的数据储存架构进行OLAP,最终帮助决策者能快速有效地从大量数据 中,分析出有价值的信息,提供决策支持。自从数据仓库出现之后,信息产业就开始 从以关系型数据库为基础的运营式系统慢慢向决策支持系统发展。

数据仓库相比数据库,主要有以下两个特点:

- 数据仓库是面向主题集成的。数据仓库是为了支撑各种业务而建立的,数据来自 于分散的操作型数据。因此需要将所需数据从多个异构的数据源中抽取出来,进 行加工与集成,按照主题进行重组,最终进入数据仓库。
- 数据仓库主要用于支撑企业决策分析,所涉及的数据操作主要是数据查询。因此 数据仓库通过表结构优化、存储方式优化等方式提高查询速度、降低开销。

#### 表 **3-2** 数据仓库与数据库的对比

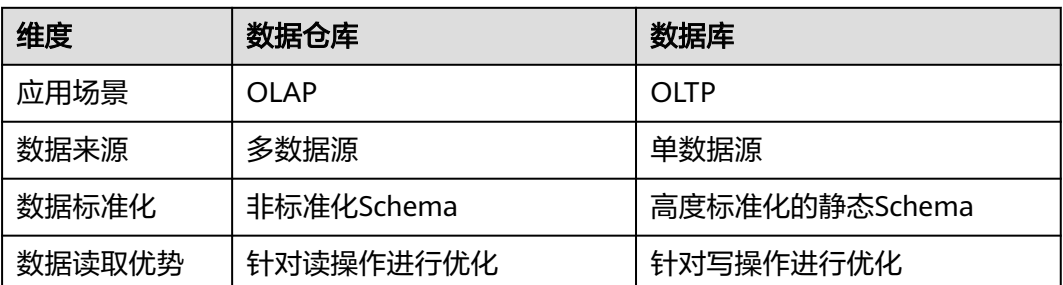

## 什么是数据湖?

在企业内部,数据是一类重要资产已经成为了共识。随着企业的持续发展,数据不断 堆积,企业希望把生产经营中的所有相关数据都完整保存下来,进行有效管理与集中 治理,挖掘和探索数据价值。

数据湖就是在这种背景下产生的。数据湖是一个集中存储各类结构化和非结构化数据 的大型数据仓库,它可以存储来自多个数据源、多种数据类型的原始数据,数据无需 经过结构化处理,就可以进行存取、处理、分析和传输。数据湖能帮助企业快速完成 异构数据源的联邦分析、挖掘和探索数据价值。

数据湖的本质,是由"数据存储架构+数据处理工具"组成的解决方案。

- 数据存储架构:要有足够的扩展性和可靠性,可以存储海量的任意类型的数据, 包括结构化、半结构化和非结构化数据。
- 数据处理工具,则分为两大类:
	- 第一类工具, 聚焦如何把数据"搬到"湖里。包括定义数据源、制定数据同 步策略、移动数据、编制数据目录等。
	- 第二类工具,关注如何对湖中的数据进行分析、挖掘、利用。数据湖需要具 备完善的数据管理能力、多样化的数据分析能力、全面的数据生命周期管理 能力、安全的数据获取和数据发布能力。如果没有这些数据治理工具,元数 据缺失,湖里的数据质量就没法保障,最终会由数据湖变质为数据沼泽。

随着大数据和AI的发展,数据湖中数据的价值逐渐水涨船高,价值被重新定义。数据 湖能给企业带来多种能力,例如实现数据的集中式管理,帮助企业构建更多优化后的 运营模型,也能为企业提供其他能力,如预测分析、推荐模型等,这些模型能刺激企 业能力的后续增长。

对于数据仓库与数据湖的不同之处,可以类比为仓库和湖泊的区别:仓库存储着来自 特定来源的货物;而湖泊的水来自河流、溪流和其他来源,并且是原始数据。

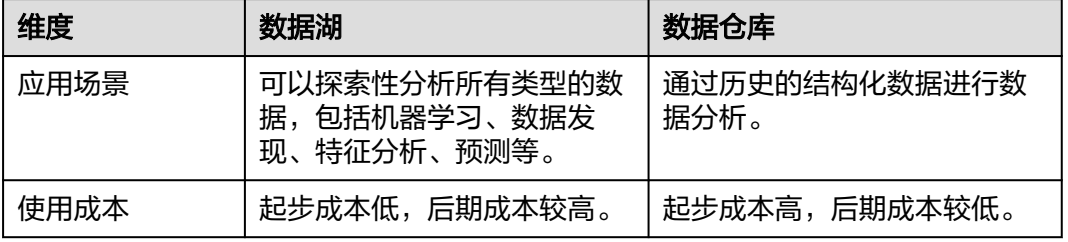

#### 表 **3-3** 数据湖与数据仓库的对比

<span id="page-23-0"></span>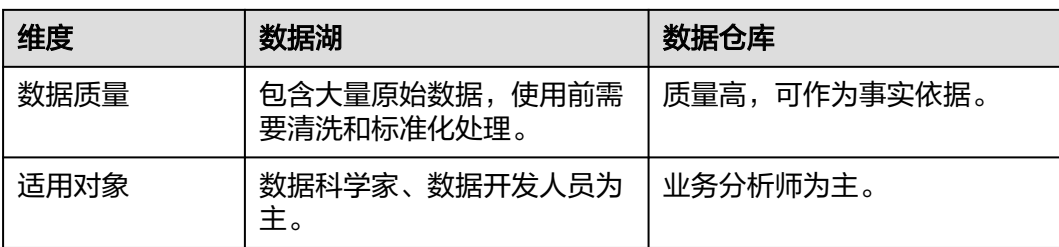

## 什么是湖仓一体?

虽然数据仓库和数据湖的应用场景和架构不同,但它们并不是对立关系。数据仓库存 储结构化的数据,适用于快速的BI和决策支撑,而数据湖可以存储任何格式的数据, 往往通过挖掘能够发挥出数据的更大作为,因此在一些场景上二者的并存可以给企业 带来更多收益。

湖仓一体,又被称为Lake House,其出发点是通过数据仓库和数据湖的打通和融合, 让数据流动起来,减少重复建设。Lake House架构最重要的一点,是实现数据仓库和 数据湖的数据/元数据无缝打通和自由流动。湖里的"显性价值"数据可以流到仓里, 甚至可以直接被数仓使用;而仓里的"隐性价值"数据,也可以流到湖里,低成本长 久保存,供未来的数据挖掘使用。

## 数据智能方案

数据治理中心DataArts Studio为大型政企客户量身定制跨越孤立系统、感知业务的数 据资源智能管理解决方案,实现全域数据入湖,帮助政企客户从多角度、多层次、多 粒度挖掘数据价值,实现数据驱动的数字化转型。

数据治理中心DataArts Studio的核心主要是智能数据湖FusionInsight,包含数据库、 数据仓库、数据湖等各计算引擎平台,提供了数据使能的全套能力,支持数据的采 集、汇聚、计算、资产管理、数据开放服务的全生命周期管理。

拥有强大的湖、仓、库引擎技术,比如数据湖敏捷构建、GaussDB数据库快速迁移, 数仓的实时分析等,对应服务如下:

- 数据库:
	- 关系型数据库包括:[云数据库](https://support.huaweicloud.com/rds/)**RDS**、云数据库 **[GaussDB\(for MySQL\)](https://www.huaweicloud.com/product/gaussdbformysql.html)**[、云数](https://www.huaweicloud.com/product/gaussdb.html) 据库 **[GaussDB](https://www.huaweicloud.com/product/gaussdb.html)**、云数据库 **[PostgreSQL](https://www.huaweicloud.com/product/pg.html)**、云数据库 **[SQL Server](https://www.huaweicloud.com/product/mssql.html)**等。
	- 非关系型数据库包括[:文档数据库服务](https://www.huaweicloud.com/product/dds.html)**DDS**、云数据库 **[GeminiDB](https://www.huaweicloud.com/product/geminidb.html)**等。
- 数据仓库: 云数据仓库 [GaussDB\(DWS\)](https://www.huaweicloud.com/product/dws.html)。
- 数据湖\湖仓一体:**[MapReduce](https://www.huaweicloud.com/product/mrs.html)**服务 **MRS**[,数据湖探索](https://www.huaweicloud.com/product/dli.html)**DLI**等。
- 数据治理中心:数据治理中心**[DataArts Studio](https://www.huaweicloud.com/product/dayu.html)**。

# **3.13 GaussDB(DWS)**的脏页是如何产生的?

### 产生原因

GaussDB(DWS)采用多版本控制技术(Multi-Version Concurrency Control,简称 MVCC)的并发控制机制保证多个事务访问数据库时的一致性和并发性,其优点是读写 互不阻塞,缺点则是会造成磁盘膨胀的问题,而MVCC机制是产生脏页的主要原因。

具体表现为如下场景:

- 当对表执行delete操作时,删除的数据只是在逻辑上被标记为已删除,并未真正 从磁盘页面中移除。
- 当对表执行update操作时,GaussDB(DWS)将待更新的原数据进行逻辑上的删除 标记,同时插入新数据。

对于表中的delete、update操作,被标记为已删除的数据在数据库内部统称为废弃元 组,废弃元组在整张表中的占比即为脏页率。因此当表的脏页率高时,则认为表内部 被标记为已删除的数据占比高。

### 处理方案

针对表的脏页率过高的问题,GaussDB(DWS)提供了查询脏页率的系统视图,具体使 用请见**[PGXC\\_STAT\\_TABLE\\_DIRTY](https://support.huaweicloud.com/devg-dws/dws_04_1046.html)**。

为了解决脏页率高导致磁盘空间膨胀的问题,GaussDB(DWS)提供了VACUUM的功 能,可以有效清理delete、update操作后标记的已删除数据,具体请参见请参考 **[VACUUM](https://support.huaweicloud.com/sqlreference-dws/dws_06_0226.html)**。

VACUUM不会释放已经分配好的空间,如果要彻底回收已删除的空间,则需要使用 VACUUM FULL。

#### 说明

- VACUUM FULL可以清理并释放已删除数据的空间,进而提高数据库的性能和效率。但是执 行VACUUM FULL命令更加耗费时间和资源,并且可能会导致一些表被锁定,因此VACUUM FULL命令需要在数据库负载较低的情况下使用。
- 为降低磁盘膨胀对数据库性能的影响,建议对查询脏页率超过80%的非系统表执行VACUUM FULL,用户也可根据业务场景自行选择是否执行VACUUM FULL。

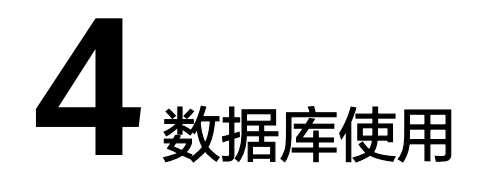

# <span id="page-25-0"></span>**4.1** 如何调整分布列?

在数据仓库类型的数据库中,大表的分布列选择对于数据库和语句查询性能都有至关 重要的影响。 如果表的分布列选择不当,在数据导入后有可能出现数据分布倾斜,进 而导致某些磁盘的使用明显高于其他磁盘,极端情况下会导致集群只读。对于Hash分 表策略,存在数据倾斜情况下,查询时出现部分DN的I/O短板,从而影响整体查询性 能。合理的选择分布列,并对已经创建的表,进行分布列的调整,对表查询的性能至 关重要。

采用Hash分表策略之后需对表的数据进行数据倾斜性检查,以确保数据在各个DN上 是均匀分布的。一般来说,不同DN的数据量相差5%以上即可视为倾斜,如果相差 10%以上就必须要调整分布列。

针对分布不均匀的表,尽可能通过调整分布列,以减少数据倾斜,避免带来潜在的数 据库性能问题。

## 选择合适的分布列

Hash分布表的分布列选取至关重要,需要满足以下基本原则:

- 列值应比较离散,以便数据能够均匀分布到各个DN。例如,考虑选择表的主键为 分布列,如在人员信息表中选择身份证号码为分布列。
- 在满足第一条原则的情况下尽量不要选取存在常量filter的列。
- 在满足前两条原则的情况,考虑选择查询中的连接条件为分布列,以便Join任务能 够下推到DN中执行,且减少DN之间的通信数据量。
- 支持多分布列特性,可以更好地满足数据分布的均匀性要求。

#### 如何调整

通过**select version();**语句查询当前数据库版本号,版本号不同,调整的方式不同:

version  $\overline{1}$ row

#### 8.0.x及以前版本,通过重建表时指定分布列来调整:

步骤**1** 通过Data Studio或者Linux下使用gsql访问数据库。

#### 步骤**2** 创建新表。

#### 说明

以下步骤语句中,table1为原表名,table1\_new为新表名,column1和column2为分布列名称。

CREATE TABLE IF NOT EXISTS table1\_new ( LIKE table1 INCLUDING ALL EXCLUDING DISTRIBUTION) DISTRIBUTE BY HASH (column1, column2);

步骤**3** 迁移数据到新表。

START TRANSACTION; LOCK TABLE table1 IN ACCESS EXCLUSIVE MODE; INSERT INTO table1\_new SELECT \* FROM table1; COMMIT;

## 步骤**4** 查看表数据是否迁移成功,删除原表。

SELECT COUNT(\*) FROM table1\_new; DROP TABLE table1;

步骤**5** 替换原表。

ALTER TABLE table1 new RENAME TO table1;

**----**结束

- 8.1.0及以后版本后, 通过ALTER TABLE语法进行调整, 以下为示例。
- 步骤**1** 查询当前表定义,回显发现该表分布列为c\_last\_name。

SELECT pg\_get\_tabledef('customer\_t1');

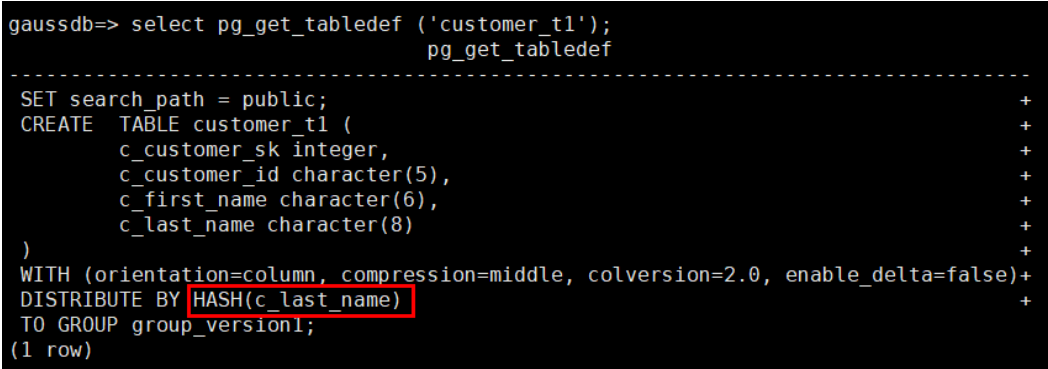

#### 步骤**2** 尝试执行更新分布列中的数据提示错误信息。

UPDATE customer\_t1 SET c\_last\_name = 'Jimy' WHERE c\_customer\_sk = 6885;

gaussdb=> update customer t1 set c last name = 'Jimy' where c customer sk = 6885; ERROR: Distributed key column can't be updated in current version

步骤**3** 将该表的分布列修改为不会更新的列,例如c\_customer\_sk。 ALTER TABLE customer\_t1 DISTRIBUTE BY hash (c\_customer\_sk);

> gaussdb=> alter table customer t1 DISTRIBUTE BY hash (c customer sk); **ALTER TABLE**

<span id="page-27-0"></span>步骤**4** 重新执行更新旧的分布列的数据。更新成功。

UPDATE customer\_t1 SET c\_last\_name = 'Jimy'WHERE c\_customer\_sk = 6885;

gaussdb=> update customer t1 set c last name = 'Jimy' where c customer  $sk = 6885$ ; **UPDATE 1** 

**----**结束

## **4.2** 如何查看和设置数据库的字符集编码格式

### 查看数据库字符集编码

使用server\_encoding参数查看当前数据库的字符集编码。例如,查看到数据库music 的字符集编码为UTF8。

music=> SHOW server\_encoding; server\_encoding ----------------- UTF8 (1 row)

设置数据库的字符集编码

说明

GaussDB(DWS)不支持修改已创建数据库的字符编码格式。

如果需要指定数据库的字符集编码格式,可按照下面的CREATE DATABASE语法格式, 使用template0新建一个数据库。为了适应全球化的需求,使数据库编码能够存储与表 示绝大多数的字符,建议创建Database的时候使用UTF8编码。

## **CREATE DATABASE** 语法格式

CREATE DATABASE database\_name  $\lceil$  [ WITH ]  $\lceil$  [ OWNER [=] user\_name ] | [ TEMPLATE [=] template ] | [ ENCODING [=] encoding ] |  $\overline{I}$  LC\_COLLATE  $[=]$  lc\_collate  $]$   $|$  $[$  LC\_CTYPE  $[=]$  lc\_ctype  $]$   $|$  [ DBCOMPATIBILITY [=] compatibility\_type ] |  $[$  CONNECTION LIMIT  $[=]$  connlimit  $]\{...]\}$ ;

● **TEMPLATE [ = ] template**

模板名。即从哪个模板创建新数据库。GaussDB(DWS)采用从模板数据库复制的 方式来创建新的数据库。初始时,GaussDB(DWS)包含两个模板数据库 template0、template1,以及一个默认的用户数据库gaussdb。

取值范围:已有数据库的名称。不指定时,系统默认拷贝template1。另外,不支 持指定为gaussdb数据库。

#### 须知

目前不支持模板库中含有SEQUENCE对象。如果模板库中有SEQUENCE,则会创 建数据库失败。

● **ENCODING [ = ] encoding**

<span id="page-28-0"></span>指定数据库使用的字符编码,可以是字符串(如'SQL\_ASCII')、整数编号。 不指定时,默认使用模版数据库的编码。模板数据库template0和template1的编 码默认与操作系统环境相关。template1不允许修改字符编码,因此若要变更编 码,请使用template0创建数据库。 常用取值:GBK、UTF8、Latin1。

#### 须知

指定新的数据库字符集编码必须与所选择的本地环境中(LC\_COLLATE和 LC CTYPE)的设置兼容。

当指定的字符编码集为GBK时,部分中文生僻字无法直接作为对象名。这是因为 GBK第二个字节的编码范围在0x40-0x7E之间时,字节编码与ASCII字符@A-Z[\]^\_`a-z{|}重叠。其中@[\]^\_'{|}是数据库中的操作符,直接作为对象名时,会 语法报错。例如"侤"字,GBK16进制编码为0x8240,第二个字节为0x40,与 ASCII"@"符号编码相同,因此无法直接作为对象名使用。如果确实要使用,可 以在创建和访问对象时,通过增加双引号来规避这个问题。

示例

创建一个UTF8编码的数据库music(本地环境的编码格式必须也为UTF8)。

CREATE DATABASE music ENCODING 'UTF8' template = template0;

# **4.3** 如何处理建表时 **date** 类型字段自动转换为 **timestamp** 类型的问题?

创建数据库时,可通过**DBCOMPATIBILITY**参数指定兼容的数据库的类型, **DBCOMPATIBILITY**取值范围:ORA、TD、MySQL。分别表示兼容Oracle、Teradata 和MySQL数据库。如果创建数据库时不指定该参数,则默认为ORA,在ORA兼容模式 下,date类型会自动转换为timestamp(0),只有在MySQL兼容模式下才支持date类 型。

为解决以上问题,需要将兼容模式修改为MySQL。GaussDB(DWS)不支持修改现有数 据库的兼容模式,只能在创建数据库时指定兼容模式。GaussDB(DWS)从8.1.1集群版 本开始支持MySQL兼容模式类型,可参考如下示例进行操作:

gaussdb=> CREATE DATABASE *mydatabase* DBCOMPATIBILITY='mysql'; CREATE DATABASE gaussdb=> \c mydatabase Non-SSL connection (SSL connection is recommended when requiring high-security) You are now connected to database "*mydatabase*" as user "*dbadmin*". mydatabase=> create table  $t1(c1$  int,  $c2$  date); NOTICE: The 'DISTRIBUTE BY' clause is not specified. Using round-robin as the distribution mode by default. HINT: Please use 'DISTRIBUTE BY' clause to specify suitable data distribution column. CREATE TABLE

若无法采用重建数据库更改兼容模式的方法,可通过修改字段类型来规避date类型会 自动转换为timestamp类型。例如,将日期以string类型的形式插入表中,可参考如下 示例操作:

qaussdb=> CREATE TABLE *mytable* (a date,b int); CREATE TABLE gaussdb=> INSERT INTO mytable VALUES(date '12-08-2023',01); INSERT 0 1

```
gaussdb=> SELECT * FROM mytable;
   a | b
---------------------+---
 2023-12-08 00:00:00 | 1
(1 row)gaussdb=> ALTER TABLE mytable MODIFY a VARCHAR(20);
ALTER TABLE
gaussdb=> INSERT INTO mytable VALUES('2023-12-10',02);
INSERT 0 1
gaussdb=> SELECT * FROM mytable;
      a | b
---------------------+---
 2023-12-08 00:00:00 | 1
 2023-12-10 | 2
(2 rows)
```
# **4.4** 是否需要定时对常用的表做 **VACUUM FULL** 和 **ANALYZE** 操作?

需要。

对于频繁增、删、改的表,需要定期执行VACUUM FULL和ANALYZE,该操作可回收 已更新或已删除的数据所占据的磁盘空间,防止因数据膨胀和统计信息不准造成性能 下降。

- 一般情况下,对表执行完大量**增、改**操作后,建议进行ANALYZE。
- 对表执行过**删除**操作后,建议进行VACUUM,一般不建议日常使用VACUUM FULL选项,但是可以在特殊情况下使用。例如,用户删除了一个表的大部分行之 后,希望从物理上缩小该表以减少磁盘空间占用。VACUUM和VACUUM FULL具 体的差异可以参考**VACUUM**和**[VACUUM FULL](#page-30-0)**。

### 语法格式

指定某张表进行分析。

ANALYZE table name;

对数据库中的所有表(非外部表)进行分析。

ANALYZE;

指定某张表进行VACUUM。

VACUUM table\_name;

指定某张表进行VACUUM FULL。

VACUUM FULL table\_name;

更多语法参见**[VACUUM](https://support.huaweicloud.com/sqlreference-dws/dws_06_0226.html)**和**[ANALYZE | ANALYSE](https://support.huaweicloud.com/sqlreference-dws/dws_06_0245.html)**。

#### 说明

- 如果执行VACUUM FULL命令后所占用物理空间无变化(未减少),请确认是否有其他活跃 事务 ( 删除数据事务开始之前开始的事务, 并在VACUUM FULL执行前未结束) 存在, 如果 有,需等其他活跃事务退出后进行重试。
- 8.1.3及以上版本中Vacuum/Vacuum Full可在管控面操作调用,详情可参见<mark>智能运维</mark>。

### <span id="page-30-0"></span>**VACUUM** 和 **VACUUM FULL**

在GaussDB(DWS)中,VACUUM的本质就是一个"吸尘器",用于吸收"尘埃"。而 尘埃其实就是旧数据,如果这些数据没有及时清理,那么将会导致数据库空间膨胀, 性能下降,更严重的情况会导致异常退出。

VACUUM的作用:

- 空间膨胀问题:清除废旧元组以及相应的索引。包括提交的事务delete的元组 (以及索引)、update的旧版本(以及索引),回滚的事务insert的元组(以及索 引)、update的新版本(以及索引)、copy导入的元组(以及索引)。
- FREEZE: 防止因事务ID回卷问题 (Transaction ID wraparound)而导致的异常退 出,将小于OldestXmin的事务号转化为freeze xid,更新表的relfrozenxid,更新 库的relfrozenxid、truncate clog。
- 更新统计信息:VACUUM ANALYZE时,会更新统计信息,使得优化器能够选择更 好的方案执行SQL语句。

VACUUM命令存在两种形式,VACUUM和VACUUM FULL,目前VACUUM对行存表有 作用,对列存表无显著的作用,列存表只能依靠VACUUM FULL释放空间。具体区别 见下表:

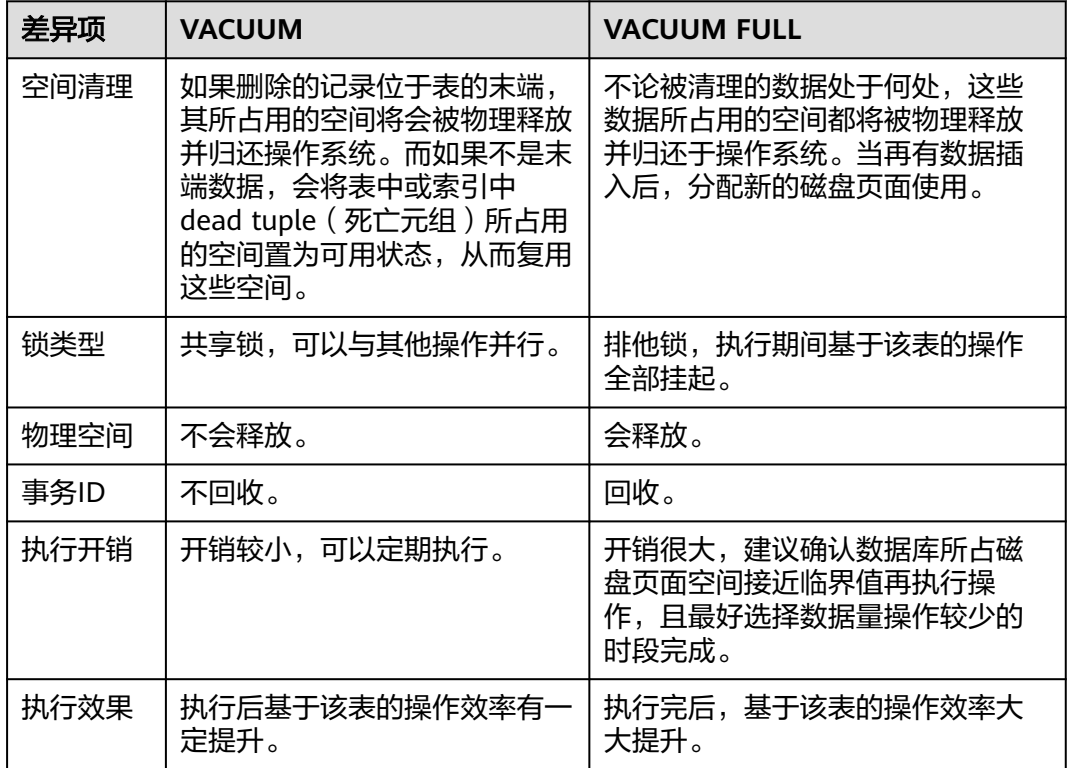

表 **4-1** VACUUM 和 VACUUM FULL

## **4.5 GaussDB(DWS)**数据库设置主键后还需要设置分布键 吗?

仅设置主键即可,默认会选择主键的第一列作为分布键。如果两个同时设置,主键必 须包含分布键。

# <span id="page-31-0"></span>**4.6 GaussDB(DWS)**是否兼容 **PostgreSQL** 的存储过程?

兼容。

GaussDB(DWS)兼容PostgreSQL的存储过程,请参[见存储过程](https://support.huaweicloud.com/devg-dws/dws_04_0512.html)。

## **4.7** 如何理解分区表、数据分区和分区键?

分区表:分区表是把逻辑上的一张表根据某种方案分成几张物理块进行存储。这张逻 辑上的表称之为分区表,物理块称之为分区。分区表是一张逻辑表,不存储数据,数 据实际是存储在分区上的。

数据分区:在GaussDB(DWS)分布式系统中,数据分区是在一个节点内部按照用户指 定的策略对数据做进一步的水平分表,将表按照指定范围划分为多个数据互不重叠的 部分(Partition)。

分区键:分区键是一个或多个表列的有序集合。表分区键列中的值用来确定每个表行 所属的数据分区。

## **4.8** 如何导出某张表结构?

建议使用Data Studio图形化客户端进行表数据导出,支持以下几种常见场景:

- 指定某张表数据的导出。
- 某个schema下的所有表数据的导出。
- 某个数据库下的所有表数据的导出。

具体操作请参见<mark>导出表数据</mark>。

除了使用Data Studio,您也可以通过gs\_dump和gs\_dumpall工具进行数据导出,支持 以下几种常见场景:

- 导出单个数据库:
	- 数据库级导出。
	- 模式级导出。
	- 表级导出。
- 导出所有数据库:
	- 数据库级导出。
	- 各库全局对象导出。

具体操作请参见**[gs\\_dump](https://support.huaweicloud.com/tg-dws/dws_07_0101.html)**和**[gs\\_dumpall](https://support.huaweicloud.com/tg-dws/dws_07_0102.html)**。

## **4.9** 是否有高效的删除表数据的方法?

有。删除大批量的日志数据时,使用delete语法需要花费更大的时间,此时可以通过 TRUNCATE语法进行大批量删除操作,它的删除速度比delete快得多。

#### 详情请参见**[TRUNCATE](https://support.huaweicloud.com/sqlreference-dws/dws_06_0225.html)**。

#### 功能描述

清理表数据,TRUNCATE在清理表数据时,可以快速地从表中删除所有行。它和在目 标表上进行无条件的DELETE有同样的效果,由于TRUNCATE不做表扫描,在大表上操 作效果更明显,效率会提升很多。

#### 功能特点

- TRUNCATE TABLE在功能上与不带WHERE子句DELETE语句相同:二者均删除表 中的全部行。
- TRUNCATE TABLE比DELETE速度快且使用系统和事务日志资源少:
	- DELETE语句每次删除一行,并在事务日志中为所删除每行记录一项。
	- TRUNCATE TABLE通过释放存储表数据所用数据页来删除数据,并且只在事 务日志中记录页的释放。
- TRUNCATE, DELETE, DROP三者的差异如下:
	- TRUNCATE TABLE,删除内容,释放空间,但不删除定义。
	- DELETE TABLE,删除内容,不删除定义,不释放空间。
	- DROP TABLE,删除内容和定义,释放空间。

## 示例

- 创建表。 CREATE TABLE tpcds.reason\_t1 AS TABLE tpcds.reason; 清空表tpcds.reason\_t1。 TRUNCATE TABLE tpcds.reason\_t1; 删除表。 DROP TABLE tpcds.reason\_t1;
- 创建分区表。 CREATE TABLE tpcds.reason\_p ( r\_reason\_sk integer, r\_reason\_id character(16), r reason desc character(100) )PARTITION BY RANGE (r\_reason\_sk) ( partition p\_05\_before values less than (05), partition p\_15 values less than (15), partition p\_25 values less than (25), partition p\_35 values less than (35), partition p\_45\_after values less than (MAXVALUE) ); 插入数据。 INSERT INTO tpcds.reason\_p SELECT \* FROM tpcds.reason; 清空分区p\_05\_before。 ALTER TABLE tpcds.reason\_p TRUNCATE PARTITION p\_05\_before; 清空13所在的分区p\_15。

```
ALTER TABLE tpcds.reason_p TRUNCATE PARTITION for (13);
清空分区表。
TRUNCATE TABLE tpcds.reason_p;
删除表。
```
DROP TABLE tpcds.reason\_p;

# <span id="page-33-0"></span>**4.10** 如何查看外部表信息?

如果需要查询OBS、GDS等外表信息(如OBS路径),可以执行以下语句查询。

SELECT \* FROM pg\_get\_tabledef('*外表名称*')

例如,表名为traffic\_data.GCJL\_OBS,查询如下:

SELECT \* FROM pg\_get\_tabledef('traffic\_data.GCJL\_OBS');

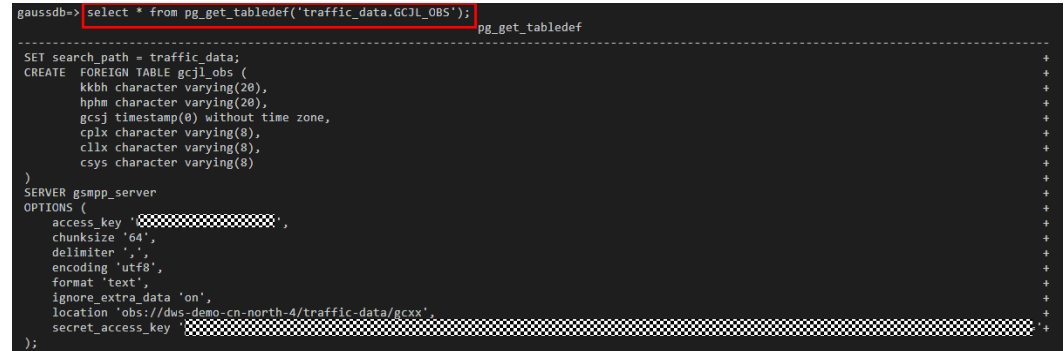

# **4.11** 如果建表时没有指定分布列,数据会怎么存储?

#### 说明

8.1.2及以上集群版本,可通过GUC参数default\_distribution\_mode来查询和设置表的默认分布 方式。

如果建表时没有指定分布列,数据会以下几种场景来存储:

场景一

若建表时包含主键/唯一约束,则选取HASH分布,分布列为主键/唯一约束对应的 列。

CREATE TABLE warehouse1

( W\_WAREHOUSE\_SK INTEGER PRIMARY KEY,<br>W\_WAREHOUSE\_ID CHAR(16) NOT NULL, W\_WAREHOUSE\_ID CHAR(16)<br>W\_WAREHOUSE\_NAME VARCHAR(20) W\_WAREHOUSE\_NAME ); NOTICE: CREATE TABLE / PRIMARY KEY will create implicit index "warehouse1\_pkey" for table "warehouse1" CREATE TABLE

SELECT getdistributekey('warehouse1'); getdistributekey ----------------- w\_warehouse\_sk (1 row)

● 场景二

若建表时不包含主键/唯一约束,但存在数据类型支持作分布列的列,则选取 HASH分布,分布列为第一个数据类型支持作分布列的列。 CREATE TABLE warehouse2 (

W\_WAREHOUSE\_SK INTEGER

<span id="page-34-0"></span>W\_WAREHOUSE\_ID CHAR(16) NOT NULL,<br>W\_WAREHOUSE\_NAME VARCHAR(20) W\_WAREHOUSE\_NAME

NOTICE: The 'DISTRIBUTE BY' clause is not specified. Using 'w\_warehouse\_sk' as the distribution column by default. HINT: Please use 'DISTRIBUTE BY' clause to specify suitable data distribution column. CREATE TABLE

SELECT getdistributekey('warehouse2'); getdistributekey ------------------

 w\_warehouse\_sk (1 row)

● 场景三

(

);

若建表时不包含主键/唯一约束,也不存在数据类型支持作分布列的列,选取 ROUNDROBIN分布。

CREATE TABLE warehouse3

W\_WAREHOUSE\_ID CHAR(16) NOT NULL, W\_WAREHOUSE\_NAME VARCHAR(20)

); NOTICE: The 'DISTRIBUTE BY' clause is not specified. Using 'w\_warehouse\_id' as the distribution column by default.

HINT: Please use 'DISTRIBUTE BY' clause to specify suitable data distribution column. CREATE TABLE

SELECT getdistributekey('warehouse3'); getdistributekey ----------------- w\_warehouse\_id (1 row)

# **4.12** 如何将联结查询的 **null** 结果替换成 **0**?

在执行outer join(left join、right join、full join)联结查询时,outer join在匹配失 败的情况下结果集会补空,产生大量NULL值, 可以在联结查询时将这部分null值替换 为0。

可使用coalesce函数,它的作用是返回参数列表中第一个非NULL的参数值。例如:

SELECT coalesce(NULL,'hello'); coalesce --------- hello  $(1$  row)

有表course1和表course2,使用left join对两表进行联结查询:

SELECT \* FROM course1; stu\_id | stu\_name | cour\_name ----------+------------+-------------------- 20110103 | ALLEN | Math 20110102 | JACK | Programming Design 20110101 | MAX | Science (3 rows) SELECT \* FROM course2; cour\_id | cour\_name | teacher\_name ---------+--------------------+-------------- 1002 | Programming Design | Mark<br>1001 | Science | Anne 1001 | Science (2 rows)

SELECT course1.stu\_name,course2.cour\_id,course2.cour\_name,course2.teacher\_name FROM course1 LEFT JOIN course2 ON course1.cour\_name = course2.cour\_name ORDER BY 1;

<span id="page-35-0"></span>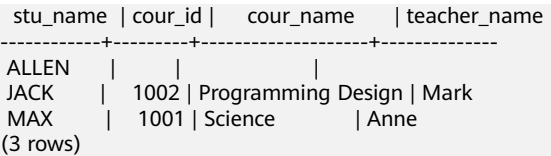

使用coalesce函数将查询结果中的空值替换为0或其他非0值:

SELECT course1.stu\_name, coalesce(course2.cour\_id,0) AS cour\_id, coalesce(course2.cour\_name,'NA') AS cour\_name, coalesce(course2.teacher\_name,'NA') AS teacher\_name FROM course1 LEFT JOIN course2 ON course1.cour\_name = course2.cour\_name ORDER BY 1; stu\_name | cour\_id | cour\_name | teacher\_name ------------+---------+--------------------+-------------- ALLEN | 0 | NA | NA JACK | 1002 | Programming Design | Mark MAX | 1001 | Science | Anne (3 rows)

## **4.13** 如何查看表是行存还是列存?

表的存储方式由建表语句中的ORIENTATION参数控制, row表示行存, column表示列 存。

8.1.2及之前版本,不指定ORIENTATION参数,默认为row行存。

8.1.3版本后,支持通过GUC参数**default\_orientation**控制,即创建表时,如果不指定 ORIENTATION参数时,则根据该GUC参数的值来创建对应类型的表。其中,row表示 行存表,column表示列存表,column enabledelta表示创建开启delta表的列存表。该 GUC可通过DWS控制台进行设置,如下图。

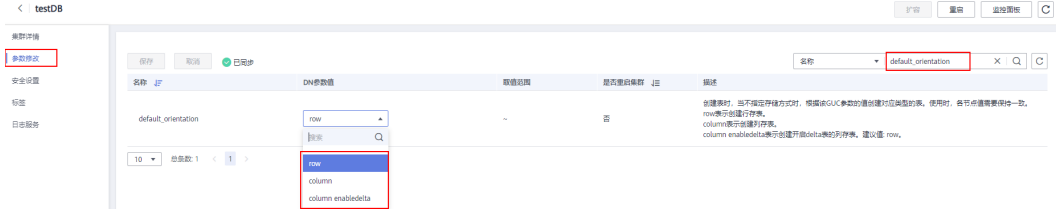

查看已创建的表是行存还是列存,可通过表定义函数PG\_GET\_TABLEDEF查询。

如下orientation=column表示为列存表。

目前暂不支持通过ALTER TABLE语句修改ORIENTATION参数,即行存表和列存表无法 直接进行转换。

SELECT \* FROM PG\_GET\_TABLEDEF('customer\_t1'); pg\_get\_tabledef

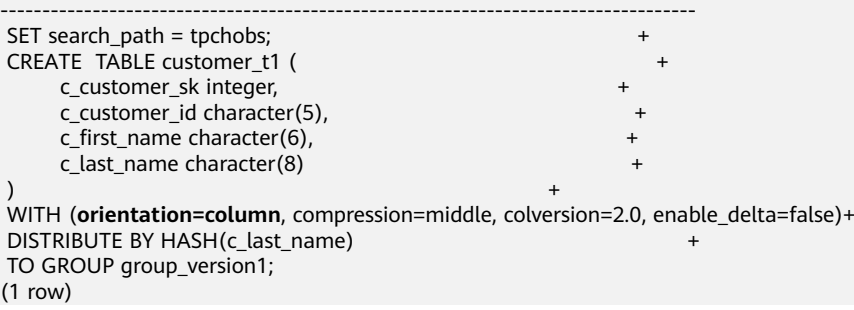
# **4.14 GaussDB(DWS)**列存表的常用信息查询

使用列存表时,一些常用信息查询SQL示例:

先创建列存分区表my\_table,并向表中插入数据。

CREATE TABLE my\_table

(

 product\_id INT, product\_name VARCHAR2(40), product\_quantity INT

 ) WITH (ORIENTATION = COLUMN) PARTITION BY range(product\_quantity) (

partition my\_table\_p1 values less than(600), partition my\_table\_p2 values less than(800), partition my\_table\_p3 values less than(950), partition my table p4 values less than(1000));

INSERT INTO my\_table VALUES(1011, 'tents', 720); INSERT INTO my\_table VALUES(1012, 'hammock', 890); INSERT INTO my\_table VALUES(1013, 'compass', 210); INSERT INTO my\_table VALUES(1014, 'telescope', 490); INSERT INTO my\_table VALUES(1015, 'flashlight', 990); INSERT INTO my\_table VALUES(1016, 'ropes', 890);

```
查看已创建的列存分区表:
```
SELECT \* FROM my\_table; product\_id | product\_name | product\_quantity

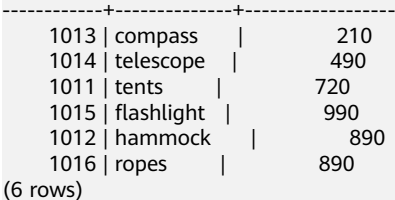

# 查询分区边界

SELECT relname, partstrategy, boundaries FROM pg\_partition where parentid=(select parentid from pg\_partition where relname='my\_table'); relname | partstrategy | boundaries

-------------+--------------+----------- my\_table | r | my\_table\_p1 | r | {600}<br>my\_table\_p2 | r | {800} my\_table\_p2 | r | {800}<br>my\_table\_p3 | r | {950} my\_table\_p3 | r | {950}<br>my\_table\_p4 | r | {1000}  $my_table_p4 | r$ (5 rows)

## 查询列存表列数

SELECT count(\*) FROM ALL\_TAB\_COLUMNS where table\_name='my\_table';

 count ------- 3

(1 row)

# 查询数据在各 **DN** 分布

SELECT table\_skewness('my\_table'); table\_skewness

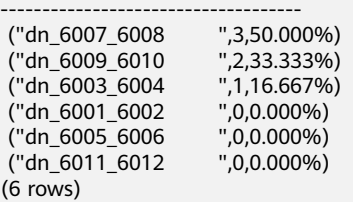

# 查询某一有数据分布 **DN** 上分区 **P1** 所对应的 **cudesc** 和 **delta** 表名称

EXECUTE DIRECT ON (dn\_6003\_6004) 'select a.relname from pg\_class a, pg\_partition b where (a.oid=b.reldeltarelid or a.oid=b.relcudescrelid) and b.relname=''my\_table\_p1'''; relname

----------------------

 pg\_delta\_part\_60317 pg\_cudesc\_part\_60317 (2 rows)

# **4.15 GaussDB(DWS)**查询时索引失效场景解析

对表建立索引可提高数据库查询性能,但有时会出现建立了索引,但查询计划中却发 现索引没有被使用的情况。针对这种情况,本文将列举几种常见的场景和优化方法。

## 场景一: 返回结果集很大

以行存表的Seq Scan和Index Scan为例:

- Seg Scan:按照表的记录的排列顺序从头到尾依次检索扫描,每次扫描要取到所 有的记录。这也是最简单最基础的扫表方式,扫描的代价比较大。
- Index Scan: 对于指定的查询, 先扫描一遍索引, 从索引中找到符合要求的记录 的位置(指针),再定位到表中具体的Page去获取,即先走索引,再读表数据。

因此,根据两种扫描方式的特点可知,多数情况下,Index Scan要比Seq Scan快。但 是如果获取的结果集占所有数据的比重很大时 (超过70%), 这时Index Scan因为要 先扫描索引再读表数据反而不如直接全表扫描的速度快。

## 场景二:未及时 **ANALYZE**

ANALYZE更新表的统计信息,如果表未执行ANALYZE或最近一次执行完ANALYZE后表 进行过数据量较大的增删操作,会导致统计信息不准,该场景下也可能导致查询表时 没有使用索引。

优化方法:对表执行ANALYZE更新统计信息。

## 场景三:过滤条件使用了函数或隐式类型转化

如果在过滤条件中使用了计算、函数、隐式类型转化,都可能导致无法选择索引。

例如创建表,并在a,b,c三列上都分别创建了索引。

CREATE TABLE test(a int, b text, c date);

● 在索引字段进行计算操作。

从下面的执行结果可以看出: where a = 101, where a = 102 - 1都使用了a列上 的索引,但是where a + 1 = 102没有使用索引。

explain verbose select  $*$  from test where  $a = 101$ ; QUERY PLAN

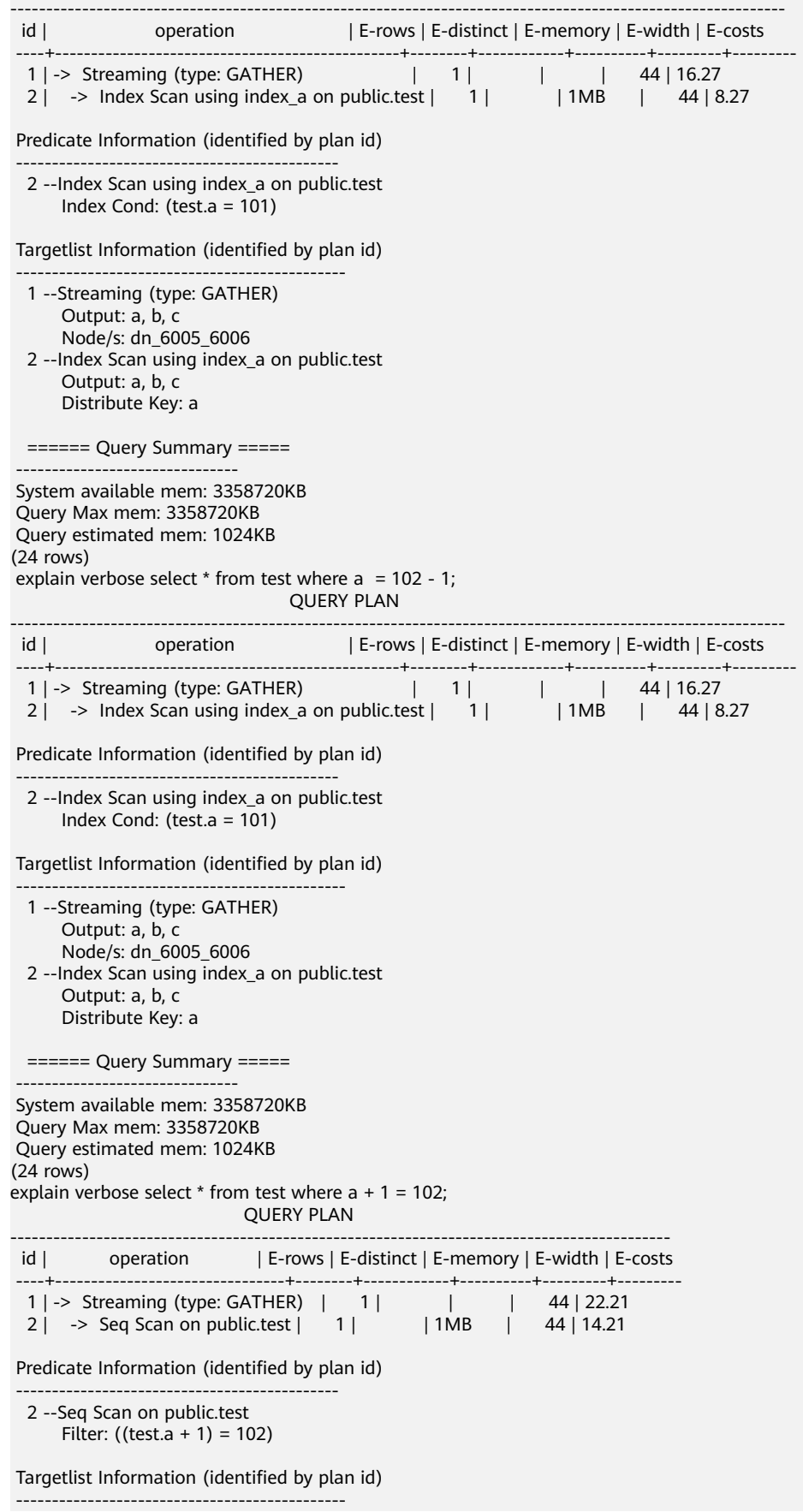

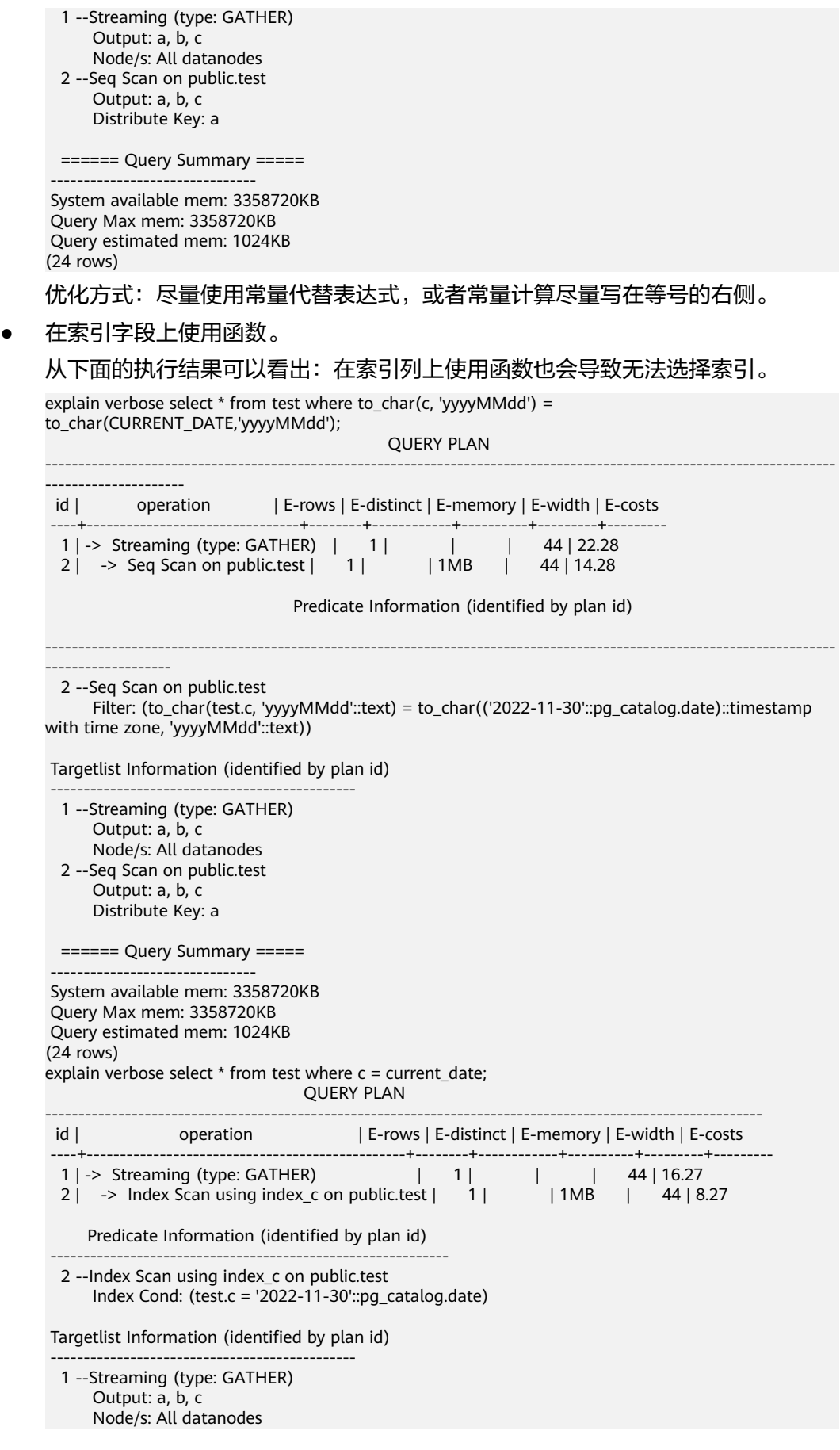

 2 --Index Scan using index\_c on public.test Output: a, b, c Distribute Key: a

====== Query Summary =====

 ------------------------------- System available mem: 3358720KB Query Max mem: 3358720KB Query estimated mem: 1024KB (24 rows)

优化方法:尽量减少索引列上没有必要的函数调用。

#### 数据类型隐式转化。

此类场景较常见,例如字段b的类型是text,过滤条件是where b = 2,在生成计划 时, text类型会隐式转化为bigint类型, 实际的过滤条件变成where b::bigint = 2,导致b列上的索引失效。

explain verbose select  $*$  from test where  $b = 2$ : OUERY PLAN

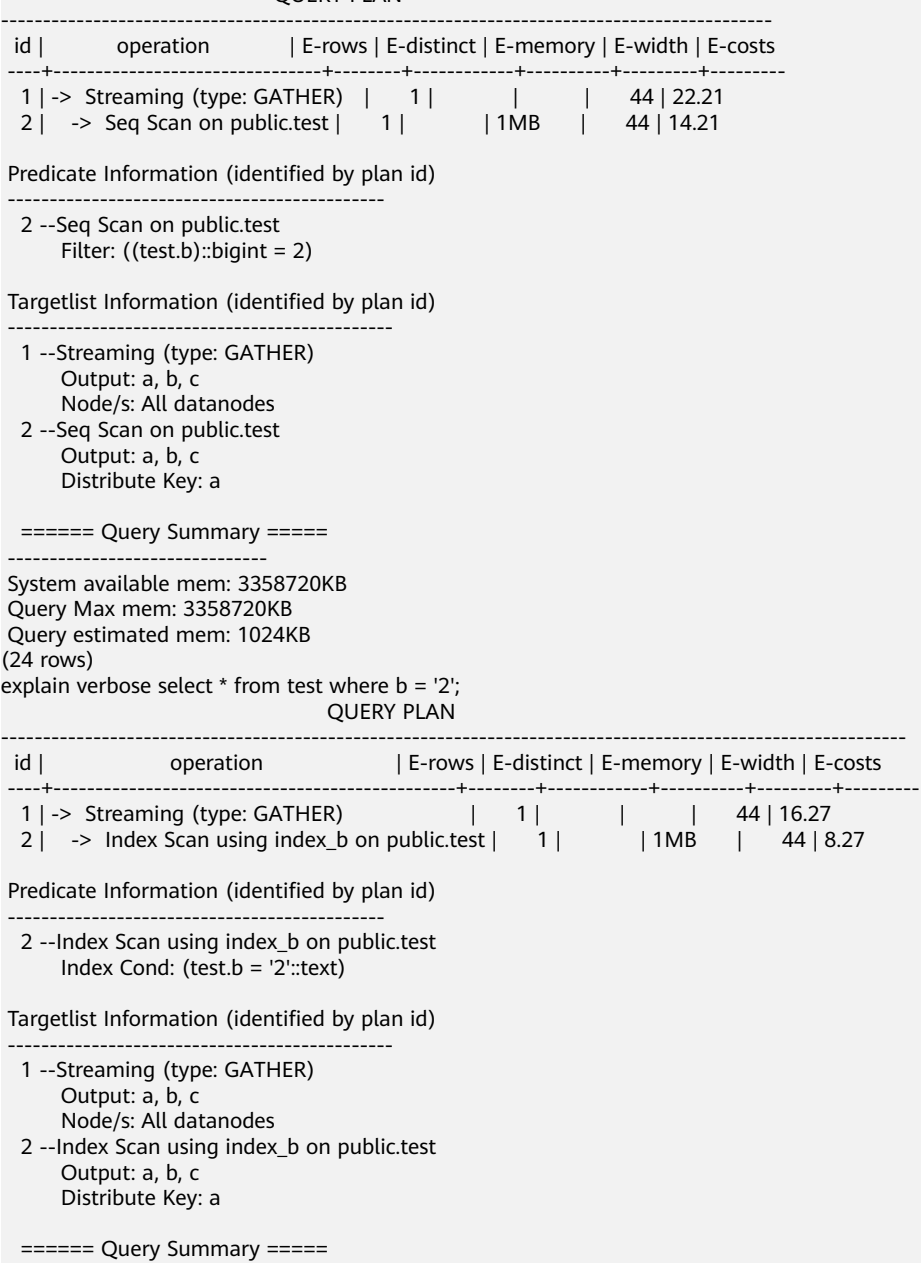

-------------------------------

 System available mem: 3358720KB Query Max mem: 3358720KB Query estimated mem: 1024KB (24 rows)

优化方法: 索引条件上的常量尽可能使用和索引列相同类型的常量,避免发生隐 式类型转化。

# 场景四:用 **nestloop + indexscan** 代替 **hashjoin**

此类语句的特征是两个表关联的时候,其中一个表上where条件过滤之后的结果集行数 很小,同时,最终满足条件的结果集行数也很小。此时,使用nestloop+indexscan的 效果往往要优于hashjoin。较优的执行计划如下:

可以看到第5层的Index Cond: (t1.b = t2.b)已经把join条件下推到了基表扫描上。

explain verbose select t1.a,t1.b from t1,t2 where t1.b=t2.b and t2.a=4;

id | operation | E-rows | E-distinct | E-memory | E-width | E-costs

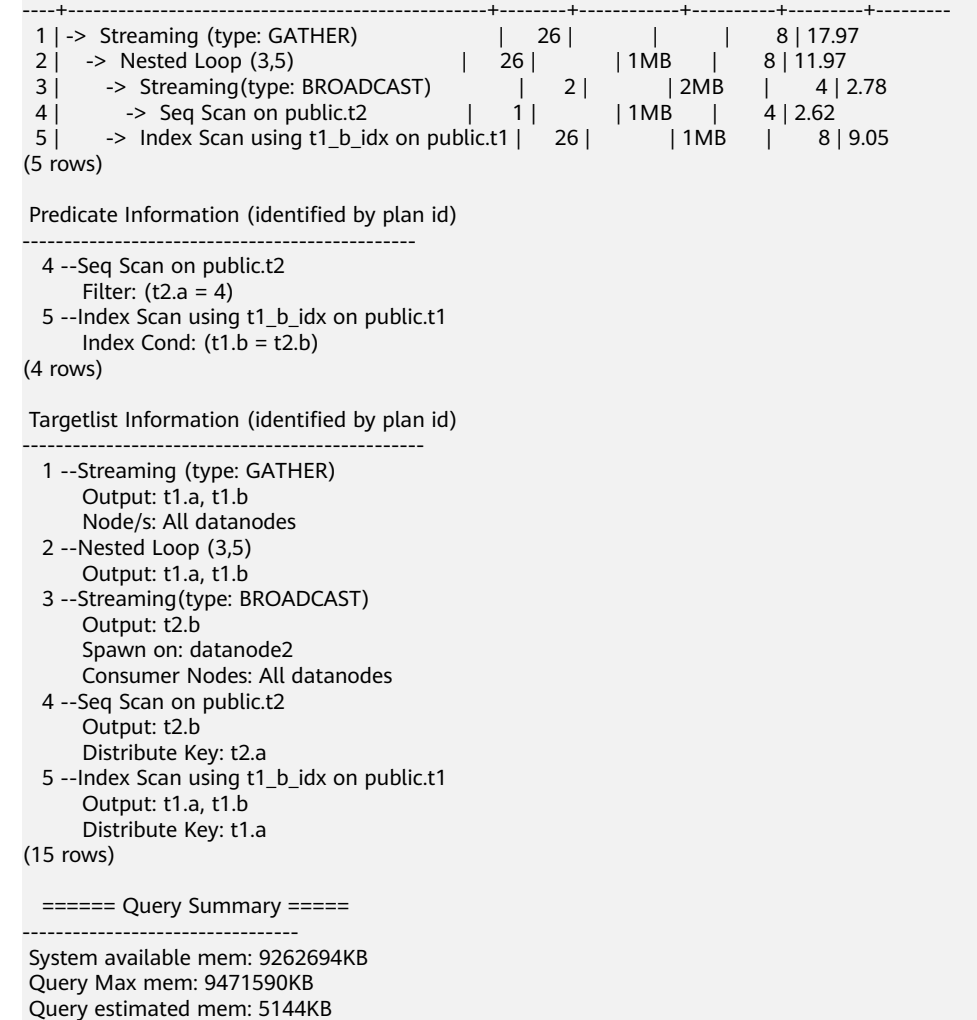

(3 rows)

如果优化器没有选择这种执行计划,可以通过以下方式优化:

set enable\_index\_nestloop = on; set enable\_hashjoin = off; set enable\_seqscan = off;

# 场景五:使用 **hint** 指定索引时指定的索引方式不对

GaussDB(DWS)的plan hint当前支持指定的Scan方式有三种: tablescan、indexscan 和indexonlyscan。

- tablescan:全表扫描,比如行存表的Seq Scan,列存表的CStore Scan。
- indexscan:先扫索引,再根据索引取表记录。
- indexonlyscan:覆盖索引扫描,所需的返回结果能被所扫描的索引全部覆盖。与 index scan相比, index only scan所包含的字段集合, 涵盖了查询语句中的字段, 这样,提取出相应的index就不必再根据索引取表记录了。

因此,对于需要indexonlyscan的场景,如果hint指定了indexscan,该hint是无法生效 的:

explain verbose select/\*+ indexscan(test)\*/ b from test where  $b = '1'$ : WARNING: unused hint: IndexScan(test)

**QUERY PLAN** ---------------------------------------------------------------------------------------------------- operation | E-rows | E-distinct | E-memory | E-width | E-costs ----+-----------------------------------------------------+--------+------------+----------+---------+--------- 1 | -> Streaming (type: GATHER) | 1 | | | 32 | 16.27 2 | -> Index Only Scan using index\_b on public.test | 1 | | | 1MB | 32 | 8.27 Predicate Information (identified by plan id) -------------------------------------------------- 2 --Index Only Scan using index\_b on public.test Index Cond: (test.b = '1'::text) Targetlist Information (identified by plan id) -------------------------------------------------- 1 --Streaming (type: GATHER) Output: b Node/s: All datanodes 2 --Index Only Scan using index\_b on public.test Output: b Distribute Key: a ====== Query Summary ===== ------------------------------- System available mem: 3358720KB Query Max mem: 3358720KB Query estimated mem: 1024KB (24 rows) explain verbose select/\*+ indexonlyscan(test)\*/ b from test where  $b = '1'$ ; **QUERY PLAN** ---------------------------------------------------------------------------------------------------- id | operation | E-rows | E-distinct | E-memory | E-width | E-costs ----+-----------------------------------------------------+--------+------------+----------+---------+--------- 1 | -> Streaming (type: GATHER) | 1 | | | 32 | 16.27 2 | -> Index Only Scan using index\_b on public.test | 1 | | | 1MB | 32 | 8.27 Predicate Information (identified by plan id) -------------------------------------------------- 2 --Index Only Scan using index\_b on public.test Index Cond: (test.b = '1'::text) Targetlist Information (identified by plan id) -------------------------------------------------- 1 --Streaming (type: GATHER) Output: b Node/s: All datanodes 2 --Index Only Scan using index\_b on public.test Output: b Distribute Key: a  $=====$  Query Summary  $====$ 

 ------------------------------- System available mem: 3358720KB Query Max mem: 3358720KB Query estimated mem: 1024KB (24 rows)

优化方法:使用hint时正确指定indexscan和indexonlyscan。

# 场景六:全文检索 **GIN** 索引

为了加速文本搜索,进行全文检索时可以创建GIN索引:

CREATE INDEX idxb ON test using gin(to\_tsvector('english',b));

创建GIN索引时, 必须使用to\_tsvector的两参数版本, 并且只有当查询时也使用了两参 数版本,且参数值与索引中相同时,才会使用该索引:

#### 说明

to\_tsvector()函数有两个版本,只输入一个参数的版本和输入两个参数的版本。输入一个参数 时,系统默认采用default\_text\_search\_config所指定的分词器。创建索引时必须使用to\_tsvector 的两参数版本,否则索引内容可能不一致。

explain verbose select \* from test where to\_tsvector(b) @@ to\_tsquery('cat') order by 1;

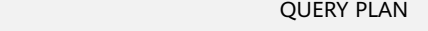

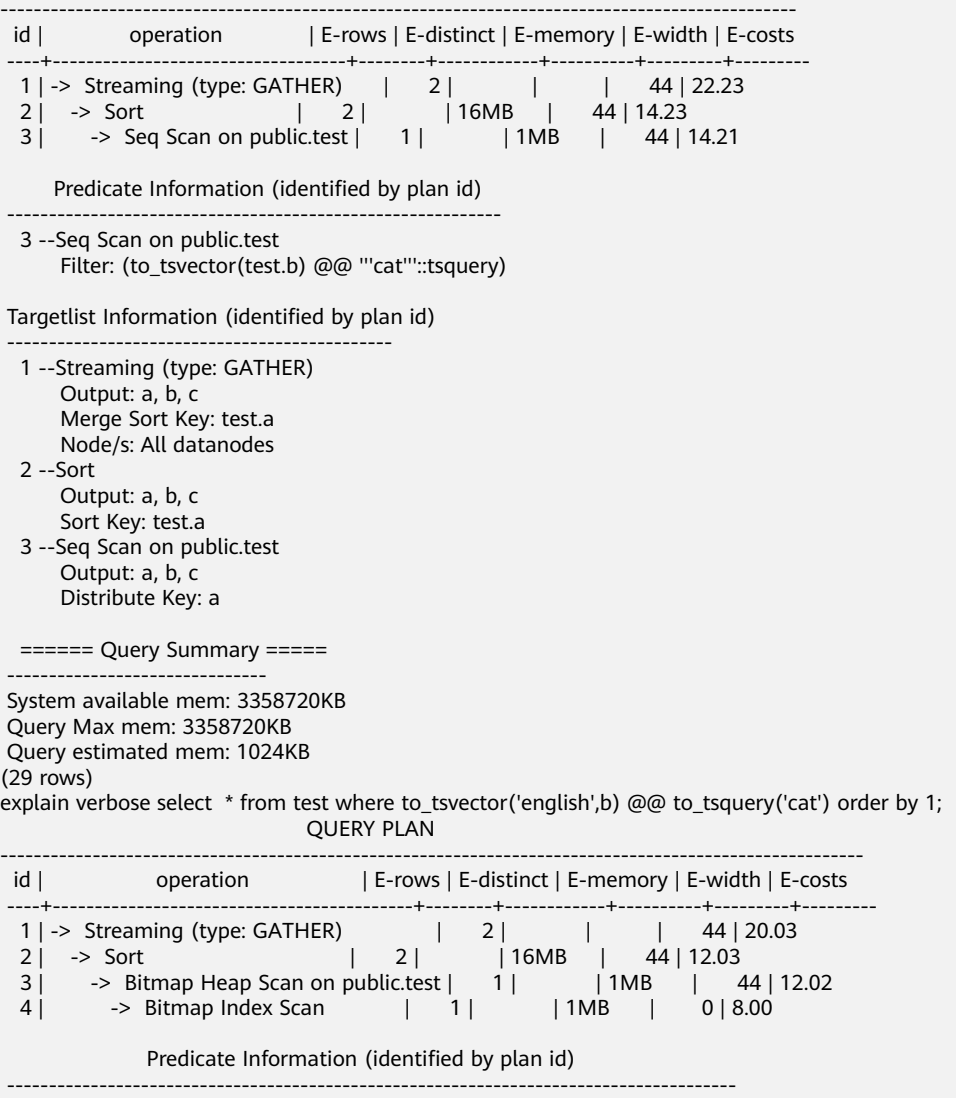

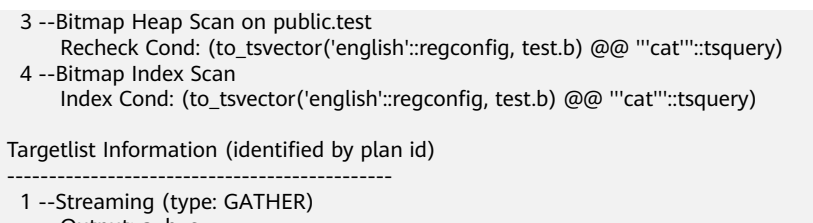

```
 Output: a, b, c
       Merge Sort Key: test.a
       Node/s: All datanodes
  2 --Sort
       Output: a, b, c
       Sort Key: test.a
  3 --Bitmap Heap Scan on public.test
       Output: a, b, c
       Distribute Key: a
  ====== Query Summary =====
 -------------------------------
```
 System available mem: 3358720KB Query Max mem: 3358720KB Query estimated mem: 2048KB (32 rows)

优化方式:查询时使用to\_tsvector的两参数版本,且保证参数值与索引中相同。

# **4.16** 如何使用自定义函数改写 **CRC32()**函数

GaussDB(DWS)目前未内置CRC32函数,但如果需要实现MySQL中的CRC32()函数功 能,用户可使用GaussDB(DWS)的自定义函数语句对其进行改写。

- 函数:CRC32(expr)
- 描述:用于计算循环冗余值。入参expr为字符串。如果参数为NULL,则返回 NULL;否则,在计算冗余后返回32位无符号值。

GaussDB(DWS)的自定义函数语句改写CRC32函数示例:

```
CREATE OR REPLACE FUNCTION crc32(text_string text) RETURNS bigint AS $$
DECLARE
    val bigint;
   i int;
   j int;
   byte_length int;
   binary_string bytea;
BEGIN
   IF text_string is null THEN
      RETURN null;
    ELSIF text_string = '' THEN
      RETURN 0;
   END IF;
  i = 0;
   val = 4294967295;
   byte_length = bit_length(text_string) / 8;
   binary_string = decode(replace(text_string, E'\\', E'\\\\'), 'escape');
   LOOP
     val = (val # get_byte(binary_string, i))::bigint;
     i = i + 1;i = 0;
     LOOP
        val = ((\text{val} > 1) # (3988292384 \times (\text{val} 8.1)))::bigint;
        j = j + 1;IF j >= 8 THEN
            EXIT;
         END IF;
```

```
 END LOOP;
      IF i >= byte_length THEN
        EXIT;
      END IF;
   END LOOP;
   RETURN (val # 4294967295);
END
$$ IMMUTABLE LANGUAGE plpgsql;
```
验证改写后的结果:

select crc32(null),crc32(''),crc32('1'); crc32 | crc32 | crc32 -------+-------+------------ | 0 | 2212294583  $(1 row)$ 

有关自定义函数的更多用法,可参考**[CREATE FUNCTION](https://support.huaweicloud.com/sqlreference-dws/dws_06_0163.html)**章节。

# **4.17** 以 **pg\_toast\_temp\***或 **pg\_temp\***开头的 **Schema** 是什 么?

查询Schema列表的时候,发现查询结果存在pg\_temp\*或pg\_toast\_temp\*的Schema, 如下图所示。

SELECT \* FROM pg\_namespace;

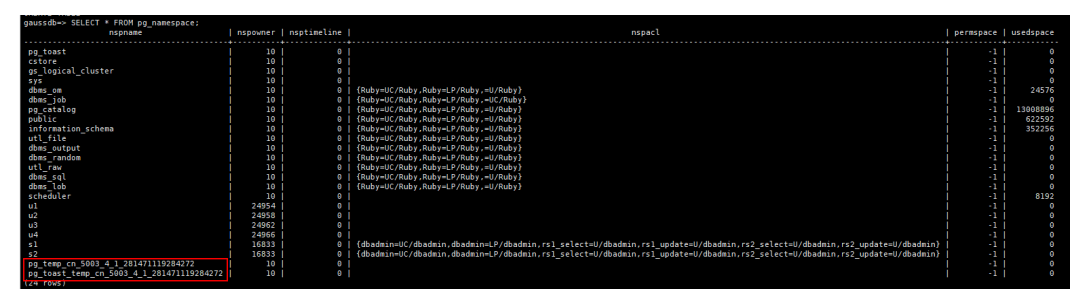

这些Schema是在创建临时表时,该临时表通过每个会话独立的以pg\_temp开头的 Schema来保证只对当前会话可见,因此,不建议用户在日常操作中手动删除以 pg\_temp,pg\_toast\_temp开头的Schema。

临时表只在当前会话可见,本会话结束后会自动删除,这些相应的Schema也会被删 除。

# **4.18 GaussDB(DWS)**查询时结果不一致的常见场景和解决方 法

GaussDB(DWS)中使用SQL语句查询时会出现同一条查询语句返回结果不一致的问 题,此类问题大部分都是由于语法使用不当或用法不合理导致,通过合理的业务使用 可以避免此类问题。以下列举了几种常见的查询结果不一致的场景和对应的解决办法 供参考:

## 窗口函数中使用排序后取部分结果

#### 场景:

窗口函数row\_number()中使用排序后查询表t3的c列,两次查询结果不同。

SELECT \* FROM t3 order by 1,2,3;  $a | b | c$ ---+---+--- 1 | 2 | 1 1 | 2 | 2  $1 \mid 2 \mid 3$ (3 rows) SELECT c,rn FROM (select c,row\_number() over(order by a,b) as rn from t3) where rn = 1; c | rn ---+----  $1 \mid 1$ (1 row) SELECT c,rn FROM (select c,row\_number() over(order by a,b) as rn from t3) where rn = 1; c | rn ---+----  $3 | 1$ (1 row)

#### 原因分析:

如上所示,执行同一条语句: select c,rn from (select c,row\_number() over(order by a,b) as rn from t3) where  $rn = 1$ ; 两次查询结果不同, 因为在窗口函数的排序列a、b 上存在重复值1、2且重复值在c列上的值不同,就会导致每次按照a,b列排序结果取第 一条时,所取的数据是随机的,造成结果集不一致。

#### 解决方法:

该场景需要将取值列c列也加到排序中,使排序结果获取的第一条数据固定。 SELECT c,rn FROM (select c,row\_number() over(order by a,b,c) as rn from t3) where rn = 1; c | rn ---+----  $1 | 1$ 

```
(1 row)
```
# 子视图**/**子查询中使用排序

#### 场景:

创建表test和视图v后,子查询中使用排序查询表test,出现查询结果不一致。 CREATE TABLE test(a serial ,b int); INSERT INTO test(b) VALUES(1); INSERT INTO test(b) SELECT b FROM test; …

INSERT INTO test(b) SELECT b FROM test; CREATE VIEW v as SELECT \* FROM test ORDER BY a;

问题SQL:

```
SELECT * FROM v limit 1;
a \mid b---+---
 3 | 1
(1 row)
SELECT * FROM (select * from test order by a) limit 10;
a \mid b----+---
14 | 1(1 row)
SELECT * FROM test order by a limit 10;
a \mid b---+---
1 | 1(1 row)
```
#### 原因分析:

对于子视图和子查询中order by是无效的。

#### 解决方法:

不建议在子视图和子查询中使用order by,若要保证结果有序,需在最外层查询中使用 order by。

## 子查询 **limit**

场景:子查询中使用limit,两次查询结果不一致。

```
SELECT * FROM (select a from test limit 1 ) order by 1;
 a
---
 5
(1 row)
SELECT * FROM (select a from test limit 1 ) order by 1;
 a
---
 1
(1 row)
```
#### 原因分析:

子查询中的limit会导致获取随机结果,从而最终查询结果为随机提取。

#### 解决方法:

要保证最终查询结果的稳定,需避免在子查询中使用limit。

# 使用 **string\_agg**

**场景:** 使用string\_agg查询表employee, 出现查询结果不一致。

```
SELECT * FROM employee;
empno | ename | job | mgr | hiredate | sal | comm | deptno
-------+--------+---------+------+---------------------+-------+------+--------
 7654 | MARTIN | SALEMAN | 7698 | 2022-11-08 00:00:00 | 12000 | 1400 | 30<br>7566 | JONES | MANAGER | 7839 | 2022-11-08 00:00:00 | 32000 | 0 | 20
  7566 | JONES | MANAGER | 7839 | 2022-11-08 00:00:00 | 32000 | 0 | 20
  7499 | ALLEN | SALEMAN | 7698 | 2022-11-08 00:00:00 | 16000 | 300 | 30
(3 rows)
```
SELECT count(\*) FROM (select deptno, string\_agg(ename, ',') from employee group by deptno) t1, (select deptno, string\_agg(ename, ',') from employee group by deptno) t2 where t1.string\_agg = t2.string\_agg; count -------

 $\overline{2}$ (1 row)

SELECT count(\*) FROM (select deptno, string\_agg(ename, ',') from employee group by deptno) t1, (select deptno, string\_agg(ename, ',') from employee group by deptno) t2 where t1.string\_agg = t2.string\_agg; count

------- 1 (1 row)

#### 原因分析:

String\_agg函数的作用是将组内的数据合并成一行,但是如果某用户的用法是 string\_agg(ename, ',') ,结果集就是不稳定的,因为没有指定组合的顺序。例如,上 述语句中,对于select deptno, string\_agg(ename, ',') from employee group by deptno;

输出结果既可以是:

30 | ALLEN,MARTIN

也可能是:

30 |MARTIN,ALLEN

两个结果都是合理的,因此上述关联场景下,有可能出现t1这个subquery中的结果和 t2这个subquery中的结果对于deptno=30时的输出结果不一致。

#### 解决方法:

String\_agg中增加order by排序,保证按顺序拼接。

SELECT count(\*) FROM (select deptno, string\_agg(ename, ',' order by ename desc) from employee group by deptno) t1 ,(select deptno, string\_agg(ename, ',' order by ename desc) from employee group by deptno) t2 where t1.string\_agg = t2.string\_agg;

## 数据库兼容模式

**场景:**在数据库中查询空串结果不一致。

database1(TD兼容模式):

```
td=# select '' is null;
 isnull 
--------
 f
(1 row)
```
database2(ORA兼容模式):

ora=# select '' is null; isnull ------- t (1 row)

#### 原因分析:

查询空串结果不同是由于不同数据库兼容模式下空串与null语法有差异导致。

目前,GaussDB(DWS)支持三种数据库兼容模式:Oracle、TD和MySql,不同兼容模 式下语法和行为存在差异,兼容性差异说明可参考**Oracle**、**[Teradata](https://support.huaweicloud.com/devg-dws/dws_04_0042.html)**和**MySQL**语法兼 [容性差异。](https://support.huaweicloud.com/devg-dws/dws_04_0042.html)

不同兼容模式下的database表现出不同的兼容性行为属于正常现象。可以通过查看 select datname, datcompatibility from pg\_database;确认数据库兼容性设置是否相 同。

#### 解决方法:

这种场景下只能将两个database的兼容性模式设置为一致的才能解决。Database的 DBCOMPATIBILITY属性不支持ALTER,只能通过新建数据库的方法,在创建数据库时 指定相同的DBCOMPATIBILITY属性解决。

## 数据库兼容性行为配置项 **behavior\_compat\_options** 设置不同

场景: add\_months函数计算结果不一致。

database1:

SELECT add\_months('2018-02-28',3) from dual; add\_months

--------------------- 2018-05-28 00:00:00 (1 row)

#### database2:

SELECT add\_months('2018-02-28',3) from dual; add\_months --------------------- 2018-05-31 00:00:00 (1 row)

#### 原因分析:

数据库兼容性配置项behavior\_compat\_options不同会导致部分行为不同,该参数选项 可参考**[behavior\\_compat\\_options](https://support.huaweicloud.com/devg-dws/dws_04_0945.html#section17)**中的相关选项描述。

此场景中behavior\_compat\_options配置项中的end\_month\_calculate参数控制 add\_months函数计算逻辑配置项。设置end\_month\_calculate配置项时,如果param1 的日期(Day字段)为月末,并且param1的日期(Day字段)比result月份的月末日期 比小,计算结果中的日期字段(Day字段)和result的月末日期保持一致。

#### 解决方法:

需要将数据库中参数behavior\_compat\_options的兼容性配置项设置为一致。该参数类 型为USERSET类型,可session级别设置或集群级修改。

## 自定义函数属性设置不合理

**场景:** 自定义函数get\_count()并调用该函数出现结果不一致场景。

CREATE FUNCTION get\_count() returns int SHIPPABLE as \$\$ declare result int; begin result = (select count(\*) from test); --test表是hash表 return result; end; \$\$ language plpgsql;

#### 调用该函数。

SELECT get count(); get\_count ----------- 2106 (1 row)

SELECT get\_count() FROM t\_src; get count ----------- 1032 (1 row)

#### 原因分析:

由于该函数指定了SHIPPABLE的函数属性,因此生成计划时该函数会下推到DN上执 行,该函数下推到DN后,由于函数定义中的test表是hash表,因此每个DN上只有该 表的一部分数据,所以select count(\*) from test; 返回的结果不是test表全量数据的结 果,而是每个DN上部分数据的结果,因此导致加上from表后函数返回预期发生变化。

#### 解决方法:

以下两种方法任选其一即可(推荐第一种方法):

- 1. 将函数改为不下推:ALTER FUNCTION get\_count() not shippable;
- 2. 将函数中用到的表改为复制表,这样每个DN上都是一份该表的全量数据,即使下 推到DN执行,也能保证结果集符合预期。

## 使用 **UNLOGGED** 表

#### 场景:

使用unlogged表后,在集群重启后,关联查询结果集异常,查看unlogged表缺少部分 数据。

#### 原因分析:

如果设置max\_query\_retry\_times为0,且在建表时指定UNLOGGED关键字,则创建的 表为非日志表。在非日志表中写入的数据不会被写入到预写日志中,这样就会比普通 表快很多。但是非日志表在冲突、执行操作系统重启、强制重启、切断电源操作或异 常关机后会被自动截断,会造成数据丢失的风险。非日志表中的内容也不会被复制到 备服务器中。在非日志表中创建的索引也不会被自动记录。因此当集群发生异常重启 (进程重启、节点故障、集群重启)时,会导致部分内存中的数据未及时落盘,造成 部分数据丢失,从而导致结果集异常。

#### 解决方法:

unlogged表在集群异常情况下的安全性无法保证,一般不能作为业务表使用,更多的 场景是作为临时表使用。当出现集群故障后,为了保证数据正常,需要重建unlogged 表或将数据备份后重新导入数据库。

# **4.19** 哪些系统表不能做 **VACUUM FULL**

从功能实现上,GaussDB(DWS)的系统表都可以做VACUUM FULL,但是会上八级 锁,涉及这些系统表的业务会被阻塞。

根据数据库版本不同,建议如下:

## **8.1.3** 及以上版本

- 8.1.3及以上版本的集群, AUTO VACUUM默认是打开的 ( 由GUC参数 **autovacuum**控制),用户通过设置对应的GUC参数后,系统会自动触发所有系 统表和用户的**行存表**进行VACUUM FULL,用户不需要手动执行vacuum。
	- **autovacuum\_max\_workers** = 0,系统表和普通表都不会触发。
	- **autovacuum** = off,普通表不会触发,但系统表会触发。
- 以上仅针对行存表的AUTO VACCUM触发,如果需要针对列存表做自动触发 VACUUM,还需要用户在管理控制台上配置智能调度任务。具体参见<mark>运维计划</mark>。

## **8.1.1** 及历史版本

- 1. 以下系统表在做VACUUM FULL时会影响所有业务,请选择空闲时间窗或停止业 务时操作。
	- pg\_statistic (统计信息, 建议不要清理, 会影响业务查询性能)
	- pg\_attribute
- pgxc\_class
- pg type
- pg\_depend
- pg\_class
- pg\_index
	- pg\_proc
- pg\_partition
- pg\_object
- pg\_shdepend
- 2. 以下系统表主要影响资源的监控和表大小的查询接口,不影响其他业务。
	- gs\_wlm\_user\_resource\_history
	- gs\_wlm\_session\_info
	- gs\_wlm\_instance\_history
	- gs\_respool\_resource\_history
	- pg\_relfilenode\_size
- 3. 其余系统表不占用空间,通常不做清理。
- 4. 建议日常运维活动中,每周监控以下系统表的大小,如果一定要回收这些空间, 优先根据系统表的大小进行清理,抓主要矛盾。

#### 语句如下:

SELECT c.oid,c.relname, c.relkind, pg\_relation\_size(c.oid) AS size FROM pg\_class c WHERE c.relkind IN ('r') AND c.oid <16385 ORDER BY size DESC;

# **4.20** 语句处于 **idle in transaction** 状态常见场景

在使用PGXC\_STAT\_ACTIVITY视图查询用户SQL相关信息时,查询结果中的state字段 有时会显示"idle in transaction"。idle in transaction具体含义为:后端在事务中, 但事务中没有语句在执行。该状态表示该条语句已经执行完成,因此query\_id为0,但 是本事务还未提交或回滚。此状态下的语句已经执行完成,不占用CPU和IO等资源, 会占用连接数,并发数等连接资源。

若业务中出现语句处于idle in transaction状态,可参考如下常见场景及对应的解决方 法来处理:

# 场景一:事务开启后没有提交,语句处于 **idle in transaction**

手动BEGIN/START TRANSACTION开启事务,执行行语句后,不执行COMMIT/ ROLLBACK,此时执行如下命令查看视图PGXC\_STAT\_ACTIVITY:

SELECT state, query, query\_id FROM pgxc\_stat\_activity;

查看结果显示:该语句状态为idle in transaction。

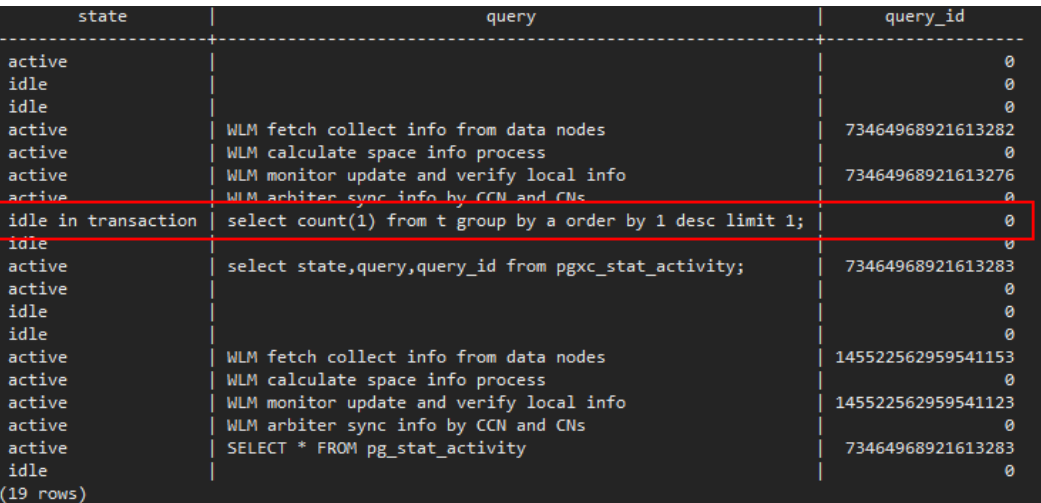

解决方法:这种场景下需要手动对开启的事务执行COMMIT/ROLLBACK即可。

# 场景二:存储过程中有 **DDL** 语句,该存储过程结束前,其他节点上 **DDL** 语句执行完 后的状态是 **idle in transaction**

先创建存储过程: CREATE OR REPLACE FUNCTION public.test\_sleep() RETURNS void LANGUAGE plpgsql AS \$\$

BEGIN truncate t1; truncate t2; EXECUTE IMMEDIATE 'select pg\_sleep(6)'; RETURN; END\$\$;

再执行如下命令查看PGXC\_STAT\_ACTIVITY视图: SELECT coorname,pid,query\_id,state,query,usename FROM pgxc\_stat\_activity WHERE usename='jack';

查看结果显示: truncate t2处于idle in transaction状态, coorname为coordinator2。 说明cn2上该语句已经执行完成,该存储过程在执行下一条语句。

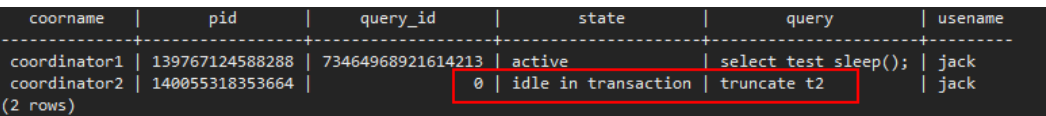

解决方法: 此类场景是由于存储过程执行慢导致, 等存储过程执行完成即可, 也可考 虑优化存储过程中执行时间较长的语句。

# 场景三:大量 **SAVEPOINT/RELEASE** 语句处于 **idle in transaction**(**8.1.0** 之前集 群版本)

执行如下命令查看PGXC\_STAT\_ACTIVITY视图:

SELECT coorname,pid,query\_id,state,query,usename FROM pgxc\_stat\_activity WHERE usename='jack';

结果显示SAVEPOINT/RELEASE语句处于idle in transaction。

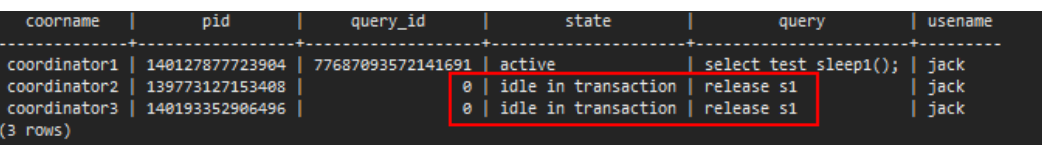

#### 解决方法:

SAVEPOINT和RELEASE语句是带EXCEPTION的存储过程执行时系统自动生成的(8.1.0 之后的集群版本不再向CN下发SAVEPOINT),GaussDB(DWS)带EXCEPTION的存储 过程在实现上基于子事务实现,简单对应关系如下:

begin (Savepoint s1) DDL/DML exception (Rollback to s1) (Release s1) …

end

存储过程启动时如果有EXCEPTION,则会启动一个子事务,如果执行过程中出现 EXCEPTION,则会回滚当前事务并进行异常的处理;如果没有出现EXCEPTION则会直 接提交前面的子事务。

当此类存储过程较多且有嵌套时容易出现,与场景二类似,等整个存储过程执行完即 可。如果RELEASE较多,说明存储过程触发了多个EXCEPTION,可分析存储过程逻辑 是否合理。

# **4.21 GaussDB(DWS)**如何实现行转列及列转行?

本节介绍GaussDB(DWS)中如何使用SQL语句实现行转列、列转行。

# 场景介绍

以学生成绩为例:

老师会按照学科录入成绩,每科老师都会单独录入每个学生对应学科的成绩,而每位 学生只关注自己各科的成绩。如果把老师录入数据作为原始表,那么学生查看自己的 成绩就要用到行转列;如果让学生自己填写各科的成绩并汇总,然后老师去查自己学 科所有学生的成绩,那就是列转行。

行转列与列转行的示意图如下:

#### 图 **4-1** 示意图

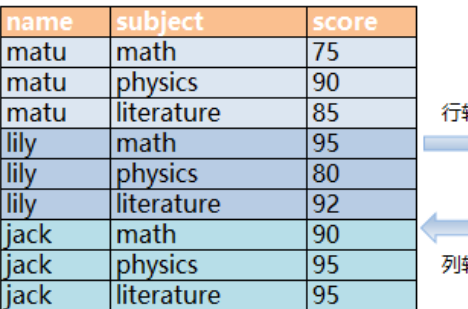

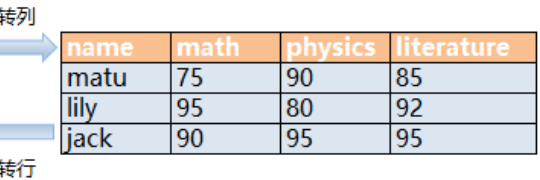

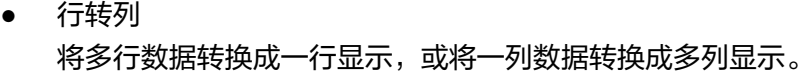

● 列转行 将一行数据转换成多行显示,或将多列数据转换成一列显示。

## 示例表

创建行存表students\_info并插入数据。

CREATE TABLE students\_info(name varchar(20),subject varchar(100),score bigint) distribute by hash(name); INSERT INTO students\_info VALUES('lily','math',95); INSERT INTO students\_info VALUES('lily','physics',80); INSERT INTO students\_info VALUES('lily','literature',92); INSERT INTO students\_info VALUES('matu','math',75); INSERT INTO students\_info VALUES('matu','physics',90); INSERT INTO students\_info VALUES('matu','literature',85); INSERT INTO students\_info VALUES('jack','math',90); INSERT INTO students\_info VALUES('jack','physics',95); INSERT INTO students\_info VALUES('jack','literature',95);

查看表students\_info信息。

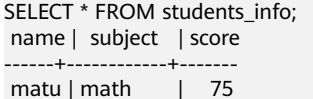

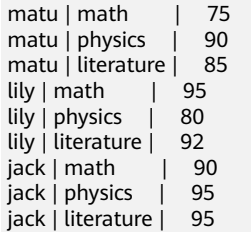

● 创建列存表students\_info1并插入数据。

CREATE TABLE students\_info1(name varchar(20), math bigint, physics bigint, literature bigint) with (orientation = column) distribute by hash(name); INSERT INTO students\_info1 VALUES('lily',95,80,92); INSERT INTO students\_info1 VALUES('matu',75,90,85); INSERT INTO students\_info1 VALUES('jack',90,95,95);

#### 查看表students\_info1信息。

SELECT \* FROM students info1; name | math | physics | literature  $--+-$ matu | 75 | 90 | 85  $\begin{array}{|c|c|c|c|c|c|c|} \hline \text{li} & 95 & 80 & 92 \\ \text{iack} & 90 & 95 & 95 \\ \hline \end{array}$  $jack | 90 | 95 |$ 

(3 rows)

# 静态行转列

静态行转列需要手动指定每一列的列名,如果存在则取其对应值,否则将赋其默认值  $0<sub>o</sub>$ 

```
SELECT name,
sum(case when subject='math' then score else 0 end) as math,
sum(case when subject='physics' then score else 0 end) as physics,
sum(case when subject='literature' then score else 0 end) as literature FROM students info GROUP BY
name;
 name | math | physics | literature
------+------+---------+------------
matu | 75 | 90 | 85<br>| uly | 95 | 80 | 92
\lfloor \frac{1}{12} \rfloor 95 | 80 |
 jack | 90 | 95 | 95
(3 rows)
```
# 动态行转列

#### 8.1.2及以上集群版本可使用GROUP\_CONCAT生成列存语句。

SELECT group\_concat(concat('sum(IF(subject = ''', subject, ''', score, 0)) AS "', name, '"'))FROM students\_info; group\_concat

------------------------------------------------------------------------------------------------------------------------------ ----------------------------------------------------------------------------------- ---------------------------------------------------------------------------------------------------- -----------------------------------------------------------------------------------

------------------------

 sum(IF(subject = 'literature', score, 0)) AS "jack",sum(IF(subject = 'literature', score, 0)) AS "lily",sum(IF(subject = 'literature', score, 0)) AS "matu",sum(IF(subject = 'math', score, 0)) AS "jack",sum(IF (subject = 'math', score, 0)) AS "lily",sum(IF(subject = 'math', score, 0)) AS "matu",sum(IF(subject = 'physics', score, 0)) AS "jack",sum(IF(subject = 'physics', score, 0)) AS "lily",sum(IF(subject = 'physics ', score, 0)) AS "matu" (1 row)

#### 8.1.1及更低版本中可用LISTAGG生成列存语句。

SELECT listagg(concat('sum(case when subject = ''', subject, ''' then score else 0 end) AS "', subject, '"'),',') within GROUP(ORDER BY 1)FROM (select distinct subject from students info); listagg

------------------------------------------------------------------------------------------------------------------------------ -----------------------------------------------------------------------------------

- sum(case when subject = 'literature' then score else 0 end) AS "literature", sum(case when subject = 'physics' then score else 0 end) AS "physics",sum(case when subject = 'math' then score else 0 end) AS "math

" (1 row)

#### 再通过视图动态重建:

CREATE OR REPLACE FUNCTION build\_view() RETURNS VOID LANGUAGE plpgsql AS \$\$ DECLARE sql text; rec record; BEGIN sql := 'select LISTAGG( CONCAT( ''sum(case when subject = '''''', subject, '''''' then score else 0 end) AS "'', subject, ''"'' ) ,'','' ) within group(order by 1) from (select distinct subject from students\_info);'; EXECUTE sql INTO rec; sql := 'drop view if exists get\_score'; EXECUTE sql; sql := 'create view get\_score as select name, ' || rec.LISTAGG || ' from students\_info group by name'; EXECUTE sql; END\$\$;

#### 执行重建:

CALL build\_view();

查询视图:

SELECT \* FROM get\_score; name | literature | physics | math ------+------------+---------+------

matu | 85 | 90 | 75<br>| 11|| 11|| 92 | 80 | 95 lily | 92 | 80 | 95 jack | 95 | 95 | 90 (3 rows)

# 列转行

使用union all,将各科目(math、physics和literature)整合为一列,示例如下:

```
SELECT * FROM 
(
SELECT name, 'math' AS subject, math AS score FROM students info1
union all
SELECT name, 'physics' AS subject, physics AS score FROM students info1
union all
SELECT name, 'literature' AS subject, literature AS score FROM students_info1
) 
order by name;
 name | subject | score
------+------------+-------
 jack | math | 90
 jack | physics | 95
 jack | literature | 95
 lily | math | 95
lily | physics | 80
lily | literature | 92<br>matu | math | 75
matu | math
matu | physics | 90
 matu | literature | 85
(9 rows)
```
# **4.22** 唯一约束和唯一索引有什么区别?

● 唯一约束和唯一索引概念上不同

唯一约束确保一列或者一组列中包含的数据对于表中所有的行都是唯一的。 如果 没有声明DISTRIBUTE BY REPLICATION,则唯一约束的列集合中必须包含分布 列。

唯一索引用于限制索引字段值的唯一性,或者是多个字段组合值的唯一性。 CREATE UNIQUE INDEX创建唯一索引。

- 唯一约束和唯一索引功能上不同 约束主要是为了保证数据的完整性,索引主要是为了辅助查询。
- 唯一约束和唯一索引使用方法上不同
	- a. 唯一约束和唯一索引,都可以实现列数据的唯一,列值可以有NULL。
	- b. 创建唯一约束,会自动创建一个同名的唯一索引,该索引不能单独删除,删 除约束会自动删除索引。唯一约束是通过唯一索引来实现数据的唯一。 GaussDB(DWS)行存表支持唯一约束,而列存表不支持。
	- c. 创建一个唯一索引,这个索引独立的、可以单独删除。目前, GaussDB(DWS)只有B-Tree可以创建唯一索引。
	- d. 如果一个列上想有约束和索引,且两者可以单独的删除。可以先建唯一索 引,再建同名的唯一约束。
	- e. 如果表的一个字段,要作为另外一个表的外键,这个字段必须有唯一约束 (或是主键),如果只是有唯一索引,就会报错。

示例:创建两个列的复合索引,并不要求是唯一索引。

CREATE TABLE t (n1 number,n2 number,n3 number,PRIMARY KEY (n3)); CREATE INDEX t\_idx ON t(n1,n2);

GaussDB(DWS)支持多个唯一索引。

CREATE UNIQUE INDEX u\_index ON t(n3); CREATE UNIQUE INDEX u\_index1 ON t(n3); 可以使用上述示例创建的索引t\_idx来创建唯一约束t\_uk,而且它只在列n1上唯一,也 就是说唯一约束比索引更加严格。

ALTER TABLE t ADD CONSTRAINT t\_uk UNIQUE USING INDEX u\_index;

# **4.23** 函数和存储过程有什么区别?

函数和存储过程是数据库管理系统中常见的两种对象,它们在实现特定功能时具有相 同点,也有不同点。了解它们的特点和适用场景,对于合理设计数据库结构和提高数 据库性能具有重要意义。

#### 表 **4-2** 函数和存储过程的区别

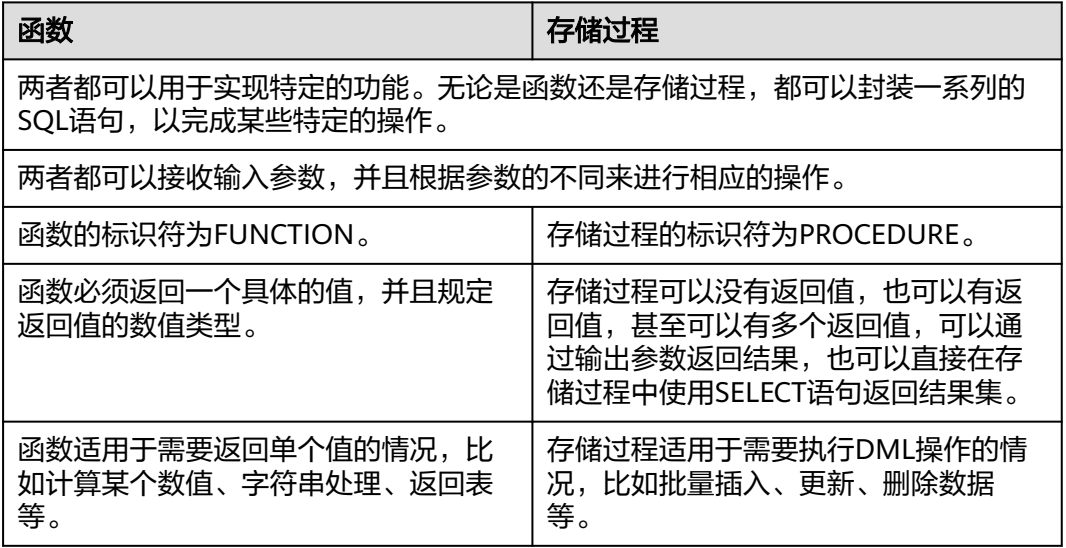

#### ● 创建并调用函数

创建表emp并插入数据,查询表数据如下:

SELECT \* FROM emp;

empno | ename | job | mgr | hiredate | sal | comm | deptno -------+-------+----------+------+---------------------+---------+--------+-------- 7369 | SMITH | CLERK | 7902 | 1980-12-17 00:00:00 | 800.00 | | 20 7499 | ALLEN | SALESMAN | 7698 | 1981-02-20 00:00:00 | 1600.00 | 300.00 | 30 7566 | JONES | MANAGER | 7839 | 1981-04-02 00:00:00 | 2975.00 | | 20 7521 | WARD | SALESMAN | 7698 | 1981-02-22 00:00:00 | 1250.00 | 500.00 | 30 (4 rows)

#### 创建函数emp\_comp,用于接受两个数字作为输入并返回计算值:

CREATE OR REPLACE FUNCTION emp\_comp (<br>p\_sal MUMBER, NUMBER, p\_comm NUMBER ) RETURN NUMBER IS BEGIN RETURN (p\_sal + NVL(p\_comm, 0)) \* 24; END; /

使用SELECT命令调用函数:

SELECT ename "Name", sal "Salary", comm "Commission", emp\_comp(sal, comm) "Total Compensation" FROM emp; Name | Salary | Commission | Total Compensation

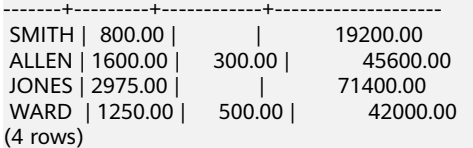

#### ● 创建并调用存储过程

创建表MATCHES并插入数据,查询表数据如下:

SELECT \* FROM MATCHES;

matchno | teamno | playerno | won | lost

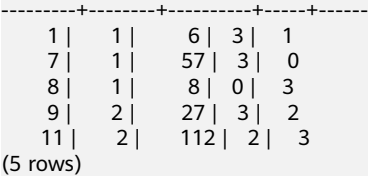

创建存储过程delete\_matches,用于删除给定球员参加的所有比赛:

CREATE PROCEDURE delete\_matches(IN p\_playerno INTEGER)

AS **BEGIN** 

 $(5)$ 

DELETE FROM MATCHES WHERE playerno =  $p$  playerno; END;

/

调用存储过程delete\_matches:

CALL delete\_matches(57);

再次查询表MATCHES,由返回结果可知,playerno为57的数据已被删除:

```
SELECT * FROM MATCHES;
 matchno | teamno | playerno | won | lost
```
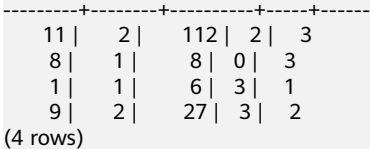

**4.24** 字符截取函数 **substrb()**、**substr()**及 **substring()**的用 法及差异

> GaussDB(DWS)支持字符截取功能的函数:substrb()、substr()和substring(),这些函 数都可以操作字符串截取,但在字符截取时的用法和差异是什么呢,本节进行详细介 绍。

#### 函数形式

substrb()、substr()和substring()均为字符串截取函数,都可带两个或三个参数,用于 提取字符串中指定截取的开始位置和截取的长度。函数定义如下:

substrb(string, from [, count]) substr(string, from [, count]) substring(string, from [, count])

参数描述:从参数string中抽取子字符串,from表示抽取的起始位置,count表示抽取 的字符串长度。

返回值类型: text

## 截取单位差异

- substrb(),按字节截取。
- substr(),按字符截取。
- substring(),按字符截取。

以utf8编码为例,1个汉字占3个字节,当使用substrb()截取长度3的子串时,只能截取 到一个字符,而substr()/substring()可以截取到三个字符。

示例:

```
SELECT substrb('data数据库',3,5),substr('data数据库',3,5),substring('data数据库',3,5);
 substrb | substr | substring
---------+----------+-----------
 ta数 | ta数据库 | ta数据库
```
## 截取规则差异

GaussDB(DWS)目前支持三种兼容模式:ORA、TD和MySQL,在不同兼容模式下,函 数差异具体如下:

substrb()与ORA、TD和MySQL兼容模式行为一致。 substrb(string, from [, count])

从参数string中抽取子字符串, from表示抽取的起始位置, count表示抽取的字符 串长度。

可以表示为substrb(string, s[, n]): from的起始位置用s表示, count抽取的字符 长度用n来表示。

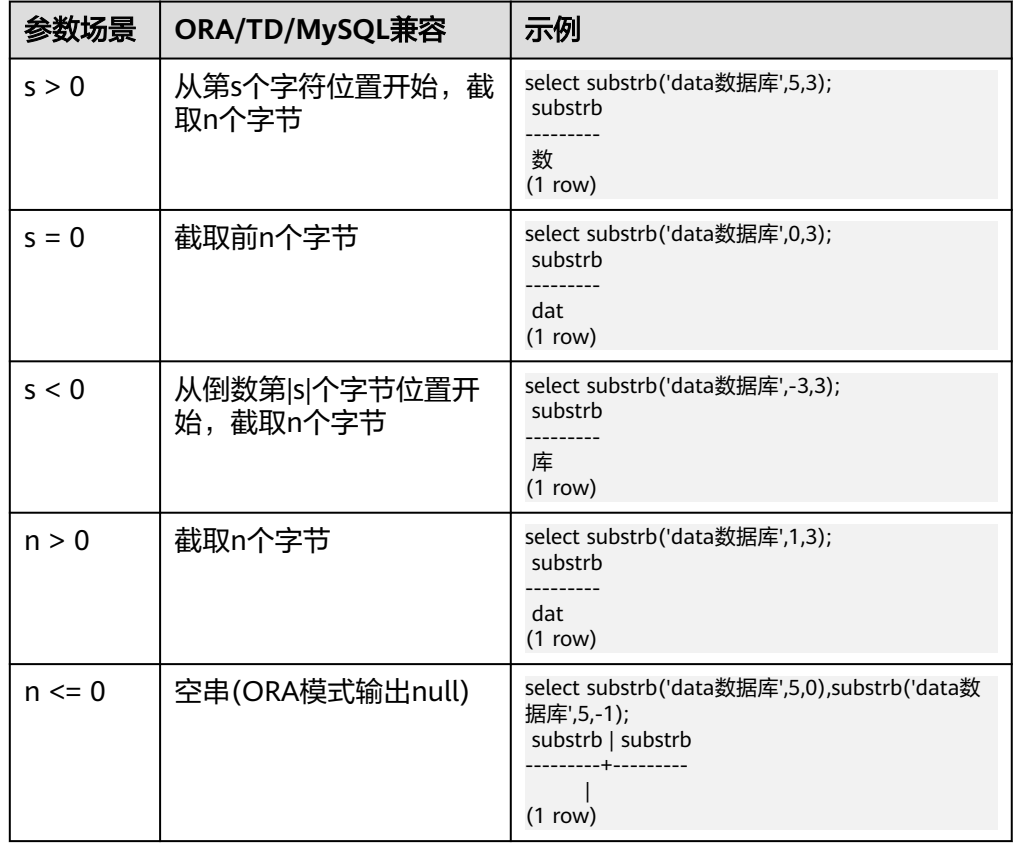

#### 表 **4-3** substrb()与 ORA、TD 和 MySQL 兼容模式行为

substr()与ORA、TD和MySQL兼容模式行为差异。 substr(string, from [, count]) 从参数string中抽取子字符串, from表示抽取的起始位置, count表示抽取的字符

串长度。 可以表示为substr(string, s[, n]): from的起始位置用s表示, count抽取的字符长 度用n来表示。

s=0时存在兼容行为差异。

| 参数场<br>景   | ORA兼容                                                                            | TD兼容                                                                            | MySQL兼容                                                                |
|------------|----------------------------------------------------------------------------------|---------------------------------------------------------------------------------|------------------------------------------------------------------------|
| s > 0      | 从第s个字符位置开<br>始,截取n个字节                                                            | 从第s个字符位置开<br>始,截取n个字符                                                           | 从第s个字符位置开<br>始,截取n个字符                                                  |
| $s = 0$    | 截取前n个字节<br>ora db=> select<br>substr('data数据库',0,3);<br>substr<br>dat<br>(1 row) | 截取前n个字符<br>td db=> select<br>substr('data数据库',0,3);<br>substr<br>dat<br>(1 row) | 空串<br>mysql_db=> select<br>substr('data数据库',0,3);<br>substr<br>(1 row) |
| s < 0      | 从倒数第lsl个字节位<br>置开始,截取n个字<br>节                                                    | 从倒数第lsl个字符位<br>置开始,截取n个字<br>符                                                   | 从倒数第lsl个字符位<br>置开始,截取n个字符                                              |
| n > 0      | 截取n个字节                                                                           | 截取n个字符                                                                          | 截取n个字符                                                                 |
| $n \leq 0$ | null                                                                             | 空串                                                                              | 空串                                                                     |

表 **4-4** substr()与 ORA、TD 和 MySQL 兼容模式行为

● substring()与ORA、TD和MySQL兼容模式行为差异。 substring(string, from [, count])

从参数string中抽取子字符串, from表示抽取的起始位置, count表示抽取的字符 串长度。

substring(string, s[, n]): from的起始位置用s表示, count抽取的字符长度用n来 表示。

s<=0和n<0时存在兼容行为差异。

#### 表 **4-5** substring()与 ORA、TD 和 MySQL 兼容模式行为

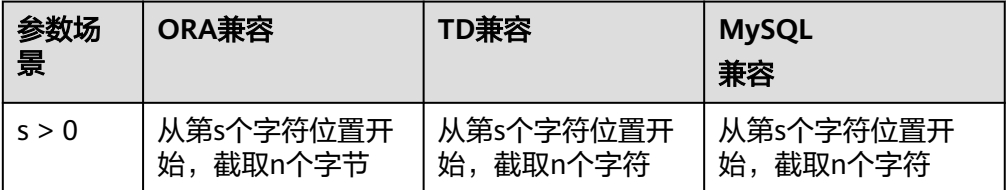

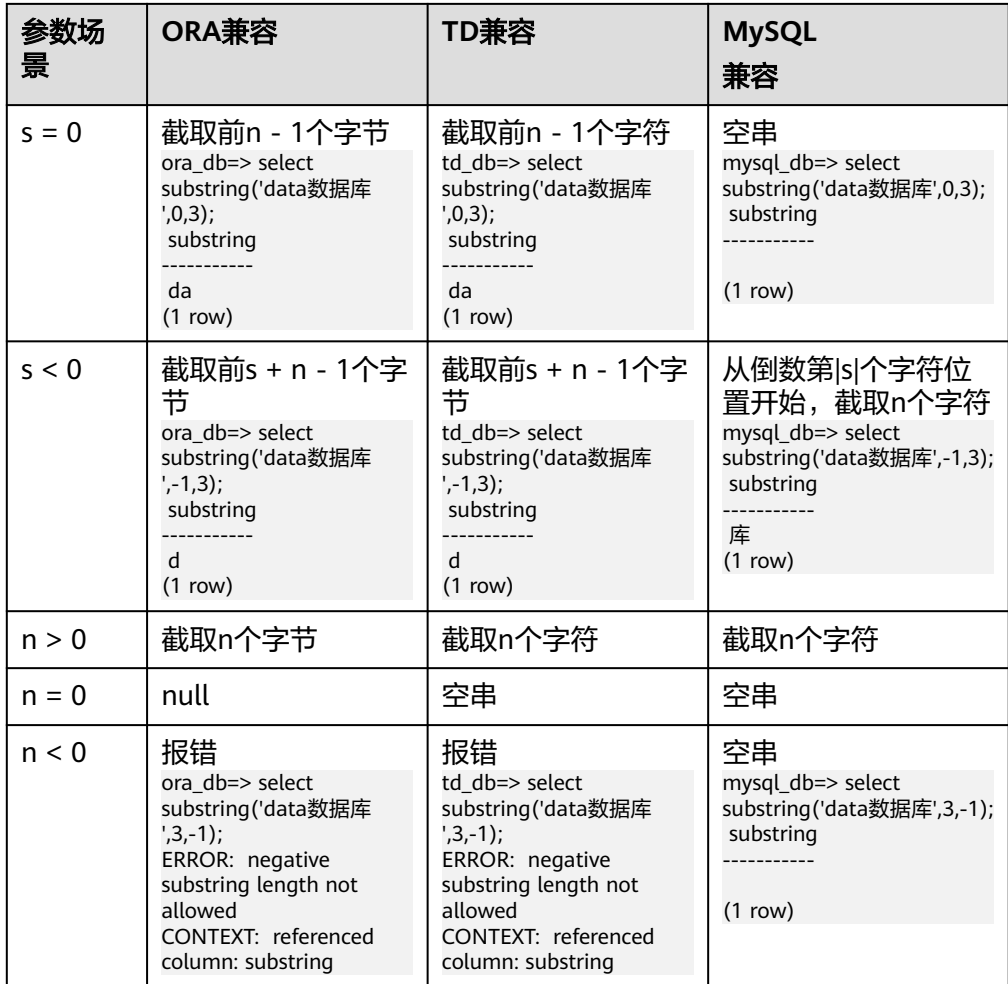

# **4.25** 如何删除重复的表数据?

清理数据库脏数据时,可能会有多条重复数据只保留一条的场景,此场景可以使用聚 合函数或窗口函数来实现。

#### 构建表数据

```
步骤1 创建表t_customer,向表中插入包含重复记录的数据:
```

```
CREATE TABLE t_customer (
  id int NOT NULL,
  cust_name varchar(32) NOT NULL COMMENT '名字',
  gender varchar(10) NOT NULL COMMENT '性别',
  email varchar(32) NOT NULL COMMENT 'email',
 PRIMARY KEY (id)
) ;
```
INSERT INTO t\_customer VALUES ('1', 'Tom', 'Male', 'high\_salary@sample.com'); INSERT INTO t\_customer VALUES ('2', 'Jennifer', 'Female', 'good\_job@sample.com'); INSERT INTO t\_customer VALUES ('3', 'Tom', 'Male', 'high\_salary@sample.com'); INSERT INTO t\_customer VALUES ('4', 'John', 'Male', 'good\_job@sample.com'); INSERT INTO t\_customer VALUES ('5', 'Jennifer', 'Female', 'good\_job@sample.com'); INSERT INTO t\_customer VALUES ('6', 'Tom', 'Male', 'high\_salary@sample.com');

**步骤2** 查询表t customer:

SELECT \* FROM t\_customer ORDER BY id;

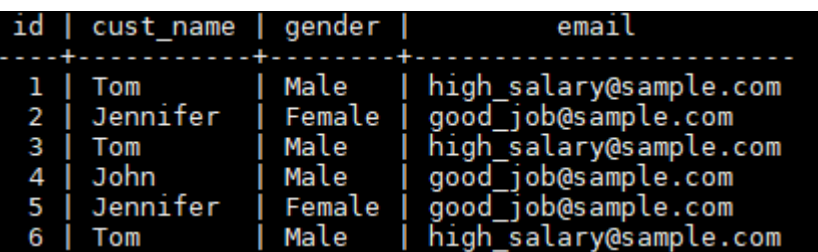

#### **----**结束

```
当客户的名字、性别、邮件都相同时,则判定它们为重复的记录。对于表
t_customer, id等于1、3、6的为重复数据, id为2、5的也是重复数据, 删除多余的数
据的同时需要保留其中的一条。
```
#### 方法一:使用聚合函数**min(expr)**

使用聚合函数通过子查询取出id最小的不重复行,然后通过NOT IN删除重复数据。

步骤**1** 查询id最小的不重复行:

SELECT min(id) id, cust\_name, gender, COUNT( cust\_name ) count FROM t\_customer GROUP BY cust\_name,gender ORDER BY id;

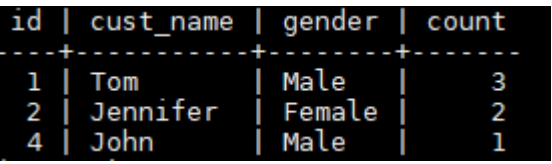

通过查询结果可知,重复的数据行id为3、5、6的数据被过滤掉了。

步骤**2** 使用NOT IN过滤重复数据行并删除:

DELETE from t\_customer where id not in ( SELECT min(id) id FROM t\_customer GROUP BY cust\_name,gender

);

#### 步骤3 查询删除重复数据后的表t customer:

SELECT \* FROM t\_customer ORDER BY id;

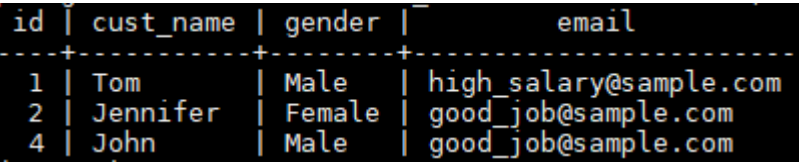

由返回结果可知,重复数据已被删除。

**----**结束

#### 方法二:使用窗口函数**row\_number()**

通过PARTITION BY对列进行分区排序并生成序号列,然后将序号大于1的行删除。

步骤**1** 分区查询,对列进行分区排序并生成序号列:

SELECT

 id, cust\_name,

gender,

 ROW\_NUMBER() OVER (PARTITION BY cust\_name,gender ORDER BY id) num FROM t\_customer;

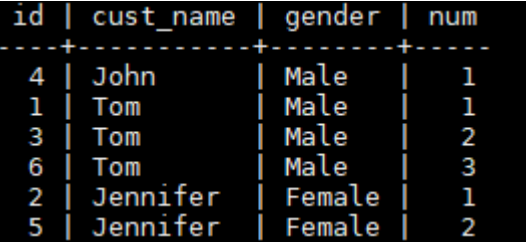

由返回结果可知, num>1的数据即为重复数据。

#### 步骤**2** 删除num>1的数据:

```
DELETE FROM t_customer WHERE id in (
  SELECT id FROM(
   SELECT * FROM (
     SELECT ROW_NUMBER() OVER w AS row_num,id
   FROM t_customer 
   WINDOW w AS (PARTITION BY cust_name,gender ORDER BY id) )
 WHERE row_num >1 )
);
```
#### 步骤**3** 查询删除重复数据后的表t\_customer:

SELECT \* FROM t\_customer ORDER BY id;

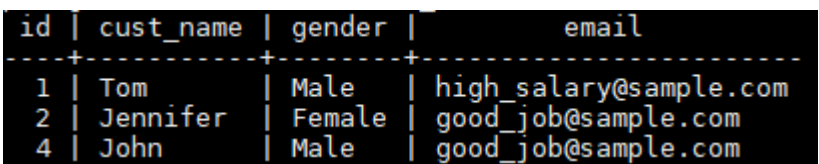

**----**结束

# **5** 集群管理

# **5.1** 无法成功创建数据仓库集群时怎么处理?

# 检查原因

检查是否用户已经没有配额创建新的数据仓库集群。

# 联系服务人员

如果无法确定原因并解决问题,请提交工单反馈问题。您可以登录管理控制台,在右 上方单击"工单>新建工单"填写并提交工单。

# **5.2** 如何清理与回收存储空间?

GaussDB(DWS)数据仓库中保存的数据在删除后,可能没有释放占用的磁盘空间形成 脏数据,导致磁盘浪费、创建及恢复快照性能下降等问题,如何清理?

清理与回收存储空间对系统的影响如下:

- 删除无用的脏数据,释放存储空间。
- 数据库将进行大量读写操作,可能影响正常使用,建议选择空闲时间执行。
- 数据库的存储空间越大,即数据可能越多,清理的时间越长。

清理与回收存储空间操作步骤如下:

- 1. 连接数据库。具体操作步骤请参见<mark>连接集群</mark>。
- 2. 执行以下命令,清理与回收存储空间。

**VACUUM FULL;**

默认清理当前用户在数据库中,拥有权限的每一个表。没有权限的表则直接跳过 回收操作。

当系统显示以下内容时,表示清理完成:

VACUUM

#### 说明

- VACUUM FULL回收所有过期的行空间,但是它需要对每个正在处理的表进行独占锁 定,并且可能需要很长时间才能完成大型分布式数据库表。一般建议对指定表执行 VACUUM FULL,若需要对整个数据库执行VACUUM FULL,建议在数据库维护期间操 作。
- 使用FULL参数会导致统计信息丢失,如果需要收集统计信息,请在语句命令中加上 analyze关键字。例如,执行**VACUUM FULL ANALYZE;**命令。

VACUUM的语法请参见《SQL语法参考》中的**[VACUUM](https://support.huaweicloud.com/sqlreference-dws/dws_06_0226.html)**章节。

# **5.3** 购买集群节点后,能否将节点切换到另一个区域使用?

不能, 集群节点无法跨区域使用。

您可以退掉在原先region的订单,然后在新region区域重新购买订单并创建集群。

# **5.4** 为什么扩容后已使用存储容量比扩容前减少了很多?

# 原因分析

扩容前,如果您没有执行vacuum清理和回收存储空间,GaussDB(DWS)数据仓库中之 前被删除的数据,可能没有释放占用的磁盘空间形成脏数据,导致磁盘浪费。

而在扩容时,系统会做一次重分布,集群扩容时新节点添加完成后,原节点存储的业 务数据明显多于新节点,此时系统自动在所有节点重新分布保存数据。在开始做重分 布时,系统会自动执行一次vacuum,从而释放了存储空间,因此,扩容后已使用存储 容量减少了很多。

## 处理方法

建议您定期做vacuum full清理与回收存储空间,防止数据膨胀。

如果执行vacuum后,已使用存储容量仍然占用过高,请分析现有集群规格是否满足业 务需求,若不满足,建议您对集群进行扩容。

# **5.5** 如何查看 **GaussDB(DWS)**各节点的指标?例如 **CPU** 使 用率、内存使用率、磁盘利用率、磁盘使用量等?

集群已使用容量指标,可通过云监控管理控制台查看。查看方法:

- 步骤**1** 登录GaussDB(DWS)管理控制台,单击集群列表中某个集群右侧的"查看监控指标" 进入云监控管理控制台。
- **步骤2** 单击 \ 返回云服务监控界面, 默认显示"数据仓库节点", 再单击对应节点右侧的 "查看监控指标",可查看某个节点的"磁盘使用量"。

**----**结束

# **5.6 GaussDB(DWS)**是否支持单节点以适用于学习环境?

支持。GaussDB(DWS)集群可创建单机部署的实时数仓集群。创建集群时可选择带有 h1的节点规格(例如: dwsx2.h1.xlarge.2.c6), 此时实时数仓只支持单机部署, 单机 形态不提供高可用服务,因此存储成本可减半,单机模式服务可用性通过ECS自动重建 实现,数据可靠性通过EVS多副本机制保证。单机形态性价比更高,建议用于轻量化业 务。

# **5.7 GaussDB(DWS)**规格是否支持裸金属服务(**BMS**)?

支持。GaussDB(DWS)服务在华为云上默认使用ECS规格,如需要申请裸金属BMS规 格,请通过提交工单的方式申请。

# **5.8 GaussDB(DWS)**的磁盘空间**/**容量是如何统计的?

1. GaussDB(DWS)的磁盘总容量统计:以3个数据节点为例,假设每个节点320G, 总容量为960G。当存入一个1G的数据,GaussDB(DWS)因为副本机制会将这1G 的数据在两个节点中都各存一份,共占2G的空间,如果再加上元数据、索引等, 实际1G的数据,存入DWS后占用的空间不止2G。所以总容量为960G的3节点集 群,总量能存480G的数据。因为存储硬盘本身不贵,客户数据才珍贵。

客户在华为云的GaussDB(DWS)控制台上购买的时候,页面已经是按照一个节点 的真正容量空间来统计的。比如dws.m3.xlarge,在购买页面是160G,但实际这 个节点的磁盘是有320G的,已经将这个320G显示为160G了,便于客户按实际落 盘数据进行购买。

2. 单个节点磁盘的使用情况的确认: 同样的,以总容量为960G,3个数据节点为例,那么每个节点的磁盘容量就是 320G。

登录DWS控制台,选择"监控>节点监控>概览"显示每个节点的磁盘以及其他资 源占用情况。

## 说明

- 节点管理看到的磁盘空间是DWS集群内所有的磁盘即系统盘、数据盘加到一起的容 量,而在概览里看到的磁盘空间只是集群内能做表数据存储的可用空间,另外DWS集 群中表是有备份的副本数的,表的备份数据也是需要占用磁盘存储的。
- 如果已确定由于磁盘空间不足导致集群状态只读,告警磁盘不可用的异常场景时,可参 考[扩容集群章](https://support.huaweicloud.com/mgtg-dws/dws_01_0023.html)节进行节点扩容处理。

# **5.9 GaussDB(DWS)**中的 **gaussdb** 和 **postgres** 两种类型数 据库在使用时有什么特别说明吗?

gaussdb和postgres都是系统自带的数据库,可以在里面创建模式和表。但建议用户重 新创建数据库,并在新数据库下创建模式和表。

# **5.10** 添加云监控服务的告警规则,会话数阈值如何设置?

连接数据库后,执行以下SQL语句可以查看当前全局最大并发会话数。

show max\_active\_statements;

进入到云监控界面,根据查出的全局最大并发会话数,取70%-80%为阈值即可。例 如,查询到max\_active\_statements为80,则阈值设置为80\*70%=56。

设置方法:

- 1. 在DWS管理控制台,选择"集群 > 专属集群 "。
- 2. 单击集群所在行右侧的"查看监控指标",进入云监控服务界面。
- 3. 单击左上角 、 单击集群名称所在行右侧"创建告警规则"。

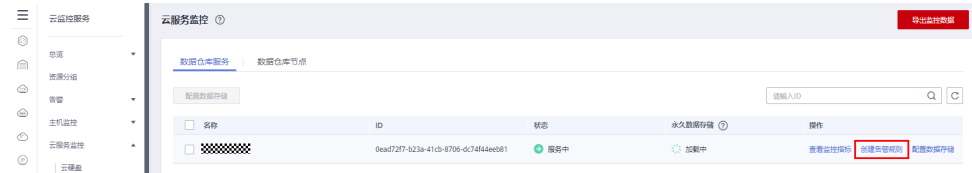

4. "选择类型"选择"自定义创建", 指标名称选择"会话数", 告警策略填写 "56",告警级别为"重要",单击"立即创建"。

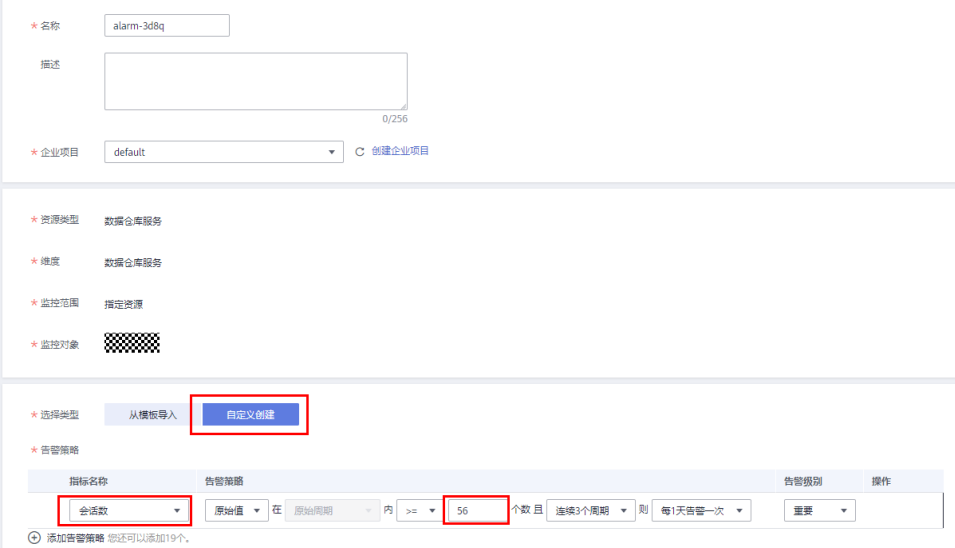

# **5.11** 如何判断集群是 **x86** 还是 **ARM** 架构?

#### 操作步骤

- 步骤**1** 登录GaussDB(DWS)管理控制台。
- 步骤**2** 单击"集群 > 专属集群"。默认显示用户所有的集群列表。
- 步骤**3** 在集群列表中,单击指定集群名称进入"集群详情"页面,在"基本信息"模块查看 指定集群的节点规格。

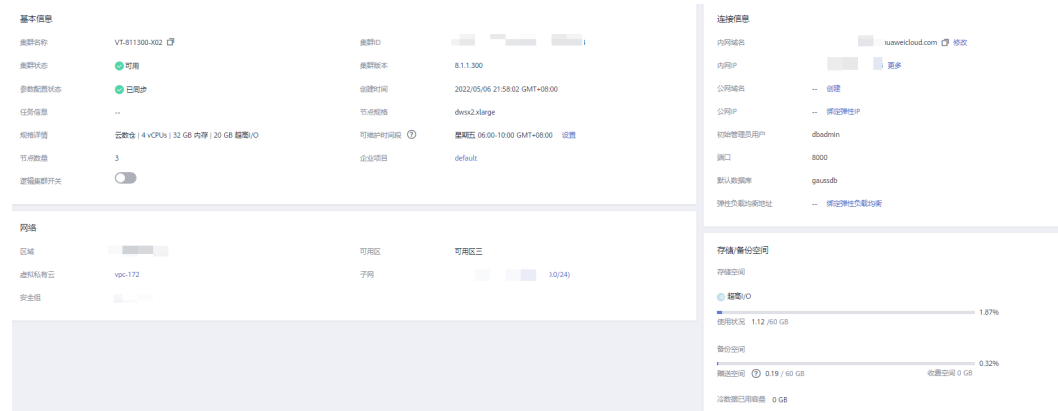

步骤**4** 根据节点规格在表格中查找对应的集群架构。规格说明如下所示:

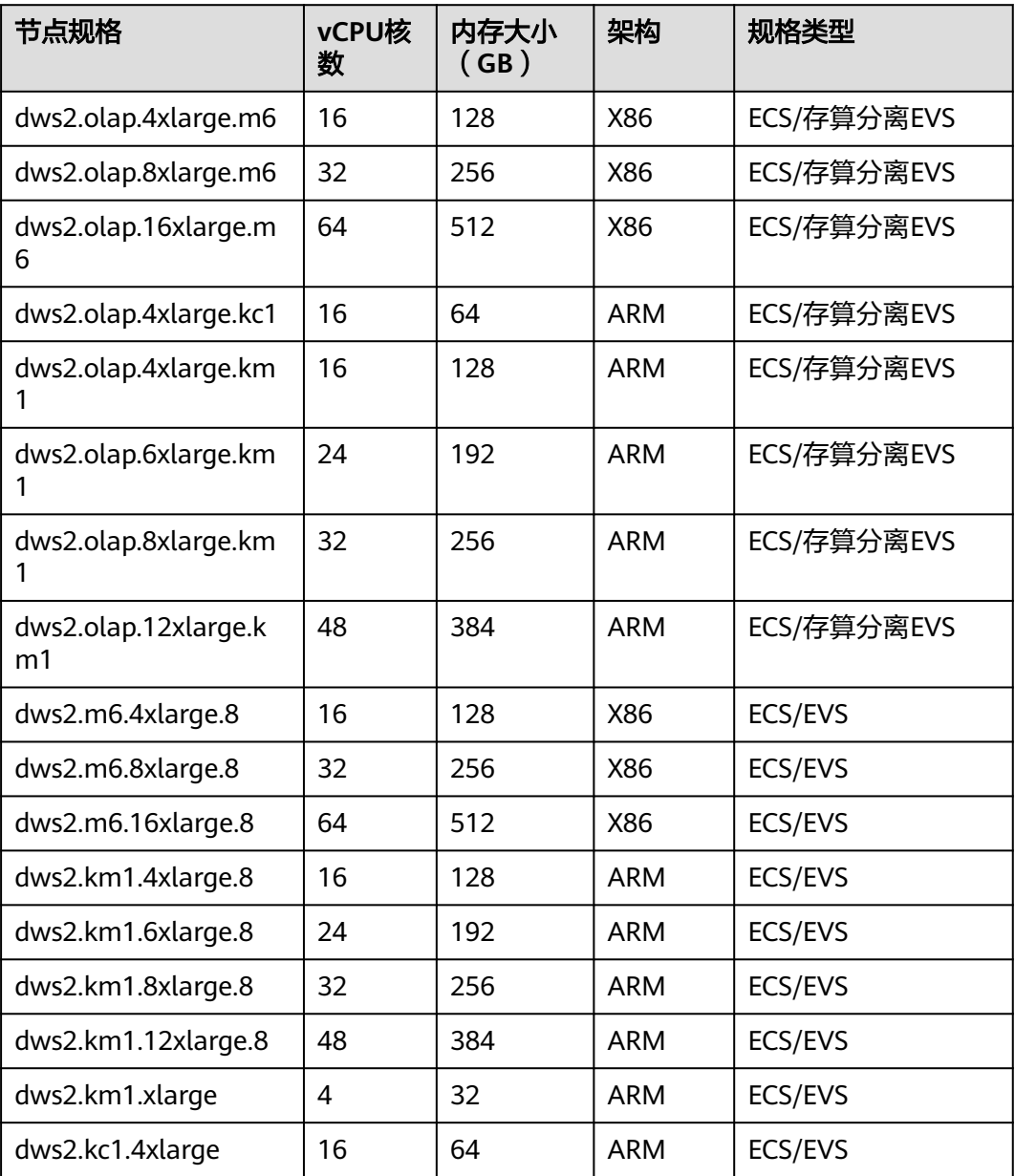

#### 表 **5-1** 规格说明

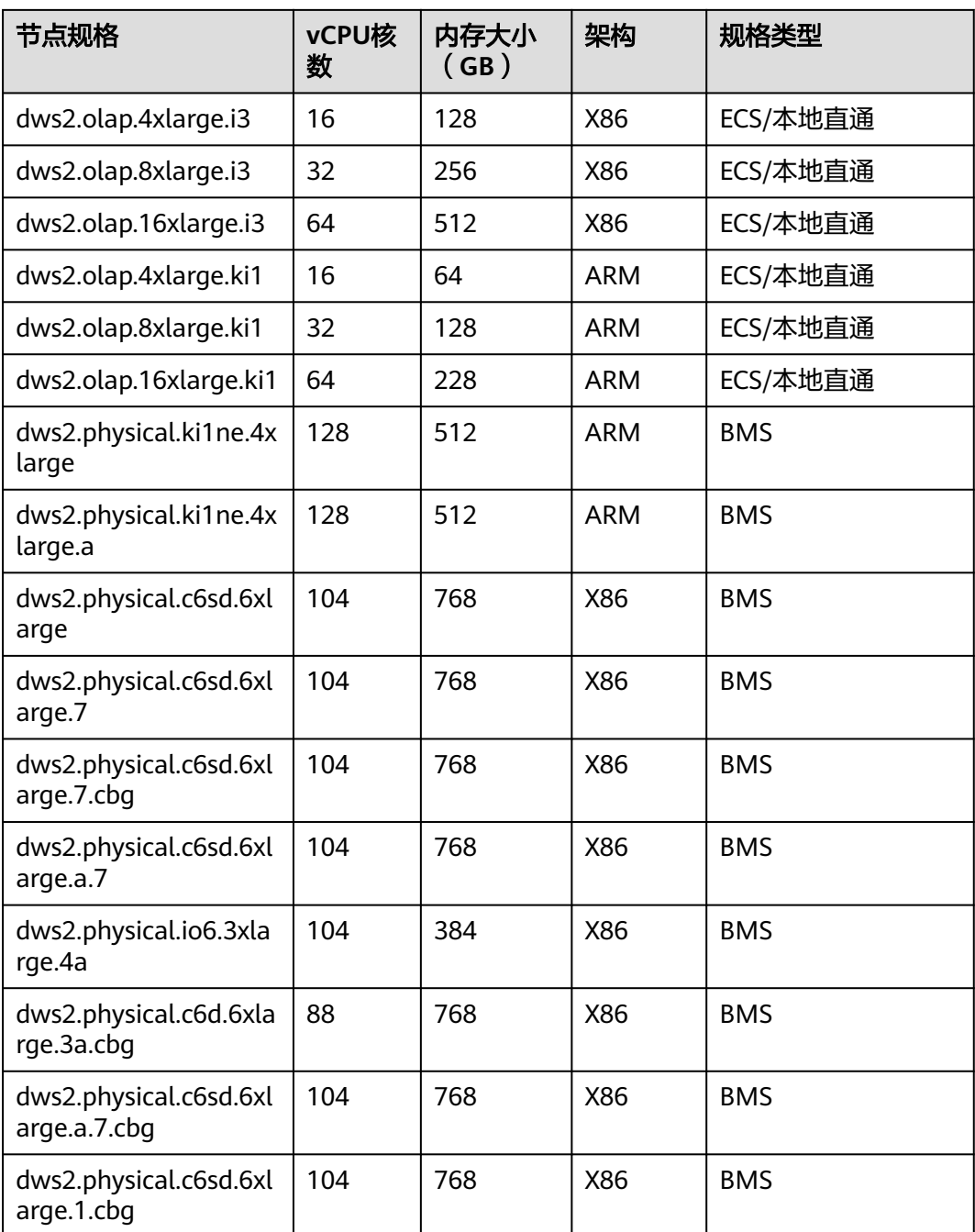

## **----**结束

# **5.12** 扩容检查不通过怎么办?

# 问题描述

扩容或者添加空闲节点时单击"确认"按钮后弹窗警告,无法进入下一步操作。

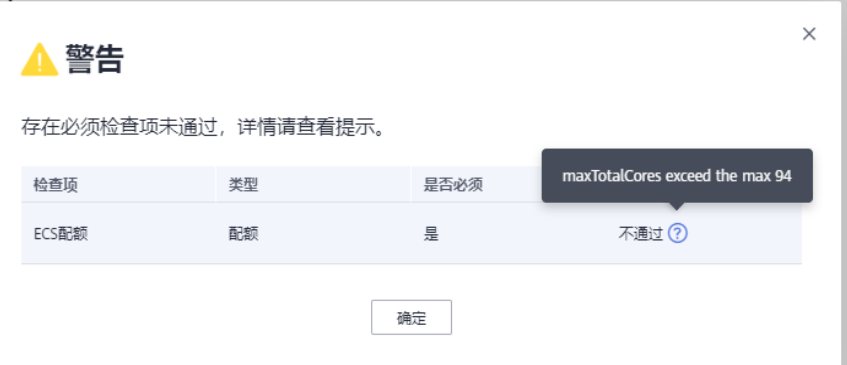

# 原因分析

在提交扩容前会对必须检查项进行检查,包括资源配额、IAM权限等,如果不通过会 禁止提交扩容操作,从而避免扩容失败。

## 解决办法

- 配额检查不通过,根据检查项检查对应资源配额是否充足,如果可使用的节点配 额不足,用户可以单击"申请扩大配额",以提工单的形式申请更多节点配额。
- IAM权限:只有IAM子账号时会出现此问题,可使用主账号扩容或主账号授予子账 号VPC、EVC/BMS等相关操作权限即可。
- 若检查无误,弹窗依旧存在,可联系技术工程师协助。

# **5.13** 增加 **CN** 和扩容集群分别在什么场景下使用?

# **CN** 并发介绍

CN全称为:协调节点(Coordinator Node),是和用户关系最密切也是DWS内部非常 重要的一个组件。它负责提供外部应用接口、优化全局执行计划、向Datanode分发执 行计划,以及汇总、处理执行结果。CN是外部应用的接口,CN的并发能力直接决定了 业务的并发度。

单CN的并发能力受如下几个参数控制:

- **max\_connections**:允许和数据库连接的最大并发连接数。此参数会影响集群的 并发能力。默认值与集群规格有关,具体参见<mark>[管理数据库连接](https://support.huaweicloud.com/mgtg-dws/dws_01_0039.html)</mark>章节。
- **max\_active\_statements**:设置全局的最大并发数量。此参数只应用到CN,且针 对一个CN上的执行作业。默认值60,最多允许60个作业同时运行,其余作业将会 排队。

## 选择增加 **CN** 还是扩容集群

- 连接数不足:初次创建集群时,集群默认的CN节点数是3,能基本满足客户的连 接需求。当集群属于高并发请求,各CN节点的连接数很大,或CN节点的CPU明显 高于DN节点的CPU时,建议增加CN节点数量,具体参[见管理](https://support.huaweicloud.com/mgtg-dws/dws_01_7115.html)**CN**节点章节。
- 存储容量和性能不足:随着您的业务规模扩张,对数据存储容量和性能有更高的 要求时,或者集群整体CPU不足时,建议通过扩容集群进行集群节点的扩容。详 情请参见[扩容集群](https://support.huaweicloud.com/mgtg-dws/dws_01_0023.html) 章节。

随着业务规模扩大,集群扩容到一定节点规模后,也必然需要增加相应的CN节点,满 足DWS的分布式要求。简言之,增加CN,不一定需要扩容集群,但是扩容集群后,会 伴随着增加CN节点的需求。

# **5.14** 经典变更规格与弹性变更规格、扩容、缩容分别在什么 场景下使用?

经典变更规格相对来说比较重量级,对业务的影响也比较大,相当于实现将老集群迁 移到新集群的功能,并同时实现规格的升降、节点数量的增减。建议用户优先使用扩 容、缩容、弹性变更规格等轻量级操作。功能特性具体适用场景如下表所示:

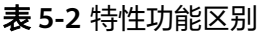

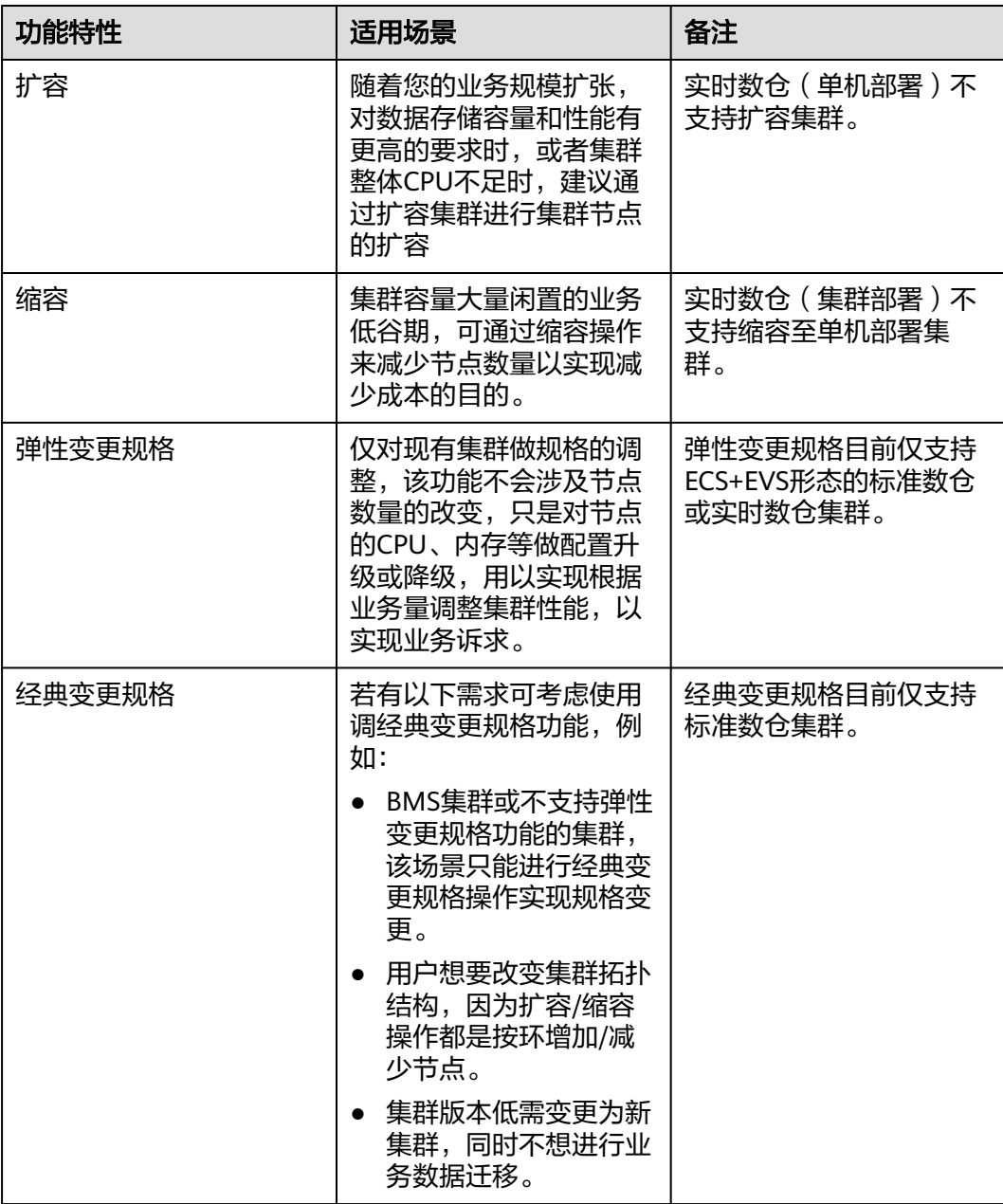
# **5.15** 在 **CPU** 核数、内存相同的情况下,小规格多节点与大规 格三节点集群如何选择?

● 小规格多节点:

如果数据量不大、集群节点数量需要伸缩,但不能忍受太高的成本,可以选择小 规格多节点集权。

例如,规格为8核32G的小规格集群(dwsx2.h.2xlarge.4.c6),可以提供较强的计 算能力,由于集群节点数量较多,可以处理集群的高并发请求。这种情况下,只 需要保证节点间网速通畅,避免集群性能受限。

大规格三节点:

如果需要处理大量数据、需要高性能计算,但可以承受较高的成本,可以选择大 规格三节点集群。

例如,规格为32核256G的大规格集群(dws2.m6.8xlarge.8),拥有更快的CPU 处理能力和更大的内存容量,可以更快速地处理数据。但是三节点的集群节点数 量有限,高并发场景下性能较差。

# **5.16 SSD** 云盘和 **SSD** 本地盘的区别?

SSD云盘支持后期进行扩容,推荐您使用SSD云盘。两者的区别如下:

- **SSD**云盘:
	- 使用SSD类型的EVS作为数据存储介质,存储容量更加灵活,且可以随着数据 的增长,进行磁盘扩容操作。
	- 由于SSD云盘不和ECS规格进行强绑定,因此可以根据实际需求进行规格调 整。
- **SSD**本地盘:
	- 使用ECS规格自带的本地磁盘作为数据存储介质,容量固定,性能更高,但是 不能对磁盘进行扩容。
	- 在容量不足的情况下,只能够新增节点。SSD本地盘规格不允许进行规格调 整。

# **5.17** 热数据存储和冷数据存储的区别?

热数据存储和冷数据存储最大的区别在于存储介质不同:

- 热数据存储是直接将频繁被查询或更新,对访问的响应时间要求很高的热数据存 储在**DN**数据盘中。
- 冷数据存储将不更新,偶尔被查询,对访问的响应时间要求不高的冷数据存储在 **OBS**中。

因为其存储介质的不同,决定了两者的成本、性能、以及适用场景,如表**[5-3](#page-73-0)**所示:

#### <span id="page-73-0"></span>表 **5-3** 冷热数据存储区别

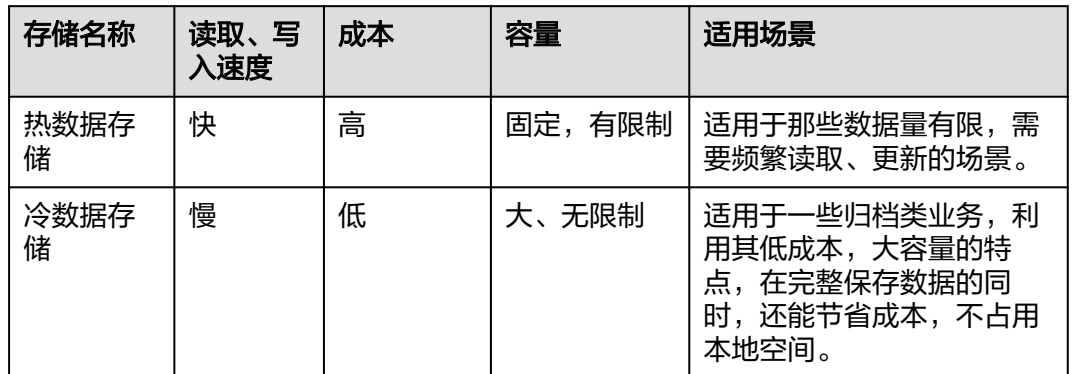

# **5.18** 缩容按钮置灰如何处理?

## 问题描述

用户进行缩容操作时,页面"缩容"按钮置灰,无法进入下一步缩容操作。

## 原因分析

在进行缩容操作前系统会提前检查集群是否满足缩容条件,缩容条件不满足,"缩 容"按钮置灰。

## 解决办法

需排查集群配置信息,检查缩容是否满足以下条件:

- 集群按照环的方式配置,比如4个或5个主机组成一个环,这些主机上的DN主节 点、备节点和从节点都部署在这些节点里,这些节点组成一个集群环,缩容的最 小单元是一个集群环,集群至少有2个环才能支持缩容,缩容按照集群环从后往前 缩容节点。
- 缩容节点不能包含GTM组件,CM Server组件,CN组件。
- 集群状态为Normal,无其他任务信息。
- 集群租户账号不能处于只读,冻结,受限状态。
- 集群非逻辑集群模式。
- 包周期集群不能处于已过期进入宽限期。

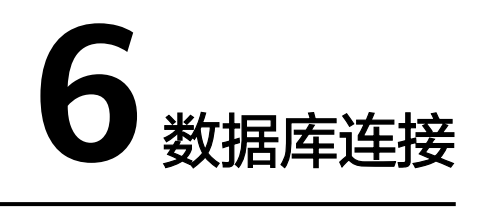

# **6.1** 如何与 **DWS** 进行通信?

业务应用与DWS进行通信的基本原则是确保业务应用所在网络与DWS的网络能连通, 以下是当前主流连接场景,请根据实际情况进行选择。

#### 表 **6-1** 如何与 DWS 进行通信

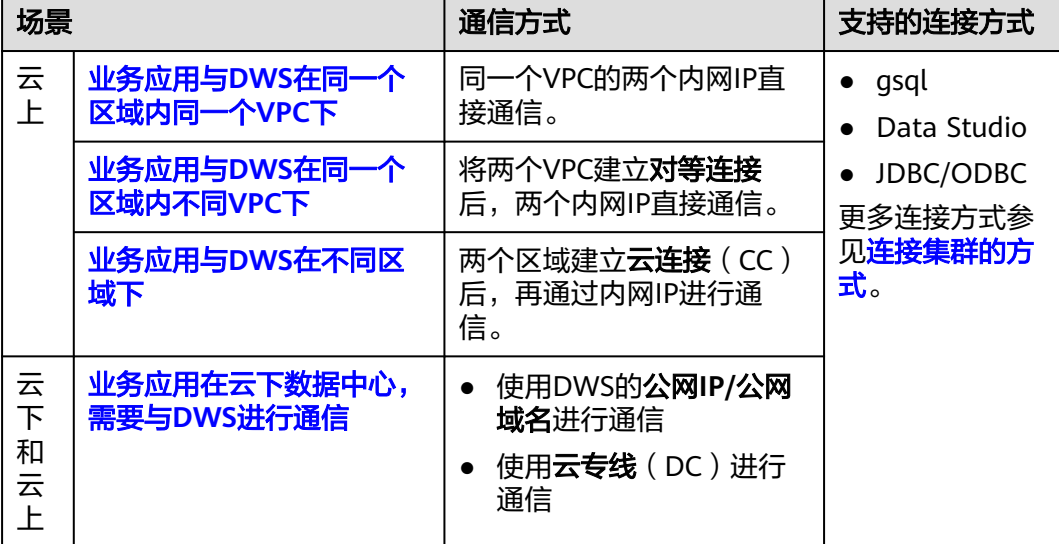

## 业务应用与 **DWS** 在同一个区域内同一个 **VPC** 下

为保证业务低时延,建议将业务应用和DWS都部署在同一个区域内。例如业务应用部 署在ECS,建议将DWS集群部署在跟ECS在同一个虚拟私有云(以下简称VPC)下,应 用通过内网IP直接跟DWS进行通信。该场景下,在创建DWS集群时,选择DWS集群跟 ECS保持在同一个区域和VPC内。

例如ECS部署在"北京四",则DWS选择在"北京四"下,同时选择DWS跟ECS保持在 同一个VPC1下,ECS的内网IP为192.168.120.1,DWS的内网IP为192.168.120.2,即可 确保通过内网IP进行通信。

检查通信的基本要点是ECS出方向规则和DWS入方向规则,检查步骤如下:

#### <span id="page-75-0"></span>步骤**1** 检查**ECS**出方向规则:

应确保ECS的安全组的出方向规则放通,如下。如果没有放通,请参见ECS的<mark>[配置安全](https://support.huaweicloud.com/usermanual-ecs/zh-cn_topic_0030878383.html)</mark> [组规则](https://support.huaweicloud.com/usermanual-ecs/zh-cn_topic_0030878383.html)。

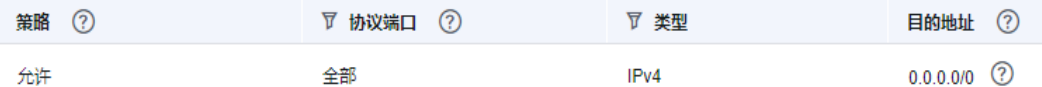

#### 步骤**2** 检查**DWS**入方向规则:

DWS创建时如果没有专门设置安全组,系统默认的安全组入规则已放通所有IPv4地 址、端口为8000的TCP类型访问。为确保安全,也支持只开放某个对应的IP,详情参 见使用公网**IP**[连接集群时如何设置白名单?](https://support.huaweicloud.com/dws_faq/dws_03_2130.html)

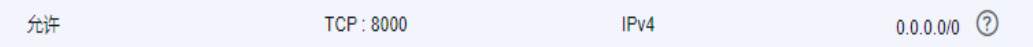

步骤**3** 登录ECS,能ping通DWS的内网IP,表示网络连通,如果ping不通,请检查以上配置, 如果ECS有防火墙,请一并检查防火墙配置。

#### **----**结束

使用**gsql**连接示例:

**gsql -d gaussdb -h** 192.168.120.2 **-p 8000 -U dbadmin -W** password **-r**

图 **6-1** 内网 IP 访问

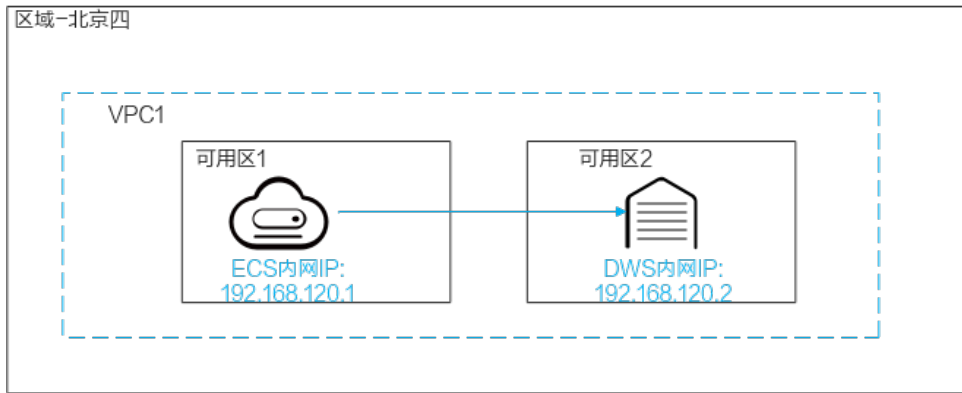

## 业务应用与 **DWS** 在同一个区域内不同 **VPC** 下

为保证业务低时延,建议将业务应用和DWS都部署在同一个区域内。例如业务应用部 署在ECS,建议将DWS集群部署在跟ECS在同一个虚拟私有云(以下简称VPC)下,如 果DWS集群选择了不同的VPC,则ECS与DWS无法直接连通。

例如ECS和DWS都部署在"北京四"下,但是ECS在VPC1下,DWS在VPC2下,此时需 要将VPC1和VPC2建[立对等连接](https://support.huaweicloud.com/usermanual-vpc/zh-cn_topic_0046655036.html)后,ECS即可通过DWS的内网IP进行访问。

检查通信的基本要点是ECS出方向规则、DWS入方向规则、两个VPC已建立对等连接, 检查步骤如下:

#### <span id="page-76-0"></span>步骤**1** 检查**ECS**出方向规则:

应确保ECS的安全组的出方向规则放通,如下。如果没有放通,请参见ECS的<mark>[配置安全](https://support.huaweicloud.com/usermanual-ecs/zh-cn_topic_0030878383.html)</mark> [组规则](https://support.huaweicloud.com/usermanual-ecs/zh-cn_topic_0030878383.html)。

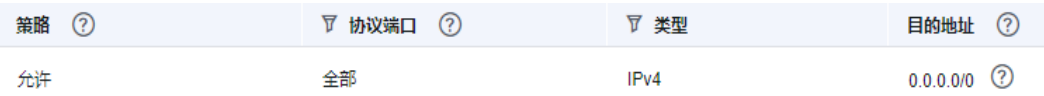

#### 步骤**2** 检查**DWS**入方向规则:

DWS创建时如果没有专门设置安全组,系统默认的安全组入规则已放通所有IPv4地 址、端口为8000的TCP类型访问。为确保安全,也支持只开放某个对应的IP,详情参 见使用公网**IP**[连接集群时如何设置白名单?](https://support.huaweicloud.com/dws_faq/dws_03_2130.html)

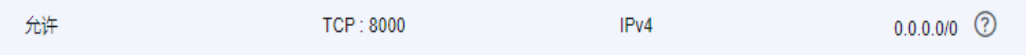

- 步骤**3** 将ECS所在的VPC1和DWS所在的VPC2建[立对等连接](https://support.huaweicloud.com/usermanual-vpc/zh-cn_topic_0046655036.html)。
- 步骤**4** 登录ECS,能ping通DWS的内网IP,表示网络连通,如果ping不通,请检查以上配置, 如果ECS有防火墙,请一并检查防火墙配置。

**----**结束

#### 使用**gsql**连接示例:

**gsql -d gaussdb -h** 192.168.120.2 **-p 8000 -U dbadmin -W** password **-r**

#### 图 **6-2** 对等连接访问

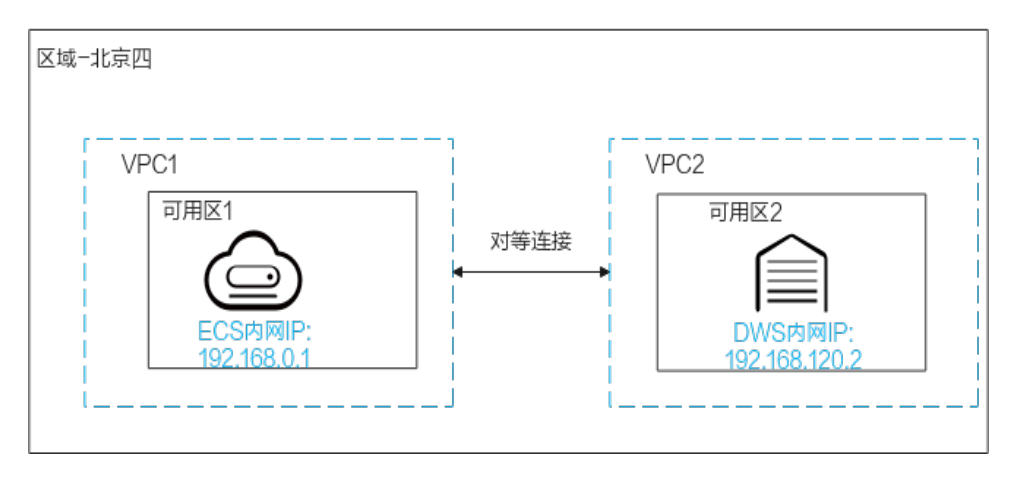

## 业务应用与 **DWS** 在不同区域下

如果业务应用与DWS在不同区域下,例如ECS在"北京四"、DWS在"上海一", 此 时需要将两个区域建立<mark>[云连接](https://support.huaweicloud.com/qs-cc/cc_02_0201.html)</mark>后才能通信。

#### <span id="page-77-0"></span>图 **6-3** 云连接访问

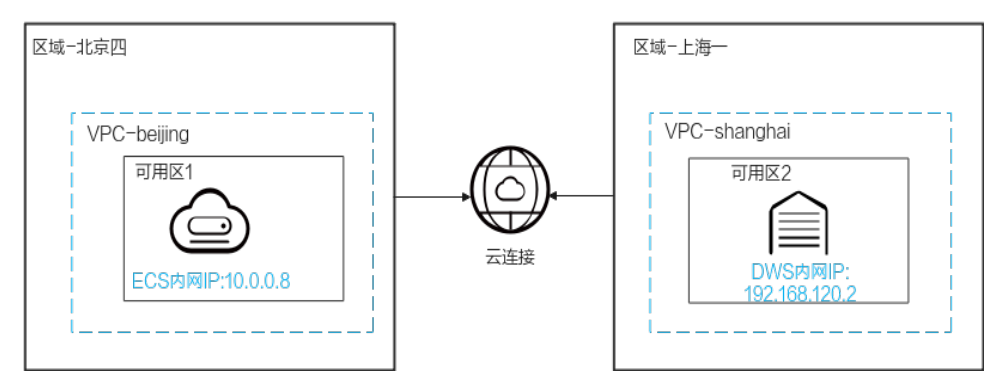

## 业务应用在云下数据中心,需要与 **DWS** 进行通信

如果业务应用不在云上,在本地数据中心,此时需要与云上DWS进行通信,分为两种 场景:

场景一:云下业务应用通过DWS的公网IP进行通信。 使用gsql连接示例: **gsql -d gaussdb -h** 公网IP **-p 8000 -U dbadmin -W** password **-r**

图 **6-4** 公网 IP 访问

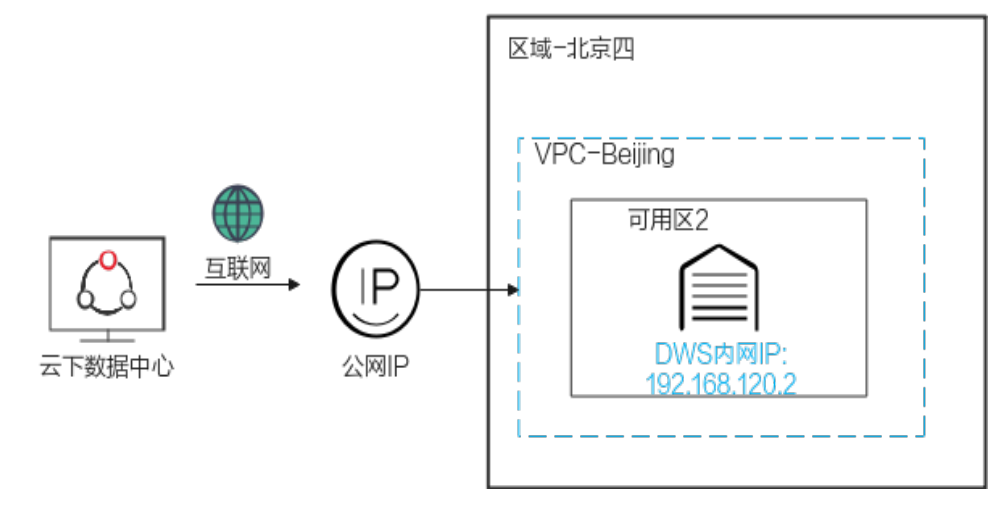

**场景二**: 云下业务无法访问外网,则需要通过<mark>[云专线](https://support.huaweicloud.com/qs-dc/zh-cn_topic_0145790541.html)</mark>进行通信。

#### 图 **6-5** 云专线访问

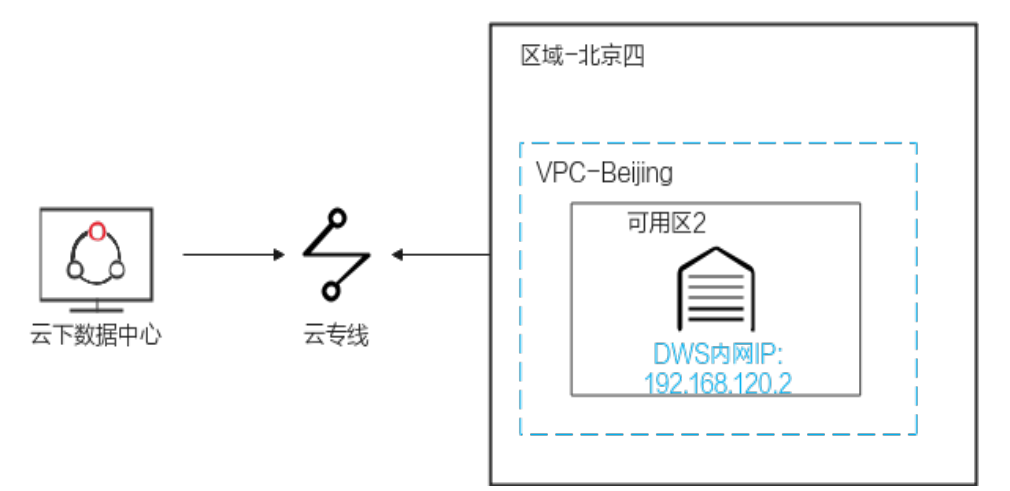

# **6.2 GaussDB(DWS)**是否支持第三方客户端以及 **JDBC** 和 **ODBC** 驱动程序?

推荐使用GaussDB(DWS)客户端和驱动程序。与开源的PostgreSQL客户端和驱动程序 相比,有两个主要的优点:

- 安全强化:PostgreSQL驱动程序只支持MD5认证,但GaussDB(DWS)驱动程序支 持SHA256和MD5。
- 数据类型增强: GaussDB(DWS)驱动程序支持新的数据类型smalldatetime和 tinyint。

GaussDB(DWS)支持开源PostgreSQL客户端和JDBC和ODBC驱动程序。

兼容的客户端和驱动程序版本如下:

- PostgreSQL的psql 9.2.4或更高版本
- PostgreSQL JDBC驱动程序9.3-1103或更高版本
- PSQL ODBC 09.01.0200或更高版本

使用JDBC/ODBC连接GaussDB(DWS),可参见开发指南[的教程:使用](https://support.huaweicloud.com/devg-dws/dws_04_0085.html)**JDBC**或**ODBC**开 [发](https://support.huaweicloud.com/devg-dws/dws_04_0085.html)。

# **6.3** 可以通过 **SSH** 连接 **GaussDB(DWS)**集群的节点吗?

不可以。GaussDB(DWS)底层通过虚拟机实现数据分析功能,即GaussDB(DWS)的计 算节点。但您不能通过SSH方式直接连接GaussDB(DWS)计算节点,您仅能通过 GaussDB(DWS)服务提供的内网或公网访问地址连接相应的GaussDB(DWS)集群数据 库。

# **6.4** 无法连接数据仓库集群时怎么处理?

## 检查原因

基本原因可能有以下几种:

- 集群状态是否正常。
- 连接命令是否正确,用户名、密码、IP地址或端口无误。
- 安装客户端的操作系统类型、版本是否正确。
- 安装客户端的操作是否正确。

如果是在公有云环境无法连接,还需要检查以下可能导致异常的原因:

- 弹性云服务器是否与集群在相同可用分区、虚拟私有云、子网和安全组。
- 安全组的出入规则是否正确。

如果是在互联网环境无法连接,还需要检查以下可能导致异常的原因:

- 用户网络是否与互联网可以正常连通。
- 用户网络防火墙策略是否限制了访问。
- 用户网络是否需要通过代理才能访问互联网。

## 联系服务人员

如果无法确定原因并解决问题,请提交工单反馈问题。您可以登录管理控制台,在右 上方单击"工单>新建工单"填写并提交工单。

# **6.5** 为什么在互联网环境连接 **GaussDB(DWS)**后,解绑了 **EIP** 不会立即返回失败消息?

这是因为解绑了EIP后,会导致网络断开。但是此过程中,TCP协议层因keepalive等的 设置,无法及时识别物理连接已经故障,导致qsql,ODBC和JDBC等客户端无法及时 识别网络故障。

客户端等待数据库返回的时间与keepalive参数的设置相关,具体可以表示为: keepalive time + keepalive probes  $*$  keepalive intvl.

因为keepalive参数涉及到网络的通信的稳定性,所以可根据具体的业务压力与网络状 况进行调整。

如果是Linux环境,使用sysctl命令修改如下参数:

- net.ipv4.tcp\_keepalive\_time
- net.ipv4.tcp\_keeaplive\_probes
- net.ipv4.tcp\_keepalive\_intvl

以修改net.ipv4.tcp\_keepalive\_time参数值为例,执行如下命令将参数值修改为120 秒:

**sysctl net.ipv4.tcp\_keepalive\_time=120**

如果是Windows环境,修改注册表"HKEY\_LOCAL\_MACHINE\SYSTEM \CurrentControlSet\services\Tcpip\Parameters"中的如下配置信息:

- KeepAliveTime
- KeepAliveInterval
- TcpMaxDataRetransmissions (相当于tcp\_keepalive\_probes)

#### 说明

```
如果以上参数不在注册表"HKEY_LOCAL_MACHINE\SYSTEM\CurrentControlSet\services
\Tcpip\Parameters"中,可以在注册表编辑器对应路径下右键单击"新建 > DWORD值"进行
添加。
```
# **6.6** 使用公网 **IP** 连接集群时如何设置白名单?

用户可以登录**VPC**[管理控制台](https://console.huaweicloud.com/vpc)手动创建一个安全组,然后回到GaussDB(DWS)创建集

群页面,单击"安全组"下拉列表旁边的 <sup>C</sup> 按钮,刷新后在"安全组"下拉列表中 选择新建的安全组。

为了使GaussDB(DWS)客户端可以连接集群,用户需要在新建的安全组中添加一条入 规则,开放GaussDB(DWS)集群的数据库端口的访问权限。

- 协议:TCP。
- 端口范围:8000。指定为创建GaussDB(DWS)集群时设置的数据库端口,这个端 口是GaussDB(DWS)用于接收客户端连接的端口。
- 源地址:选中"IP地址",然后指定为客户端主机的IP地址,例如 "192.168.0.10/32"。

### 图 **6-6** 添加入方向规则

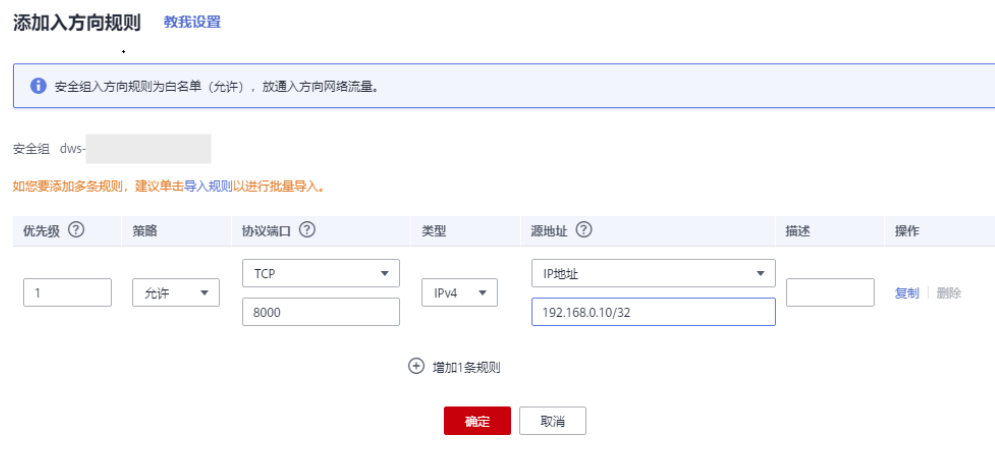

添加完成后,即设置白名单成功。

# **7** 数据导入导出

# **7.1 OBS** 外表与 **GDS** 外表支持的数据格式有什么区别**?**

OBS与GDS外表支持格式文件区别如下:

OBS导入支持ORC、TEXT、JSON、CSV、CARBONDATA、PARQUET文件格式,导出 支持ORC、CSV、TEXT文件格式,缺省值为TEXT。

GDS导入导出支持的文件格式:TEXT、CSV和FIXED,缺省值为TEXT。

# **7.2 OBS** 外表导入数据时如果 **OBS** 数据有更新如何做增量更 新导入?

使用OBS外表导入数据时,是通过insert语句导入本地物理表。当OBS数据有更新时, 不需要再执行insert语句,可使用**[MERGE INTO](https://support.huaweicloud.com/sqlreference-dws/dws_06_0237.html)**语句。

# **7.3** 数据如何存储到数据仓库服务?

GaussDB(DWS)支持多数据源高效入库,典型的入库方式如下所示。详细指导请参见 [导入数据。](https://support.huaweicloud.com/migration-dws/dws_15_0002.html)

- 从OBS导入数据。 数据上传到OBS对象存储服务中,再从OBS中导入,支持CSV,TEXT格式数据。
- 通过INSERT语句直接插入数据。 用户可以通过GaussDB(DWS)提供的客户端工具(gsql)或者JDBC/ODBC驱动从 上层应用向GaussDB(DWS)写入数据。GaussDB(DWS)支持完整的数据库事务级 别的增删改(CRUD)操作。这是最简单的一种方式,这种方式适合数据写入量不太 大, 并发度不太高的场景。
- 从MRS导入数据,将MRS作为ETL。
- 通过COPY FROM STDIN方式导入数据。 通过COPY FROM STDIN命令写数据到一个表。
- 使用GDS从远端服务器导入数据到GaussDB(DWS)。

当用户需要将普通文件系统(例如,弹性云服务器)中的数据文件导入到 GaussDB(DWS)时,可以使用GaussDB(DWS)提供的GDS导入数据的功能。

● 使用CDM迁移数据到GaussDB(DWS)。

# **7.4** 数据仓库可以存储多少业务数据?

数据仓库集群每个节点默认能够支持1.49TB、2.98TB、4.47TB、160GB、1.68TB、 13.41TB六种规格的存储容量,一个集群支持的节点数范围为3~256,集群总的存储 容量随集群规模等比例扩充。

为增强可靠性,每个节点都有一个副本,副本会占用一半的存储空间,选择容量时副 本容量会自动翻倍存储。

数据仓库系统会备份数据,生成索引、临时缓存文件、运行日志等内容,并占用存储 容量。每个节点实际存储的数据,大致为总存储容量的一半。

# **7.5** 如何使用**\copy** 导入导出?

由于云上GaussDB(DWS)是全托管服务,用户无法登录后台,无法使用copy进行导入 导出文件,所以云上将copy语法禁掉。云上推荐将数据文件放到obs上,使用obs外表 进行入库,如果需要使用copy导入导出数据,可以参考如下方法:

- 1. 将数据文件放到客户端的机器上。
- 2. 使用gsql连接集群。
- 3. 执行如下命令导入数据,输入数据文件在客户端的目录信息和文件名,with中指 定导入选项,跟正常copy一样,但是需要在copy前添加"\"标识,入库成功后不会 有消息提示。 \copy tb\_name from '/directory\_name/file\_name' with(...);
- 4. 执行如下命令,使用默认参数直接导出数据到本地文件。 \copy table\_name to '/directory\_name/file\_name';
- 5. 使用copy\_option参数导出为CSV文件。 \copy table\_name to '/directory\_name/file\_name' CSV;
- 6. 使用with指定option参数,导出为CSV文件,分隔符为'|'。 \copy table\_name to '/directory\_name/file\_name' with(format 'csv',delimiter '|') ;

# **7.6** 如何实现不同编码库之间数据容错导入

要实现从数据库A(UTF8编码)至数据库B(GBK编码)的数据导入,常规方法导入数 据时会出现字符集编码不匹配的错误,导致数据无法导入。

针对小批量数据导入的场景,可以通过\COPY命令来完成,具体方法如下:

步骤**1** 创建数据库A和B,其中数据库A的编码格式为UTF8,数据库B的编码格式为GBK。 postgres=> CREATE DATABASE A ENCODING 'UTF8' template = template0; postgres=> CREATE DATABASE B ENCODING 'GBK' template = template0;

步骤**2** 查看数据库列表,可以看到已经创建的数据库A和B。

postgres=> \l List of databases Name | Owner | Encoding | Collate | Ctype | Access privileges -----------+---------+-----------+---------+-------+------------------ a | dbadmin | UTF8 | C | C | b | dbadmin | GBK | C | C |

```
gaussdb | Ruby | SQL_ASCII | C | C |
        postgres | Ruby | SQL_ASCII | C | C |
        template0 | Ruby | SQLASCII | C | C | = c/Ruby + | | | | | Ruby=CTc/Ruby
        template1 | Ruby | SQL_ASCII | C | C | = c/Ruby + | | | | | Ruby=CTc/Ruby
        xiaodi | dbadmin | UTF8 | C | C |
        (7 rows)
步骤3 切换到数据库A,输入用户密码。创建表test01,并向表中插入数据。
       postgres=> \c a
       Password for user dbadmin:
       SSL connection (protocol: TLSv1.3, cipher: TLS_AES_128_GCM_SHA256, bits: 128)
       You are now connected to database "a" as user "dbadmin".
       a=> CREATE TABLE test01
         (
           c_customer_sk integer,
          c_customer_id char(5),<br>c_first_name char(6),
          c_first_name
           c_last_name char(8)
         )
         with (orientation = column,compression=middle)
        distribute by hash (c_last_name);
       CREATE TABLE
       a=> INSERT INTO test01(c_customer_sk, c_customer_id, c_first_name) VALUES (3769, 'hello', 'Grace');
       INSERT 0 1
       a=> INSERT INTO test01 VALUES (456, 'good');
       INSERT 0 1
步骤4 使用\COPY命令从utf8库中将数据以Unicode编码格式导出成文件test01.dat。
       \copy test01 to '/opt/test01.dat' with (ENCODING 'Unicode');
```
#### 步骤**5** 切换到数据库B,创建同名表test01。

```
a = > \c bPassword for user dbadmin:
SSL connection (protocol: TLSv1.3, cipher: TLS_AES_128_GCM_SHA256, bits: 128)
You are now connected to database "b" as user "dbadmin".
```
b=> CREATE TABLE test01

(

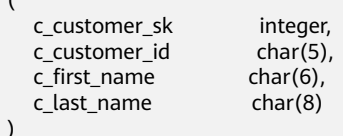

 ) with (orientation = column,compression=middle) distribute by hash (c\_last\_name);

```
步骤6 使用\COPY命令将文件test01.dat导入到数据库B。
```
\copy test01 from '/opt/test01.dat' with (ENCODING 'Unicode' ,COMPATIBLE\_ILLEGAL\_CHARS 'true');

#### 说明

- 容错性参数COMPATIBLE\_ILLEGAL\_CHARS 指定导入时对非法字符进行容错处理,非法字符 转换后入库。不报错,不中断导入。
- 此参数不支持BINARY格式,会报"cannot specify bulkload compatibility options in BINARY mode"错误信息。
- 此参数仅对COPY FROM导入有效。

```
步骤7 在数据库B里查看表test01中的数据;
```

```
b=> select * from test01;
 c_customer_sk | c_customer_id | c_first_name | c_last_name
----------------+-----------------+----
       3769 | hello | Grace |
```
 $456 |$  good (2 rows)

步骤**8** 通过以上操作就可完成将数据从数据库A(UTF8)至数据库B(GBK)的导入。

**----**结束

# **7.7** 是否支持跨 **Region** 进行 **OBS** 导入或导出数据?

不支持。GaussDB(DWS)不支持跨Region进行OBS导入或导出数据,必须确保DWS集 群和OBS在同一个Region内。

例如,北京四的GaussDB(DWS)集群不能直接将数据导出到北京一的OBS,可以先将 数据导出到北京四的OBS,再使用CDM将北京四的OBS数据导到北京一的OBS。

# **7.8 GaussDB(DWS)/Oracle/MySQL/SQL Server** 的数据如 何导入**/**迁移到 **GaussDB(DWS)**(整库迁移)?

对于异构数据的入库,可通过CDM迁移,支持Oracle、MySQL、SQL Server的整库迁 移,以及老GaussDB(DWS)导入到新GaussDB(DWS)的整库迁移,详情请参见**[CDM](https://support.huaweicloud.com/usermanual-cdm/cdm_01_0091.html)**整 [库迁移](https://support.huaweicloud.com/usermanual-cdm/cdm_01_0091.html)。

您也可以将数据存入OBS再转储至GaussDB(DWS),详情请参见**OBS**[并行导入。](https://support.huaweicloud.com/migration-dws/dws_15_0005.html)

# **7.9 GDS** 导入数据时是否支持使用公网**/**外网导入?

不支持。GDS导入数据的原理是,GDS服务器和GaussDB(DWS)在内网互通的前提 下,使用集群内每个DN去并行连接GDS服务器,以达到大容量并行导入的目的,因此 必须确保GDS服务器与集群在同一个网络内。如果GDS为线下服务器,则需要打通防 火墙,并且GaussDB(DWS)集群需要使用EIP,但一个集群只能绑定一个EIP,也无法 实现GDS的多DN连接导入。

# **7.10 GaussDB(DWS)**导入性能都和哪些因素有关联?

dws的导入性能受多方面因素影响,主要有以下几点:

- 1. 集群规格:磁盘io、网络吞吐、内存、cpu规格等。
- 2. 业务规划:表字段的类型、是否压缩、行存还是列存。
- 3. 数据存储:集群本地、OBS等。
- 4. 数据导入的方式选择等。

# **8** 账户、密码、权限

# **8.1 GaussDB(DWS)**如何实现业务隔离

## 业务隔离

GaussDB(DWS)中可以使用Database和Schema实现业务的隔离,区别在于:

- Database之间无法直接互访,通过连接隔离实现彻底的权限隔离。各个Database 之间共享资源极少,可实现连接隔离、权限隔离等。
- Schema隔离的方式共用资源较多,可以通过GRANT与REVOKE语法便捷地控制不 同用户对各Schema及其下属对象的权限,从而赋给业务更多的灵活性。

从便捷性和资源共享效率上考虑,推荐使用Schema进行业务隔离。建议系统管理员创 建Schema和Database,再赋予相关用户对应的权限。

#### 图 **8-1** 权限控制

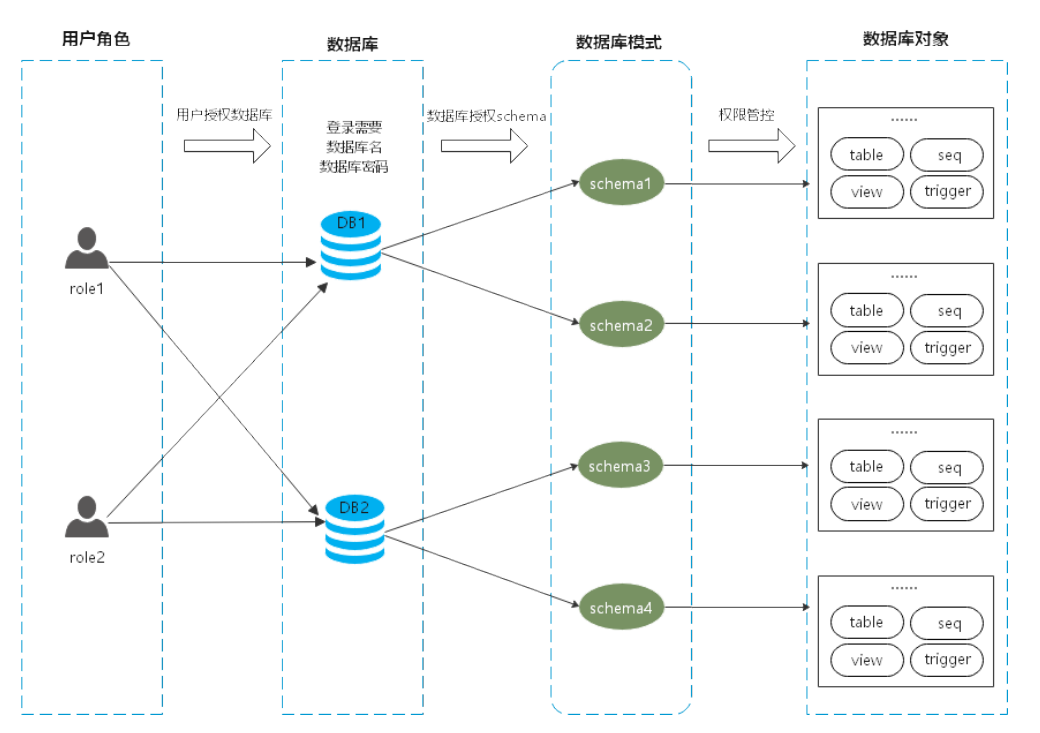

## **DATABASE**

数据库Database是数据库对象的物理集合,不同Database之间资源完全隔离(除部分 共享对象之外)。即Database是对业务的物理隔离,不同Database的之间的对象不能 相互访问。比如在Database A中无法访问Database B中的对象。因此登录集群的时候 必须显示指定要连接的Database。

## **SCHEMA**

数据库里面通过Schema把数据库对象进行逻辑划分,在Database中,通过Schema实 现对数据库对象的逻辑隔离。

通过权限管理实现在同一个session下对不同Schema下对象的访问和操作权限。 Schema下则是各种应用程序会接触到的对象,比如表,索引,数据类型,函数,操作 符等。

同一个Schema下,不能存在同名的数据库对象;但是不同Schema下的对象名可以重 复。

gaussdb=> CREATE SCHEMA myschema; CREATE SCHEMA gaussdb=> CREATE SCHEMA myschema\_1; CREATE SCHEMA

gaussdb=> CREATE TABLE myschema.t1(a int, b int) DISTRIBUTE BY HASH(b); CREATE TABLE gaussdb=> CREATE TABLE myschema.t1(a int, b int) DISTRIBUTE BY HASH(b); ERROR: relation "t1" already exists gaussdb=> CREATE TABLE myschema\_1.t1(a int, b int) DISTRIBUTE BY HASH(b); CREATE TABLE

Schema实现了对业务的逻辑划分,反过来这些业务对象也对Schema形成一种依赖关 系,因此当Schema下存在对象时,删除Schema的时候会报错,并提示具体的依赖信 息。

gaussdb=> DROP SCHEMA myschema\_1; ERROR: cannot drop schema myschema\_1 because other objects depend on it Detail: table myschema\_1.t1 depends on schema myschema\_1 Hint: Use DROP ... CASCADE to drop the dependent objects too.

当删除Schema的时候加上CASCADE选项,把Schema以及依赖此Schema的选项连带 删除。

gaussdb=> DROP SCHEMA myschema\_1 CASCADE; NOTICE: drop cascades to table myschema\_1.t1 gaussdb=> DROP SCHEMA

## **USER/ROLE**

用户或角色是数据库服务器(集群)全局范围内的权限控制系统,是集群业务的所有者 和执行者,用于各种集群范围内所有的对象权限管理。因此角色不特定于某个单独的 数据库,但角色登录集群的时候必须要显式指定登录的用户名,以保证当前连接执行 的操作者的透明性。同时数据库也会通过权限管理限定用户的访问和操作权限。

用户是权限的最终体现者,所有的权限管理最终都体现在用户对数据库对象的操作权 限是否被允许。

## 权限管理

GaussDB(DWS)中的权限管理分为三种场景:

系统权限

系统权限又称为用户属性,包括SYSADMIN、CREATEDB、CREATEROLE、 AUDITADMIN和LOGIN。

系统权限一般通过CREATE/ALTER ROLE语法来指定。其中, SYSADMIN权限可以 通过GRANT/REVOKE ALL PRIVILEGE授予或撤销。但系统权限无法通过ROLE和 USER的权限被继承,也无法授予PUBLIC。

● 用户权限

将一个角色或用户的权限授予一个或多个其他角色或用户。在这种情况下,每个 角色或用户都可视为拥有一个或多个数据库权限的集合。

当声明了WITH ADMIN OPTION,被授权的用户可以将该权限再次授予其他角色 或用户,以及撤销所有由该角色或用户继承到的权限。当授权的角色或用户发生 变更或被撤销时,所有继承该角色或用户权限的用户拥有的权限都会随之发生变 更。

数据库系统管理员可以给任何角色或用户授予/撤销任何权限。拥有CREATEROLE 权限的角色可以赋予或者撤销任何非系统管理员角色的权限。

● 数据对象权限

将数据库对象(表和视图、指定字段、数据库、函数、模式等)的相关权限授予 特定角色或用户。GRANT命令将数据库对象的特定权限授予一个或多个角色。这 些权限会追加到已有的权限上。

## **SCHEMA** 隔离应用示例

示例一:

Schema的owner默认拥有该Schema下对象的所有权限,包括删除权限;Database的 owner默认拥有该Database下对象的所有权限,包括删除权限。因此建议对Database 和Schema的创建要做比较严格的控制,一般建议使用管理员创建Database和 Schema,然后把相关的权限控制赋给业务用户。

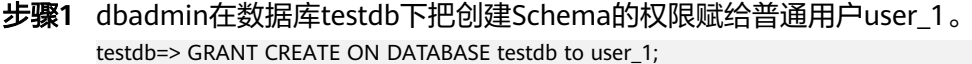

GRANT

#### 步骤**2** 切换到普通用户user\_1。

testdb=> SET SESSION AUTHORIZATION user\_1 PASSWORD '\*\*\*\*\*\*\*\*'; SET

用户user\_1在数据库testdb下创建名为myschema\_2的Schema。

testdb=> CREATE SCHEMA myschema\_2; CREATE SCHEMA

#### 步骤**3** 切换到管理员dbadmin。

testdb=> RESET SESSION AUTHORIZATION; RESET

#### 管理员dbadmin在模式myschema\_2下创建表t1。

testdb=> CREATE TABLE myschema\_2.t1(a int, b int) DISTRIBUTE BY HASH(b); CREATE TABLE

#### 步骤**4** 切换到普通用户user\_1。

testdb=> SET SESSION AUTHORIZATION user\_1 PASSWORD '\*\*\*\*\*\*\*\*'; **SFT** 

普通用户user\_1删除管理员dbadmin在模式myschema\_2下创建的表t1。

testdb=> drop table myschema\_2.t1; DROP TABLE

#### **----**结束

示例二:

因为Schema的逻辑隔离的功能,访问数据库对象实际上要通过Schema和具体对象的 两层校验。

步骤**1** 把表myschema.t1的权限赋给用户user\_1。 gaussdb=> GRANT SELECT ON TABLE myschema.t1 TO user\_1; **GRANT** 

## 步骤**2** 切换到用户user\_1。

SET SESSION AUTHORIZATION user 1 PASSWORD '\*\*\*\*\*\*\*\*'; SET

查询表myschema.t1。

gaussdb=> SELECT \* FROM myschema.t1; ERROR: permission denied for schema myschema LINE 1: SELECT \* FROM myschema.t1;

## 步骤**3** 切换到管理员dbadmin。

gaussdb=> RESET SESSION AUTHORIZATION; RESET

把myschema.t1的权限赋给用户user\_1。

gaussdb=> GRANT USAGE ON SCHEMA myschema TO user\_1; **GRANT** 

## 步骤**4** 切换到普通用户user\_1。

gaussdb=> SET SESSION AUTHORIZATION user\_1 PASSWORD '\*\*\*\*\*\*\*\*'; **SET** 

查询表myschema.t1。

```
gaussdb=> SELECT * FROM myschema.t1;
 a | b
---+---
(0 rows)
```
**----**结束

# **8.2** 数据库账户密码到期了,如何修改?

数据库管理员dbadmin的密码,可登录管理控制台选择集群所在行右边的"更多 > 重置密码"进行修改。

#### 图 **8-2** dbadmin 重置密码

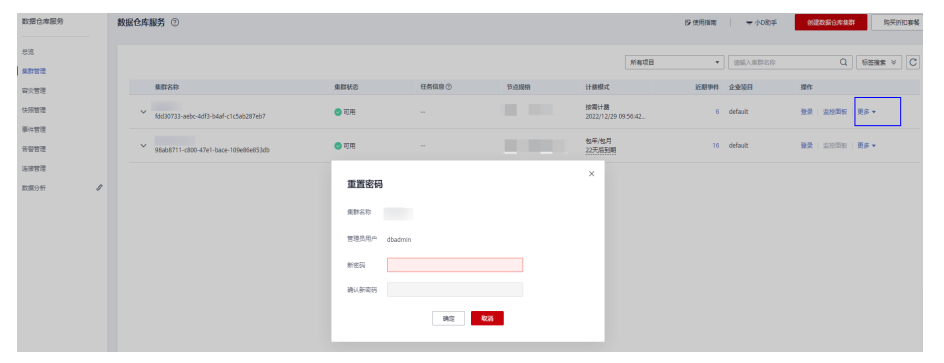

出于安全机制考虑,GaussDB(DWS)在集群参数中通过以下两个GUC参数管理账 户密码,在管理控制台,单击集群名称,切换到"参数修改"页面可进行参数修 改。

- failed\_login\_attempts: 输入密码错误的次数,超出设置值, 数据库账户会 被自动锁定,可通过dbadmin管理账户连接数据库后执行以下语句解锁。 ALTER USER user\_name ACCOUNT UNLOCK;
- password effect time: 账户密码的有效期, 单位为天, 默认为90。
- 数据库账户(普通用户和管理员dbadmin)的密码有效期,也可以在连接数据库 后使用ALTER USER进行修改: ALTER USER *username* PASSWORD EXPIRATION 90;

# **8.3** 如何给指定用户赋予某张表的权限?

给指定用户赋予某张表的权限主要通过以下语法实现,本章主要介绍常见的几种场 景,包括只读(SELECT)、插入(INSERT)、改写(UPDATE)和拥有所有权限。

## 语法格式

```
GRANT { { SELECT | INSERT | UPDATE | DELETE | TRUNCATE | REFERENCES | TRIGGER | ANALYZE | 
ANALYSE } [, ...] 
     | ALL [ PRIVILEGES ] }
  ON \{ [ TABLE ] table_name [, ...]
     | ALL TABLES IN SCHEMA schema_name [, ...] }
  TO \{ [ GROUP ] role_name | PUBLIC ] [, ...]
   [ WITH GRANT OPTION ];
```
## 场景介绍

假设当前有用户u1~u5,在系统中有对应的同名Schema u1~u5,各用户的权限管控如 下:

- u2作为只读用户,需要表u1.t1的SELECT权限。
- u3作为插入用户,需要表u1.t1的INSERT权限。
- u4作为改写用户,需要表u1.t1的UPDATE权限。
- u5作为拥有所有权限的用户,需要表u1.t1的所有权限。

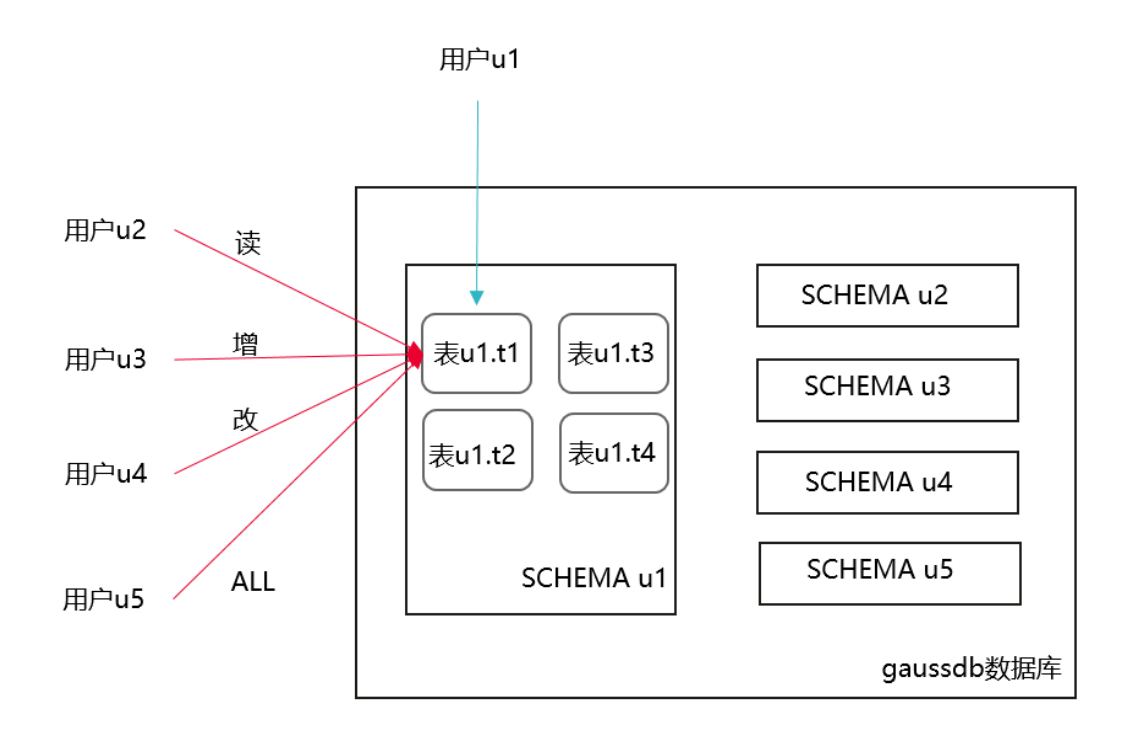

#### 表 **8-1** 表 u1.t1 的表权限分类

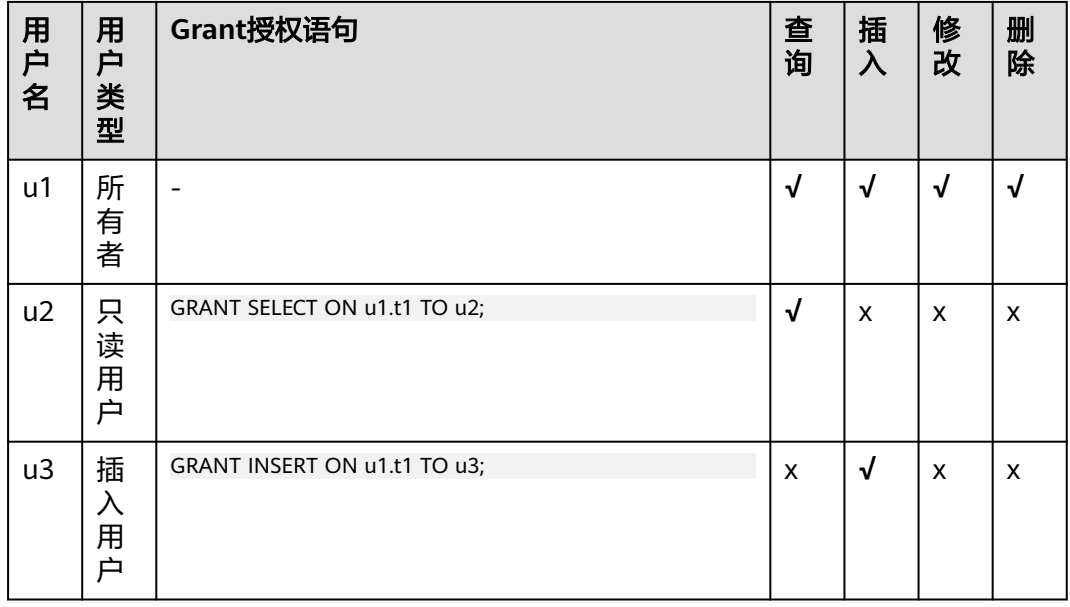

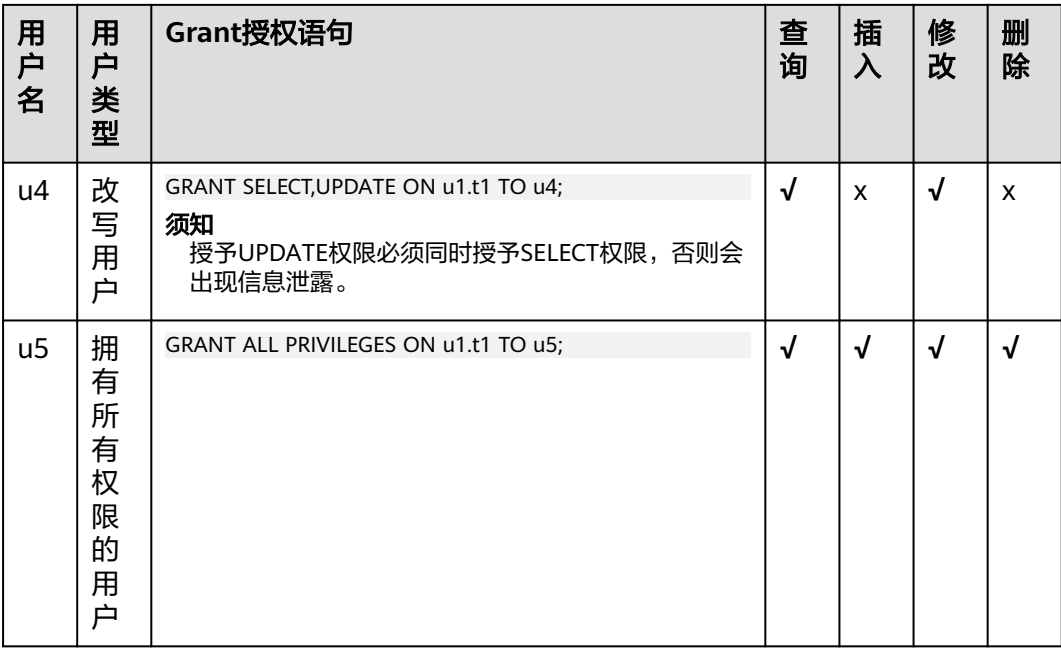

## 操作步骤

以下将演示不同权限的授权方法和验证过程。

步骤**1** 打开窗口1(即dbadmin连接会话窗口,后续不再提示),使用系统管理员dbadmin连 接DWS数据库,创建用户u1~u5(系统默认会创建u1~u5的同名SCHEMA)。

CREATE USER u1 PASSWORD '{password}'; CREATE USER u2 PASSWORD '{password}'; CREATE USER u3 PASSWORD '{password}'; CREATE USER u4 PASSWORD '{password}'; CREATE USER u5 PASSWORD '{password}';

- 步骤**2** 在SCHEMA u1下创建表u1.t1。 CREATE TABLE u1.t1 (c1 int, c2 int);
- 步骤**3** 为表中插入两条数据。 INSERT INTO u1.t1 VALUES (1,2); INSERT INTO u1.t1 VALUES (1,2);
- 步骤**4** DWS中引入了SCHEMA层概念,如果有SCHEMA,需要先给用户赋予SCHEMA的使用 权限。

GRANT USAGE ON SCHEMA u1 TO u2,u3,u4,u5;

- 步骤**5** 给只读用户u2赋予表u1.t1的查询权限。 GRANT SELECT ON u1.t1 TO u2;
- 步骤**6** 打开窗口2(即用户u2连接会话窗口,后续不再提示),使用用户u2连接DWS数据 库,验证u2可以查询u1.t1表,但是不能写入和修改,此时u2为只读用户。 SELECT \* FROM u1.t1; INSERT INTO u1.t1 VALUES (1,20); UPDATE  $u1.t1$  SET  $c2 = 3$  WHERE  $c1 = 1$ ;

gaussdb=> SELECT \* FROM ul.tl;  $c1$  |  $c2$  $1 \mid 2$  $1\vert$  $\overline{2}$  $(2$  rows) qaussdb=> INSERT INTO ul.tl VALUES (1,20); ERROR: permission denied for relation tl gaussdb=> UPDATE ul.tl SET  $c2 = 3$  WHERE  $c1 = 1$ ; ERROR: permission denied for relation tl

步骤**7** 切回窗口1,分别给u3、u4、u5赋予对应的权限。 GRANT INSERT ON u1.t1 TO u3; --插入用户u3,可以插入数据 GRANT SELECT,UPDATE ON u1.t1 TO u4; --改写用户u4,可以修改表 GRANT ALL PRIVILEGES ON u1.t1 TO u5; --拥有所有权限的用户u5,可以对表进行查询、插入、改写和删除

步骤**8** 打开窗口3,使用用户u3连接DWS数据库,验证u3可以插入u1.t1,但是不能查询和修 改,此时u3为插入用户。

SELECT \* FROM u1.t1; INSERT INTO u1.t1 VALUES (1,20); UPDATE u1.t1 SET  $c2 = 3$  WHERE  $c1 = 1$ ;

```
gaussdb=> SELECT * FROM ul.tl;
ERROR: permission denied for relation tl
qaussdb=> INSERT INTO ul.tl VALUES (1,20);
INSERT 0 1
gaussdb=> UPDATE ul.tl SET c2 = 3 WHERE cl =1;
ERROR: permission denied for relation tl
```
步骤**9** 打开窗口4,使用用户u4连接DWS数据库,验证u4可以修改u1.t1,同时还可以查询, 但是不能插入,此时u4为改写用户。

SELECT \* FROM u1.t1; INSERT INTO u1.t1 VALUES (1,20); UPDATE  $u1.t1$  SET  $c2 = 3$  WHERE  $c1 = 1$ ;

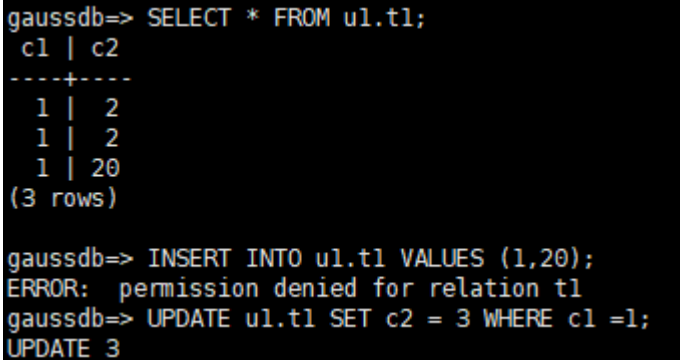

步骤**10** 打开窗口5,使用用户u5连接DWS数据库,验证u5可以查询、插入、修改和删除 u1.t1,此时u5为拥有所有权限的用户。

SELECT \* FROM u1.t1; INSERT INTO u1.t1 VALUES (1,20); UPDATE u1.t1 SET  $c2 = 3$  WHERE  $c1 = 1$ ; DELETE FROM u1.t1;

```
qaussdb=> SELECT * FROM ul.tl;
 c1 | c2والمستعمل
  1<sup>1</sup>\overline{\mathbf{3}}\mathbf{1}3
     I
         3
   T
    \blacksquare(3 rows)
gaussdb=> INSERT INTO ul.tl VALUES (1,20);
INSERT 0 1
qaussdb=> UPDATE ul.tl SET c2 = 3 WHERE c1 = 1;
UPDATE 4
gaussdb=> DELETE FROM ul.tl;
DELETE 4
```
步骤11 最后切回窗口1,通过函数has table privilege分别查询每个用户的权限。 SELECT \* FROM pg\_class WHERE relname = 't1';

> 返回结果,查看relacl字段,该字段回显结果如下。"*rolename*=xxxx/yyyy" --表示 rolename对该表有xxxx权限,且权限来自yyyy;

例如下图,与以上验证结果完全一致。

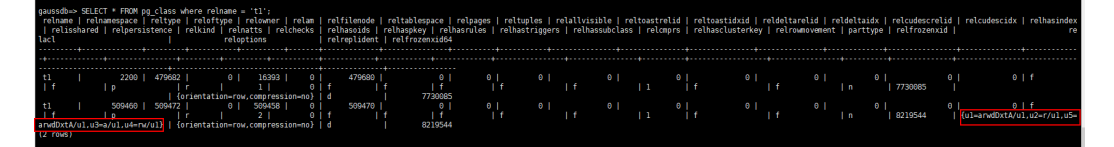

- u1=arwdDxtA/u1, 表示u1为owner, 拥有所有权限。
- u2=r/u1, 表示u2拥有读权限。
- u3=a/u1, 表示u3拥有插入权限。
- u4=rw/u1, 表示u4拥有读和修改权限。
- u5=arwdDxtA/u1, 表示u5拥有所有权限。

#### **----**结束

# **8.4** 如何给指定用户赋予某个 **SCHEMA** 的权限?

给某个用户授权某个SCHEMA的权限,包括三个场景(本章节针对SCHEMA层级权 限,仅演示授权查询权限,如果需要其他权限,可以参考**如何给指定用户赋予某张表** [的权限?\)](https://support.huaweicloud.com/dws_faq/dws_03_0197.html):

- SCHEMA下当前某张表权限。
- SCHEMA下当前所有表的权限。
- SCHEMA下未来创建的表的权限。

假设有两个用户u1和u2,对应的同名SCHEMA是u1和u2,用户u2需要访问SCHEMA u1的表(包括当前的某张表、所有表、未来创建的表)。

<span id="page-94-0"></span>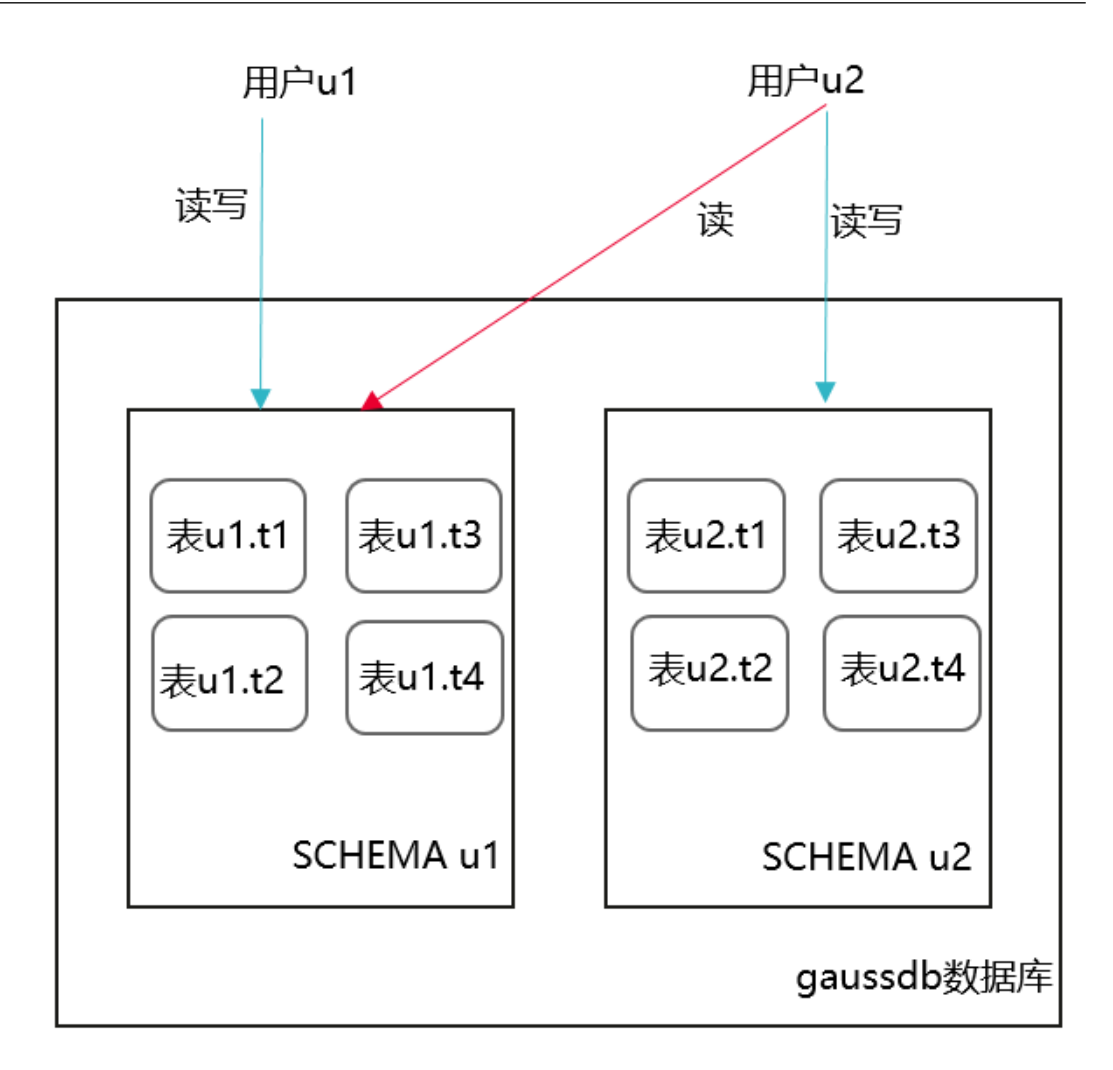

- 步骤**1** 打开窗口1(即dbadmin连接会话窗口,后续不再提示),使用系统管理员dbadmin连 接DWS数据库,创建用户u1和u2(系统默认会创建u1和u2的同名SCHEMA)。 CREATE USER u1 PASSWORD '{password}'; CREATE USER u2 PASSWORD '{password}';
- 步骤**2** 在SCHEMA u1下创建表u1.t1和u1.t2。 CREATE TABLE u1.t1 (c1 int, c2 int); CREATE TABLE u1.t2 (c1 int, c2 int);
- 步骤**3** 给用户u2赋予SCHEMA u1的访问权限。 GRANT USAGE ON SCHEMA u1 TO u2;
- 步骤**4** (某张表权限)给用户u2赋予SCHEMA u1下某张表u1.t1的查询权限。 GRANT SELECT ON u1.t1 TO u2;
- 步骤**5** 打开窗口2(即用户u2连接会话窗口,后续不再提示),使用用户u2连接DWS数据 库,验证u2可以查询u1.t1表,但是不能查询u1.t2表。 SELECT \* FROM u1.t1; SELECT \* FROM u1.t2;

```
qaussdb=> SELECT * FROM ul.tl:
c1 | c2. . . . 4. . .
(0 rows)
gaussdb=> SELECT * FROM ul.t2;
ERROR: permission denied for relation t2
```
步骤**6** (所有表权限)切回窗口1,使用dbadmin给用户u2赋予SCHEMA u1下所有表的查询 权限。

GRANT SELECT ON ALL TABLES IN SCHEMA u1 TO u2;

步骤**7** 切回窗口2,再次验证u2可以查询所有表。

SELECT \* FROM u1.t1; SELECT \* FROM u1.t2;

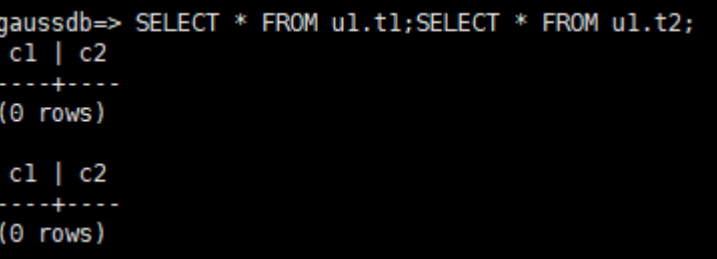

- 步骤**8** 切回窗口1,创建一张新的表u1.t3。 CREATE TABLE u1.t3 (c1 int, c2 int);
- 步骤9 切回窗口2,验证发现用户u2没有u1.t3的查询权限,说明u2虽然有SCHEMA u1下所有 表的访问权限,但是对于赋权后新创建的表还是没有访问权限(即u2对SCHEMA u1未 来的表权限是没有的)。

SELECT \* FROM u1.t3;

gaussdb=> SELECT \* FROM ul.t3; ERROR: permission denied for relation t3

步**骤10 (未来表权限)**切回窗口1,给用户u2赋予SCHAMA u1未来创建的表的访问权限,并 创建一张新的表u1.t4。

说明

**[ALTER DEFAULT PRIVILEGES](https://support.huaweicloud.com/sqlreference-dws/dws_06_0244.html)** 用来授予将来要创建的对象的权限。

ALTER DEFAULT PRIVILEGES FOR ROLE u1 IN SCHEMA u1 GRANT SELECT ON TABLES TO u2; CREATE TABLE u1.t4 (c1 int, c2 int);

步骤**11** 切回窗口2,验证发现用户u2可以访问u1.t4。但是对于之前的u1.t3还是没有访问权限 (以上ALTER DEFAULT PRIVILEGES语句的授权范围只是未来创建的表,对于已经创建 的表,还是要使用GRANT 单张表重新授权 ),此时需要参考<mark>步骤</mark>4重新授权u1.t3即 可。

SELECT \* FROM u1.t4;

gaussdb=> SELECT \* FROM ul.t4;  $c1$  |  $c2$ وبالمنطقة  $(0$  rows)

**----**结束

# **8.5** 如何创建数据库只读用户?

## 场景介绍

在业务开发场景中,数据库管理员通过SCHEMA来划分不同的业务,例如在金融行业 中,负债业务属于SCHEMA s1,资产业务属于SCHEMA s2。

当前需要在数据库中创建一个只读用户user1,允许这个用户访问负债业务SCHEMA s1 下所有的表(包括未来创建的新表),供日常读取,但是不允许进行数据插入、修改 或删除。

## 实现原理

DWS有基于角色的用户管理,需要先创建一个的只读角色role1,再将对应的角色授权 到实际的用户user1即可。具体参见<del>基于角色的权限管理</del>。

## 操作步骤

- 步骤**1** 使用系统管理员dbadmin连接DWS数据库。
- 步骤**2** 执行以下SQL语句创建角色role1。 CREATE ROLE role1 PASSWORD disable;
- 步骤**3** 执行以下SQL语句,为角色role1进行授权。 GRANT usage ON SCHEMA s1 TO role1; --赋予SCHEMA s1的访问权限; GRANT select ON ALL TABLES IN SCHEMA s1 TO role1; --赋予SHCEMA s1下所有表的查询权限; ALTER DEFAULT PRIVILEGES FOR USER tom IN SCHEMA s1 GRANT select ON TABLES TO role1; --赋予 SCHEMA s1未来创建的表的权限,其中tom为SCHEMA s1的owner
- 步骤**4** 执行以下SQL语句,将角色role1授权到实际用户user1。 GRANT role1 TO user1;
- 步骤**5** 使用只读用户user1进行SCHAMA s1下所有表数据的日常读取。

**----**结束

# **8.6** 如何创建数据库私有用户和私有表?

## 场景介绍

在业务场景中,普通用户创建的表,系统管理员dbadmin默认是有访问权限,并未完 全私有。而在[三权分立开](https://support.huaweicloud.com/devg-dws/dws_04_0056.html)启下的业务场景中,管理员dbadmin对普通用户的表没有访 问权限,同时也没有控制权限(DROP、ALTER、TRUNCATE)。

若当前业务中需要创建一个私有用户和私有表(即私有用户创建的表),私有表只有 私有用户本身可以访问,系统管理员dbadmin和其他普通用户均无权访问(进行

INSERT、DELETE、UPDATE、SELECT、COPY操作),但同时需要满足:未经私有用 户授权的情况下,可允许系统管理员dbadmin执行DROP/ALTER/TRUNCATE操作。那 么可以通过创建INDEPENDENT属性的用户(私有用户)实现。

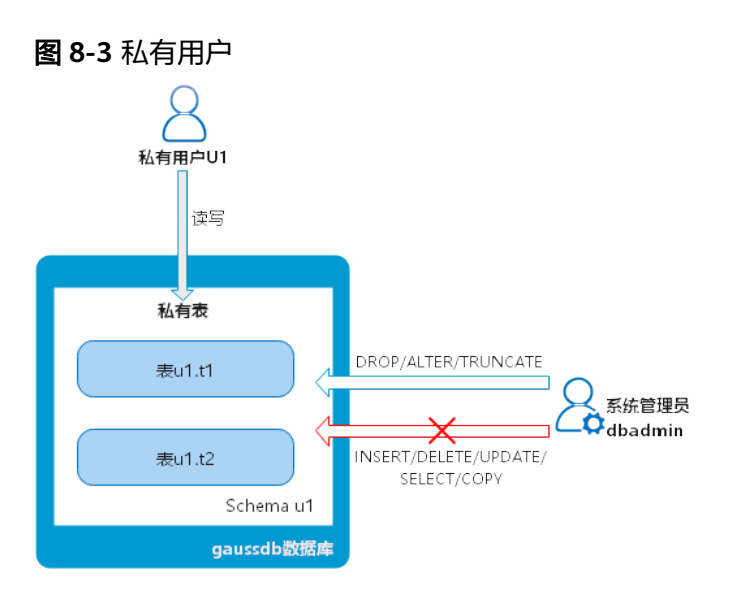

## 实现原理

通过创建INDEPENDENT属性的用户来实现。

**INDEPENDENT | NOINDEPENDENT** 定义私有、独立的角色。具有INDEPENDENT属 性的角色,管理员对其进行的控制、访问的权限被分离,具体规则如下:

- 未经INDEPENDENT角色授权,管理员无权对其表对象进行增、删、查、改、拷 贝、授权操作。
- 未经INDEPENDENT角色授权,管理员无权修改INDEPENDENT角色的继承关系。
- 管理员无权修改INDEPENDENT角色的表对象的属主。
- 管理员无权修改INDEPENDENT角色的数据库口令,INDEPENDENT角色需管理好 自身口令,口令丢失无法重置。
- 管理员属性用户不允许定义修改为INDEPENDENT属性。

## 操作步骤

- 步骤**1** 使用系统管理员dbadmin连接DWS数据库。
- 步骤**2** 执行以下SQL语句创建私有用户u1。 CREATE USER u1 WITH INDEPENDENT IDENTIFIED BY 'password';
- 步骤**3** 切换到u1用户,创建测试表test,并插入数据。 CREATE TABLE test (id INT, name VARCHAR(20)); INSERT INTO test VALUES (1, 'joe'); INSERT INTO test VALUES (2, 'jim');
- 步骤**4** 切换到dbadmin用户,并执行以下SQL语句验证dbadmin用户是否可以访问私有用户 u1创建的私有表test。

SELECT \* FROM u1.test;

查询结果提示dbadmin无权访问,即私有用户和私有表创建成功。

gaussdb=> SELECT \* FROM ul.test; ERROR: SELECT permission denied to user "dbadmin" for relation "ul.test'

步骤**5** dbadmin用户执行DROP语句,可成功删除test表。 DROP TABLE u1.test;

> gaussdb=> drop table ul.test; **DROP TABLE**

**----**结束

# **8.7** 如何 **REVOKE** 某用户的 **connect on database** 权限?

## 业务场景

某业务中需要撤销指定用户u1连接某数据库的权限,在执行**REVOKE CONNECT ON DATABASE gaussdb FROM u1;**命令成功后,使用u1还能继续连接数据库,撤销权限 没有生效。

## 原因分析

若直接使用REVOKE CONNECT ON DATABASE gaussdb from u1命令撤销u1用户的 权限不会生效,因为数据库的CONNECT权限授予了PUBLIC,需指定关键字PUBLIC实 现。

- GaussDB(DWS)提供了一个隐式定义的拥有所有角色的组PUBLIC,所有创建的用 户和角色默认拥有PUBLIC所拥有的权限。要撤销或重新授予用户和角色对PUBLIC 的权限,可通过在GRANT和REVOKE指定关键字PUBLIC实现。
- GaussDB(DWS)会将某些类型的对象上的权限授予PUBLIC。默认情况下,对表、 表字段、序列、外部数据源、外部服务器、模式或表空间对象的权限不会授予 PUBLIC。以下这些对象的权限会授予PUBLIC:
	- 数据库的CONNECT权限。
	- CREATE TEMP TABLE权限。
	- 函数的EXECUTE特权。
	- 语言和数据类型(包括域)的USAGE特权。
- 对象拥有者可以撤销默认授予PUBLIC的权限并专门授予权限给其他用户。

## 操作示例

撤销用户u1访问数据库gaussdb的权限:

步骤**1** 连接GaussDB(DWS)集群的数据库gaussdb。 gsql -d gaussdb -p 8000 -h 192.168.x.xx -U dbadmin -W password -r gaussdb=>

步骤**2** 创建用户u1。 gaussdb=> CREATE USER u1 IDENTIFIED BY 'xxxxxxxx';

#### 步骤**3** 确认用户u1可正常访问数据库gaussdb。 gsql -d gaussdb -p 8000 -h 192.168.x.xx -U u1 -W password -r gaussdb=>

#### 步骤**4** 使用管理员用户dbadmin连接数据库gaussdb,执行REVOKE命令撤销public的connect on database权限。

gsql -d gaussdb -h 192.168.x.xx -U dbadmin -p 8000 -r gaussdb=> REVOKE CONNECT ON DATABASE gaussdb FROM public; **REVOKE** 

步骤**5** 验证结果,使用u1连接数据库,显示如下信息表示用户u1的connect on database权限 已成功撤销。

gsql -d gaussdb -p 8000 -h 192.168.x.xx -U u1 -W *password* -r gsql: FATAL: permission denied for database "gaussdb" DETAIL: User does not have CONNECT privilege.

#### **----**结束

# **8.8** 如何查看某个用户有哪些表的权限?

场景一: 查看用户有哪些表的权限,可使用information\_schema.table\_privileges系统 表查看。例如

SELECT \* FROM information\_schema.table\_privileges WHERE GRANTEE='user\_name';

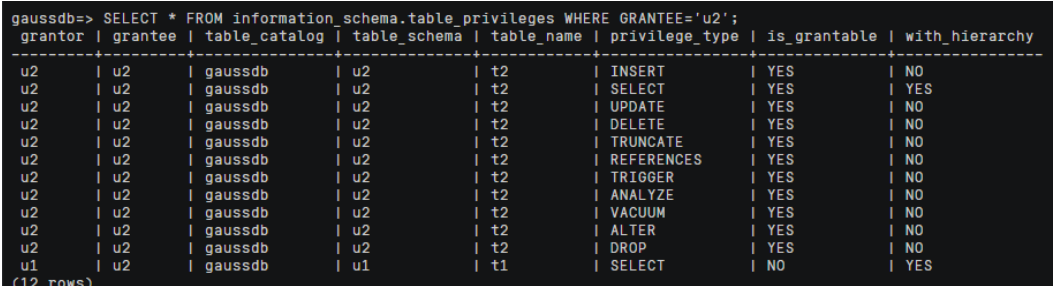

#### 表 **8-2** table\_privileges 字段

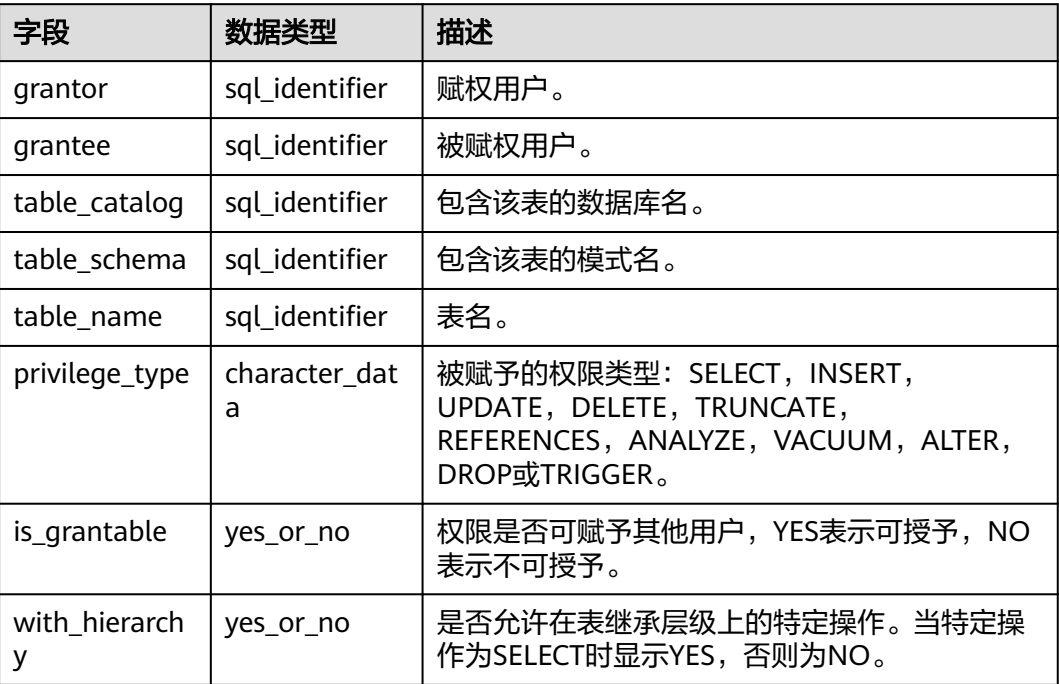

如上图所示,表示用户u2拥有Schema u2下的**t2**的所有权限和Schema u1下的**t1**的 **SELECT**权限。

需注意,在查询有哪些表权限时,information\_schema.table\_privileges只能查到当前 用户被直接授予的权限,而函数has table privilege()除了能查询被直接授予的权限外 还能查到间接的权限(即GRANT role to user获取的)。例如:

CREATE TABLE t1 (c1 int); CREATE USER u1 password '\*\*\*\*\*\*\*\*'; CREATE USER u2 password '\*\*\*\*\*\*\*\*'; GRANT dbadmin to u2; // 间接通过角色成员关系赋予权限 GRANT SELECT on t1 to u1; // 直接授予权限 SET ROLE u1 password '\*\*\*\*\*\*\*\*'; SELECT \* FROM public.t1; 直接授权可以访问表  $c<sub>1</sub>$ ---- (0 rows) SET ROLE u2 password '\*\*\*\*\*\*\*\*'; SELECT \* FROM public.t1; //间接授权可以访问表 c1 ---- (0 rows) RESET role; //切回到dbadmin SELECT \* FROM information schema.table privileges WHERE table name = 't1'; // information\_schema.table\_privileges仅能看到直接授权 grantor | grantee | table\_catalog | table\_schema | table\_name | privilege\_type | is\_grantable | with\_hierarchy ---------+------------+---------------+--------------+------------+----------------+--------------+--------------- dbadmin | u1 | gaussdb | public | t1 | SELECT | NO | YES (1 rows) SELECT has\_table\_privilege('u2', 'public.t1', 'select'); // has\_table\_privilege还可以看到间接授权 has\_table\_privilege ---------------------

(1 row)

t

#### 场景二: 查看用户是否有某张表的权限,可以通过以下方法。

步骤**1** 执行以下语句查询pg\_class系统表。

SELECT \* FROM pg\_class WHERE relname = 'tablename';

查看relacl字段,该字段回显结果如下,权限参数参见<mark>表[8-3](#page-101-0)</mark>。

- "*rolename*=xxxx/yyyy" --表示rolename对该表有xxxx权限,且权限来自yyyy;
- "=xxxx/yyyy" -- 表示public对该表有xxxx权限,且权限来自yyyy。

例如下图:

joe=arwdDxtA,表示joe用户有所有权限(ALL PRIVILEGES)。

leo=arw/joe,表示leo用户拥有读、写、改权限,该权限来自joe授权。

espaci"relighe (relotype (relower | relationse) relativespace | relages | relativasible | relationstrelighted in the leader of the leader of the leader of the leader of the leader of the leader of the leader of the leader  $\begin{array}{c} 0 \\ 1 \\ 5351237 \end{array}$ 

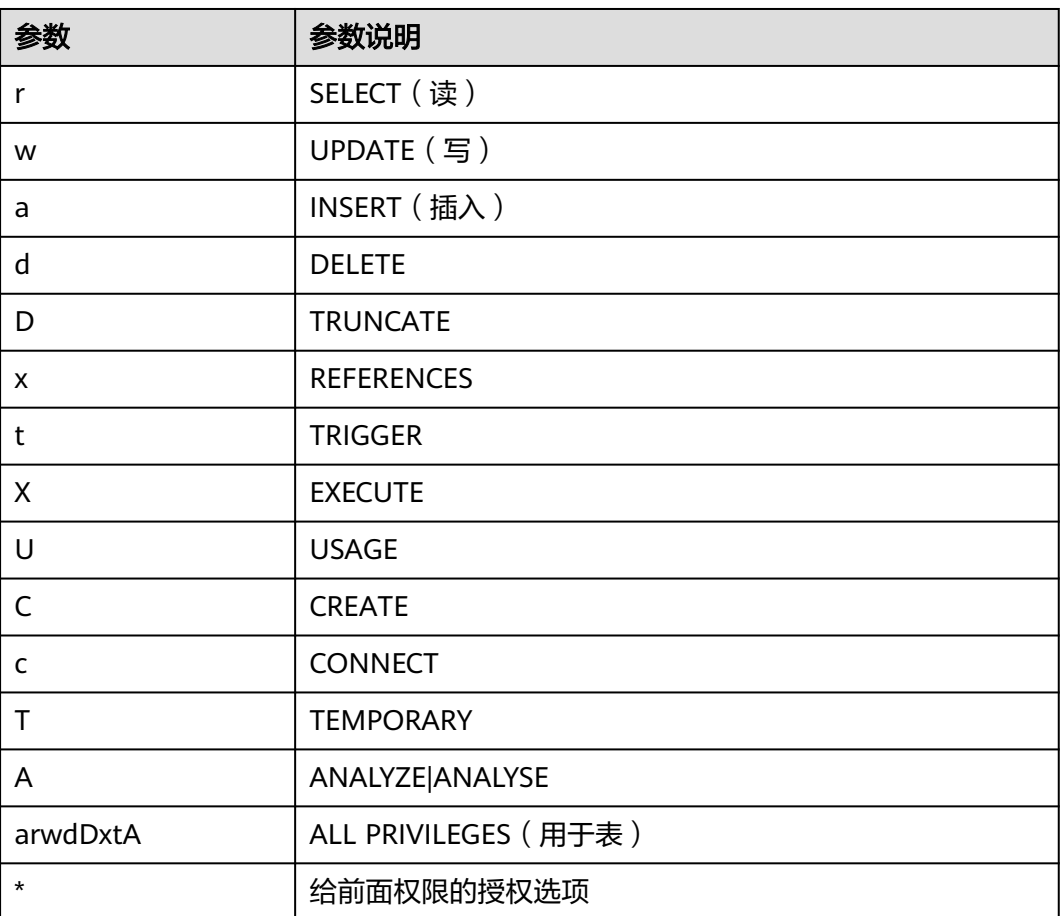

#### <span id="page-101-0"></span>表 **8-3** 权限的参数说明

#### 步骤**2** 如果要查某用户对某张表是否有某种权限,也可以通过访问权限查询函数 has table privilege进行查询。

SELECT \* FROM has\_table\_privilege('*用户名*','表名','select');

例如,查询joe对表t1是否有查询权限。

SELECT \* FROM has\_table\_privilege('joe','t1','select');

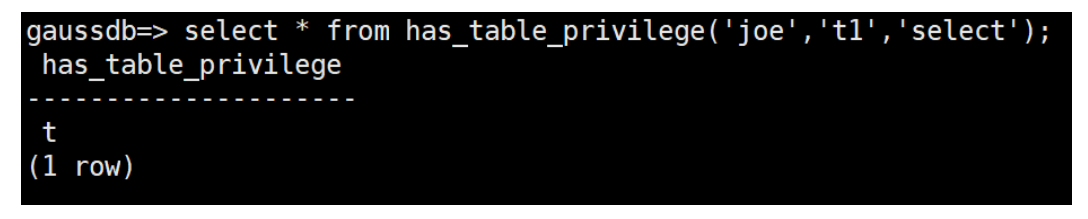

**----**结束

# **8.9 Ruby** 是什么用户?

在执行SELECT \* FROM pg\_user语句查看当前系统的用户时,看到Ruby用户且拥有很 多权限。

Ruby用户为官方运维使用账户,GaussDB(DWS)数据库创建后,默认生成Ruby账户, 不涉及安全风险,请放心使用。

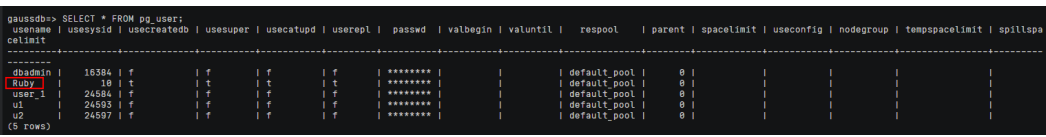

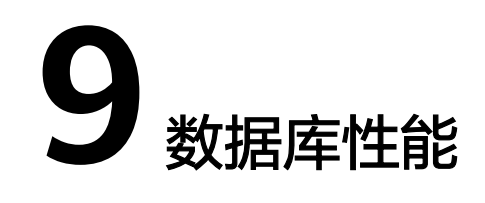

# **9.1** 为什么 **GaussDB(DWS)**使用一段时间后执行 **SQL** 很 慢?

数据库在使用一段时间后,随着业务的增加使得表数据增加,或者对表数据经常进行 增、删、改之后,引发数据膨胀和统计信息不准造成性能下降。

建议对于频繁增、删、改的表,定期执行vacuum full和analyze操作。操作步骤如 下:

步骤**1** 默认每30000条数据收集100条做统计信息,当数据量大的时候,发现sql时快时慢,一 般是执行计划发生了变化,统计信息的需要调整采样率。set default\_statistics\_target

```
可以提高采样率,对优化器生成最优计划有所帮助。<br>------------<br>gaussdb=> set default_statistics_target=-2;<br>SET
```
步骤**2** 重新执行analyze。详细信息请参见**[ANALYZE | ANALYSE](https://support.huaweicloud.com/sqlreference-dws/dws_06_0245.html)**。

gaussdb=> ANALYZE customer tl; **ANALYZE** 

**----**结束

说明

若用户想要知道是否是磁盘碎片的问题影响了数据库的性能,可以使用以下函数进行查询: SELECT \* FROM pgxc\_get\_stat\_dirty\_tables(30,100000);

# **9.2** 为什么 **GaussDB(DWS)**的性能在极端场景下并未比单机 数据库好

GaussDB(DWS)中由于MPP架构的限制导致少部分PG系统方法、函数无法下推到DN 节点来执行,仅能在CN端出现性能瓶颈。

#### 原理解释:

- 一个操作能够并行执行是有条件的,需要逻辑上能够并行,比如做汇总 (SUM),可以各个节点(DN)并行汇总后,最后的汇总一定是不能并行,要在 某一个节点(CN)上执行,由于大部分的汇总工作已经在DN节点完成,CN端的 工作是比较轻量的。
- 某些场景必须要集中执行,比如事务号,必须要保证全局唯一,该任务在系统里 是通过GTM来实现的,因此,GTM也是全局唯一的组件(主备)。所有需要全局 唯一的任务都是通过GaussDB(DWS)中的GTM来完成,只是在设计上尽量避免阻 塞在GTM上,因此GTM并没有太多瓶颈,而且有些场景下还可以GTM-Free和 GTM-Lite。
- 从传统单机数据库的应用开发模式到并行数据库,为确保获得更好的性能,可能 需要对业务进行少量改动,尤其是传统Oracle的存储过程互相嵌套的开发模式, 如果要保证高性能,需要进行业务修改及对应的适配。

#### 解决方案:

- 如遇到此类问题,请参[考《数据仓库服务数据库开发指南》中](https://support.huaweicloud.com/devg-dws/dws_04_0002.html)的"优化查询性 能"章节。
- **或者,请联系技术人员进行业务适配的修改调优。**

# 9.3 业务读写阻塞, 如何查看某个时间段的 sql 执行记录?

当您的数据库集群出现读写阻塞时,可通过TopSQL功能查看某个时间段所执行的sql语 句,支持查看当前CN或者所有CN的sql语句。

TopSQL功能包括查看实时sql语句和历史sql语句:

- 实时sql语句查询请参见:实时[TopSQL](https://support.huaweicloud.com/devg-dws/dws_04_0397.html)语句。
- 历史sql语句查询请参见:历史**[TopSQL](https://support.huaweicloud.com/devg-dws/dws_04_0398.html)**语句。

# **9.4** 因磁盘内存不足导致集群不可用如何处理?

用户可通过快照还原的方式恢复集群,将快照恢复到一个新的存储较大的集群(用户 通过每节点可用存储参数选择),再将老集群删除避免资源浪费。恢复快照到新集群 请参见<mark>恢复快照到新集群</mark>。 删除集群操作请参见**删除集群**。

说明

此方法仅支持标准数仓类型。

# **9.5 GaussDB(DWS)**中"算子下盘"是什么含义?

用户业务查询执行过程中,当集群内存不足时,数据库可能会选择将临时结果暂存到 磁盘。当临时结果的磁盘存储量超过一定值后,用户会收到告警"查询语句触发下盘 量超阈值",那这个告警中的"下盘量"或者经常数据库中经常出现的"算子下盘" 如何理解呢?

## 算子下盘的概念

任何计算都需要耗费内存空间,差别在于多少而已,对于如果耗费内存过多,会导致 其他作业运行内存空间不足,导致作业不稳定,因此需要对查询语句的作业内存使用 进行限制,保证作业运行的稳定性。

假如作业想要使用500M内存,但实际上因为内存限制最终只分配到300M内存,则需 要把临时不用的数据写到磁盘上,内存中只保留正在使用的数据,这就是中间数据落 盘的由来。当发生中间数据落盘时,称之为算子下盘。算子落盘空间太大除了会对查 询性能有较大影响,还有可能导致数据库只读甚至磁盘满,因此GaussDB(DWS)提供 了用户算子空间限制,可以限制用户算子落盘的大小,在超限时查询报错退出。

## 哪些算子会发生下盘

当前GaussDB(DWS)可下盘算子有六类(向量化及非向量化共10种): Hash(VecHashJoin), Agg(VecAgg), Sort(VecSort), Material(VecMaterial), SetOp(VecSetOp), WindowAgg(VecWindowAgg)。

## 哪些参数可以控制下盘

- work\_mem: 可以判断执行作业可下盘算子是否触发已使用内存量下盘点, 当内 存使用超过该参数后将触发算子下盘。该参数仅在非内存自适应场景 (enable\_dynamic\_workload=off)时生效。work\_mem参数设置通常是一个权 衡,即要保证并发的吞吐量,又要保证单查询作业的性能,故需要根据实际执行 情况(结合Explain Performance输出)进行调优。
- temp\_file\_limit: 可以限制落盘算子的落盘文件大小, 一般建议根据实际情况设 置,防止下盘文件将磁盘空间占满,超过该值将报错退出。

## 如何判断语句是否发生了下盘

- 通过下盘文件确认: 下盘文件位于实例目录的base/pgsql\_tmp路径下, 下盘文件 以pgsql\_tmp\$queryid\_\$pid命名,可以根据queryid确认是哪条sql发生了下盘。
- 根据等待视图(pgxc\_thread\_wait\_status)确认:等待视图中,当出现write file 时,表示发生了中间结果下盘。
- 根据执行计划确认 (explain performance): performance中出现spill、written disk、temp file num等关键字时, 说明对应的算子出现了下盘。
- 根据topsql确认(前提:topsql功能已开启):实时**[TopSQL](https://support.huaweicloud.com/devg-dws/dws_04_0397.html)**语句或历史**[TopSQL](https://support.huaweicloud.com/devg-dws/dws_04_0398.html)** [语句中](https://support.huaweicloud.com/devg-dws/dws_04_0398.html), spill\_info字段中会包含下盘信息, 如果该字段不为空, 说明有DN实例出 现了下盘。

## 如何避免下盘

发生算子下盘时,算子运算数据将写入磁盘,由于磁盘操作相对内存访问缓慢导致性 能下降,查询响应时间出现极大劣化,因此应尽可能避免查询执行过程中的算子下 盘,建议使用以下方法:

- 减小中间结果集: 发生下盘时往往是由于中间结果集过大, 因此可以增加过滤条 件减少中间结果集大小。
- 避免数据倾斜:数据倾斜严重时会导致单DN上数据量过大,引起单DN下盘。
- 及时analyze:当统计信息不准时,行数估算可能偏小,导致计划选择非最优,从 而出现下盘。
- 单点调优:对业务sql进行单点调优。
- 非内存自适应场景下,当中间结果集无法减少时,应根据实际情况适当调大 work\_mem参数。
- 内存自适应场景下,内存使用配置要使得数据库可用内存尽量增大,减少下盘概 率。

# **9.6 GaussDB(DWS)**的 **CPU** 资源隔离管控介绍

## **CPU** 资源管控概述

在不同的业务场景中,对数据库的系统资源(CPU资源、内存资源、IO资源和存储资 源)进行合理的分配,保证执行查询时有充足的系统资源,确保查询性能,可以维持 业务稳定性。

GaussDB(DWS)的资源管理功能支持用户根据自身业务将资源按需划分成不同的资源 池,不同资源池之间资源互相隔离。再通过关联数据库用户将其关联至不同的资源 池,用户SQL查询时将根据"用户-资源池"的关联关系将查询转至资源池中执行。通 过指定资源池上可并行运行的查询数、单查询内存上限以及资源池可使用的内存和 CPU资源,从而实现对不同业务之间的资源限制和隔离,满足数据库混合负载需求。

GaussDB(DWS)主要利用cgroup(control group,控制组)进行CPU资源管控,涉及 CPU、cpuacct、cpuset子系统。CPU共享配额管控基于CPU子系统的cpu.shares实 现,该配置方法的好处是:OS CPU没有占满的情况下,不触发CPU管控;CPU专属限 额管控基于cpuset实现;cpuacct子系统主要用于CPU资源使用的监控。

在DWS管理控制台使用资源管理配置功能创建资源池时,根据业务需要对CPU资源管 理的"共享配额"和"专属配额"进行配置。

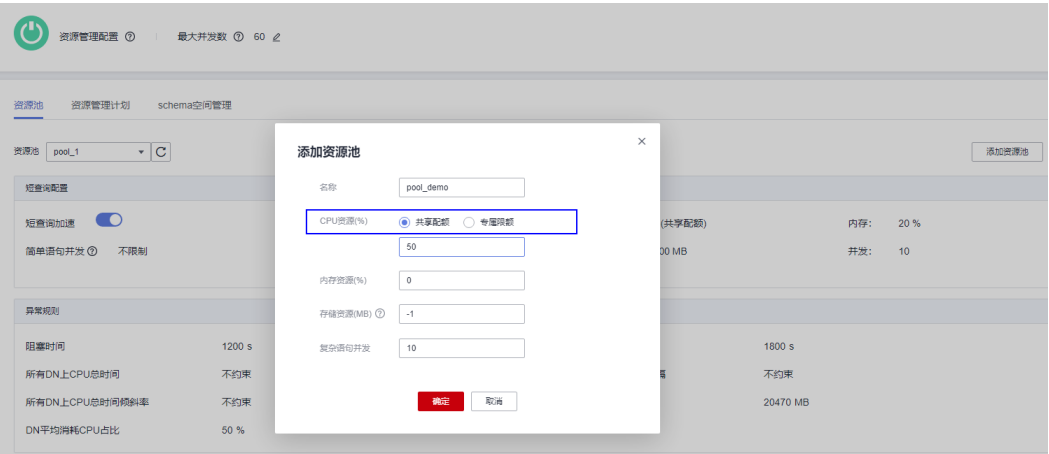

## 共享配额

共享配额:关联在当前资源池的用户在执行作业时可以使用的CPU时间比例。

共享配额有两层含义:

- 共享: CPU是所有控制组共享的, 其他控制组能够使用空闲的CPU资源。
- 配额:业务繁忙、CPU满负载情况下,控制组之间按照配额比例进行CPU抢占。

共享配额基于cpu.shares实现,只有在CPU满负载情况下生效,因此在CPU空闲情况下 并不能保证控制组能够抢占到配额比例的CPU资源。CPU空闲并不能理解为没有CPU资 源争抢,控制组内任务可以任意使用CPU。虽然CPU平均使用率可能不高,但是某个 特定时刻还是可能存在CPU资源争抢的。

例如:10个CPU上运行10个作业,每个CPU上运行1个作业,这种情况下各作业在任意 时刻请求CPU都可以瞬间得到响应,作业之间没有任何CPU资源的争抢;但假如10个

CPU上运行20个作业,因为作业不会一直占用CPU,在某些时间可能等待IO、网络 等,因此CPU使用率可能并不高,此时CPU资源看似空闲,但是在某个时刻可能出现 2~N作业同时请求一个CPU的情况出现,即会导致CPU资源争抢,影响作业性能。

## 专属限额

专属限额:限定资源池中数据库用户在执行作业时可使用的最大CPU核数占总核数的 百分比。

专属限额有两层含义:

- 专属:CPU是某个控制组专属的,其他控制组不能使用空闲的CPU资源。
- 限额:只能使用限额配置的CPU资源,其他控制组空闲的CPU资源,也不能抢 占。

专属限额基于cpuset.cpu实现,通过合理的限额设置可以实现控制组之间CPU资源的绝 对隔离,各控制组间任务互不影响。但因为CPU的绝对隔离,因此在控制组空闲时就 会导致CPU资源的极大浪费,因此限额设置不能太大。从作业性能来看并不是限额越 大越好。

例如:10个作业运行在10个CPU上,CPU平均使用率5%左右;10个作业运行在5个 CPU上,CPU平均使用率10%左右。通过上面共享配额的分析可知:虽然10个作业运 行在5个CPU上CPU使用率很低,看似空闲,但是相对10个作业运行在10个CPU上还是 存在某种程度的CPU资源争抢,因此10个作业运行在10个CPU上性能要好于运行在5个 CPU上。但也不是越多越好,10个作业运行在20个CPU上,在任意一个时刻,总会至 少10个CPU是空闲的,因此理论上10个作业运行在20个CPU上并不会比运行在10个 CPU上性能更好。对于并发为N的控制组,分配cpus小于N的情况下,CPU越多作业性 能越好;但是当分配CPUS大于N的情况下,性能就不会有任何提升了。

## **CPU** 资源管理应用场景

CPU共享配额和专属限额的管控方式各有优劣,共享配额能够实现CPU资源的充分利 用,但是各控制组之间资源隔离不彻底,可能影响查询性能;专属限额的管控方式可 以实现CPU资源的绝对隔离,但是在CPU资源空闲时会造成CPU资源的浪费。相对专属 限额来说,共享配额拥有更高的CPU使用率和更高的整体作业吞吐量;相对共享配额 来说,专属限额CPU隔离彻底,更满足性能敏感用户的使用诉求。

数据库系统中运行多种类型作业出现CPU争抢时,可根据不同场景,选择不同的CPU 资源管控方式:

● 场景一:实现CPU资源的充分利用,不关注单一类型作业的性能,主要关注CPU 整体吞吐量。

应用建议:不建议进行用户之间的CPU隔离管控,无论哪一种CPU管控都会对CPU 整体使用率产生影响。

- 场景二:允许一定程度的CPU资源争抢和性能损耗,在CPU空闲情况下实现CPU资 源充分利用,在CPU满负载情况下需要各业务类型按比例使用CPU。 应用建议:可以采用基于cpu.shares的共享配额管控方式,在实现满负载CPU隔离 管控前提下,尽量提高CPU整体使用率。
- 场景三:部分作业对性能敏感,允许CPU资源的浪费。

应用建议:可以采用基于cpuset.cpu的专属限额管控方式,实现不同类型作业之 间的CPU绝对隔离。
# **9.7** 为什么普通用户比 **dbadmin** 用户执行的慢?

GaussDB(DWS)在使用过程中会出现普通用户比dbadmin用户执行慢的场景主要有以 下三种:

## 场景一:普通用户受资源管理的管控

普通用户在排队: waiting in queue/waiting in global queue/waiting in ccn queue.

1. 普通用户主要在waiting in queue/waiting in global queue时。

当前的活跃语句数超过max\_active\_statements限制导致的普通用户排队,由于管 理员用户不受管控所以无需排队。可通过在管理控制台修改 max active statements参数值处理:

- a. 登录GaussDB(DWS)管理控制台。
- b. 在左侧导航树,单击"集群 > 专属集群 "。
- c. 在集群列表中找到所需要的集群,然后单击集群名称。
- d. 进入集群的"参数修改"页面,搜索"max\_active\_statements"参数,修改 其参数值,单击"保存",确认无误后再单击"保存"。
- 2. 普通用户在waiting in ccn queue比较耗时。

动态资源管理打开的情况下 (enable\_dynamic\_workload = on), 如果此时并发 较高,可用内存比较少,普通用户执行语句时会进入该状态,管理员用户不受管 控。可通过终止一部分语句或调大内存参数规避,如果各DN的内存使用都不高, 也可考虑关闭动态资源管理enable\_dynamic\_workload (enable dynamic workload = off).

## 场景二:执行计划中的 **or** 条件对普通用户执行语句逐一判断耗时

执行计划中的or条件里有权限相关的判断,此场景多发生在使用系统视图时。例如以 下sql:

SELECT distinct(dtp.table\_name). ta.table\_catalog, ta.table\_schema, ta.table\_name, ta.table\_type from information\_schema.tables ta left outer join DBA\_TAB\_PARTITIONS dtp on (dtp.schema = ta.table\_schema and dtp.table\_name = ta.table\_name) where ta.table\_schema =  $\overline{\overline{\phantom{a}}}$  public';

一部分执行计划如下:

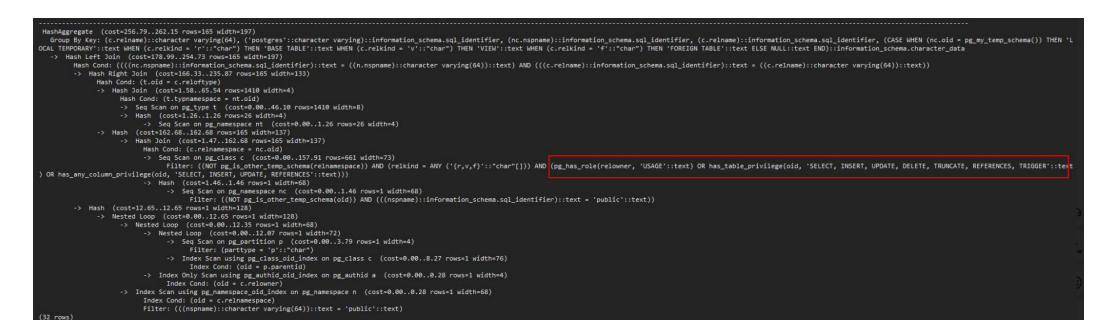

可以看到系统视图中的权限判断中多用or条件判断:

pg\_has\_role(c.relowner, 'USAGE'::text) OR has\_table\_privilege(c.oid, 'SELECT, INSERT, UPDATE, DELETE, TRUNCATE, REFERENCES, TRIGGER'::text) OR has\_any\_column\_privilege(c.oid, 'SELECT, INSERT, UPDATE, REFERENCES'::text)

由于dbadmin用户pg\_has\_role总能返回true,因此or之后的条件无需继续判断;

而普通用户的or条件需要逐一判断,如果数据库中表个数比较多,最终会导致普通用 户比dbadmin需要更长的执行时间。

这种场景如果输出结果集很少,可以考虑尝试设置set enable\_hashjoin = off; set enable\_seqscan = off; 走index + nestloop的计划。

## 场景三:普通用户和管理员用户所分配资源池有差异

通过执行如下查询命令,查看用户所对应的资源池是否相同,如果不同,可在界面查 看两个资源池上所分配的租户资源是否有差别。

SELECt \* FROM pg\_user;

## **9.8 GaussDB(DWS)**中单表查询性能与哪些因素有关?

GaussDB(DWS)采用Shared-nothing架构,数据是被分布式存储,因此分布键设计、 单表存储数据量、分区数量都会影响单表的整体查询性能。

1. 分布键设计

DWS默认会选择主键的第一列作为分布键。如果同时设置主键和分布键,则主键 必须包含分布键。分布键决定了数据在各个分区之间的分布情况,如果分布键很 好地分布在各个分区中,则可以使查询性能变得更好。

分布列选择不当,在数据导入后有可能出现数据分布倾斜,进而导致某些磁盘的 使用明显高于其他磁盘,极端情况下会导致集群只读。合理的选择分布键,对表 查询的性能至关重要。此外,合适的分布键还可以使数据的索引更快地创建和维 护。

2. 单表存储数据量

单表存储的数据量越大,查询性能就越差。当表中的数据量很大时,则需要考虑 将数据进行分区存储。普通表若要转成分区表,需要新建分区表,然后把普通表 中的数据导入到新建的分区表中。因此在初始设计表时,请根据业务提前规划是 否使用分区表。

对表进行分区,一般需要遵循以下原则:

- 使用具有明显区间性的字段进行分区,比如日期、区域等字段。
- 分区名称应当体现分区的数据特征。比如关键字+区间特征。
- 将分区上边界的分区值定义为MAXVALUE,以防止可能出现的数据溢出。
- 3. 分区数量

利用分区,可以将表和索引划分为一些更小、更易管理的单元。大幅减少搜索空 间,从而提升访问性能。

使用分区数量会影响查询的性能。如果分区数量太小,则可能会使查询性能下 降。

DWS支持范围分区 (Range Partitioning) 和列表分区 (List Partitioning) 功 能,即根据表的一列或者多列,将要插入表的记录分为若干个范围(这些范围在 不同的分区里没有重叠),然后为每个范围创建一个分区,用来存储相应的数 据。其中,列表分区(List Partitioning)仅8.1.3及以上集群版本支持。

因此,在设计数据仓库时,需要考虑这些因素并进行实验来确定最佳设计方案。

# **9.9 GaussDB(DWS)**表膨胀原因有哪些?该如何处理?

## 表膨胀的原因

● 未开启autovacuum

GaussDB(DWS)提供自动执行VACUUM和ANALYZE命令的系统自动清理进程 (autovacuum),用于回收被标识为删除状态的记录空间,并更新表的统计数 据。

用户未开启autovacuum的同时又没有合理的自定义vacuum调度,导致表的脏数 据没有及时回收,新的数据又不断插入或更新,膨胀是必然的。

资源回收不及时

开启了autovacuum,但是各种原因导致回收不及时,并且新的数据又不断产生, 从而导致膨胀。回收不及时有以下原因:

– IO性能差

当数据库非常繁忙时,如果IO性能较差,会导致回收脏数据变慢,从而导致 表膨胀。

这种情况一般出现在占用数据库内存较大的表上,并且这些表正在执行整表 vacuum,因此产生大量IO,导致表自身或其他表膨胀。

– autovacuum触发较迟

触发autovacuum操作的阈值设置过高,大量表上被删除、插入或更新的记录 数没有及时处理,导致表膨胀。

– autovacuum线程繁忙

所有自动清理线程繁忙,某些表产生的脏数据超过阈值,但是在此期间没有 autovacuum线程可以处理脏数据回收的事情,可能发生表膨胀。

如果数据库的表很多,而且都比较大,那么当需要vacuum的表超过了配置 autovacuum\_max\_workers的数量,这些表就要等待空闲的autovacuum线 程。这个阶段就容易出现表的膨胀。

– 数据库中存在长SQL或带XID的长事务

当DWS数据库中存在未结束的SQL语句或者未结束的持有事务ID的事务,在 此SQL执行时间范围内或在此事务过程中产生的脏数据无法回收,导致数据 库膨胀。

开启了autovacuum\_vacuum\_cost\_delay

在开启了autovacuum\_vacuum\_cost\_delay后,会使用基于成本的脏数据回 收策略,可以有利于降低VACUUM带来的IO影响,但是对于IO性能高的系 统,开启autovacuum\_vacuum\_cost\_delay反而会使得垃圾回收的时间变 长。

- autovacuum\_naptime设置间隔时间过长
- 批量删除或更新大表

例如对于一个10GB的表,一条SQL或一个事务中删除或更新9GB的数据,这 9GB的数据必须在事务结束后才能进行脏数据回收,无形中增加了膨胀的可 能。

## 减少或避免表膨胀

● 开启autovacuum。

- 提高系统的IO能力。
- 调整触发阈值,让触发阈值和记录数匹配。
- 增加autovacuum\_max\_workers和autovacuum\_work\_mem,同时增加系统内 存。
- IO性能较好的系统,关闭autovacuum\_vacuum\_cost\_delay。
- 设计应用程序时,避免使用大批量的更新、删除操作,可以切分为多个事务进 行。
- 应用程序设计时,尽量避免下列操作:
	- 打开游标后不关闭。
	- 在不必要的场景使用repeatable read或serializable事务隔离级别。
	- 对大的数据库执行gs\_dump进行逻辑备份(隐式repeatable read隔离级别的 全库备份)。
	- 长时间不关闭申请了事务号的事务(增、删、改等DDL操作的SQL)。

## 相关空间回收参数说明

- $autovacuum = on$ 控制数据库自动清理进程(autovacuum)的启动。自动清理进程运行的前提是将 track\_counts设置为on。
- $\bullet$  log\_autovacuum\_min\_duration = 0 当自动清理的执行时间大于或者等于某个特定的值时,向服务器日志中记录自动 清理执行的每一步操作。设置此选项有助于追踪自动清理的行为。
- autovacuum max workers =  $10$ 设置能同时运行的自动清理线程的最大数量。
- $\bullet$  autovacuum naptime = 1 设置两次自动清理操作的时间间隔。
- $autovacuum_vacuum_cost_delay =  $0$$ 设置在自动VACUUM操作里使用的开销延迟数值。

更多关于空间回收参数说明,参[见自动清理](https://support.huaweicloud.com/devg-dws/dws_04_0923.html)。

# 10 快照备

# 10.1 为什么自动快照创建很慢, 很长时间都没有创建好?

自动快照备份很慢,可能是由于所需备份的数据量较大。自动快照是增量备份,备份 频率是可以设置的,如果一周只备份一次,当增量数据量较大时,就会出现备份慢的 情况。建议您适当地增加备份频率。

其中快照备份和恢复速率如下所示(此速率为实验室测试环境下数据,介质为SSD本地 盘,仅供用户参考。在实际使用中,由于磁盘、网络、带宽等因素可能会产生一定的 差异):

- 备份速率:200 MB/s/DN
- 恢复速率:125 MB/s/DN

# **10.2 DWS** 快照是否与 **EVS** 快照功能相同?

数据仓库服务的快照功能与云硬盘快照不同。

数据仓库服务的快照针对DWS集群的所有配置数据和业务数据,用于还原创建快照时 的集群数据;云硬盘快照是针对于云服务器的数据盘或者系统盘的某个时段的业务数 据。

## **DWS** 快照

数据仓库服务快照是对GaussDB(DWS)集群在某一时间点的一次全量数据和增量数据 的备份,记录了当前数据库的数据以及集群的相关信息,其中包括节点数量、节点规 格和数据库管理员用户名称等。快照创建方式包括手动创建快照和自动创建快照。

从快照恢复到集群时, GaussDB(DWS)会根据快照记录的集群信息来创建新集群, 然 后从快照记录的数据中还原数据库信息。

有关快照的更多内容,请参见<mark>管理快照</mark>。

### **EVS** 快照

云硬盘快照指的是云硬盘数据在某个时刻的完整拷贝或镜像,是一种重要的数据容灾 手段,当数据丢失时,可通过快照将数据完整的恢复到快照时间点。

您可以创建快照,从而快速保存指定时刻云硬盘的数据。同时,您还可以通过快照创 建新的云硬盘,这样云硬盘在初始状态就具有快照中的数据。

创建快照可以快速保存指定时刻云硬盘的数据,实现数据容灾:

- 当数据丢失时,可通过快照将数据完整的恢复到快照时间点。
- 通过快照创建新的云硬盘,新的云硬盘具有快照中的数据。

有关快照的更多内容,请参见云<mark>硬盘快照</mark>。

# **11** 计费问题

# **11.1** 如何续费?

## 续费说明

目前GaussDB(DWS)提供包年/包月、按需计费模式。

- 对于包年/包月模式,您在购买时一次性付费,使用过程中不会再额外计费。包周 期到期后,资源会依次进入宽限期、保留期,若需要继续使用,请及时续费。详 情请参见[资源到期说明。](https://support.huaweicloud.com/usermanual-billing/renewals_topic_00000001.html)
- 对于按需计费模式,系统会按小时扣减费用,只要您账户上有足够余额,就可以 一直使用服务。当账户余额不足时,就会导致欠费,因此在欠费前请及时充值。

## 如何续费

#### 按需计费模式:

如需充值,请参见以下指导完成充值:

- 步骤**1** 登录管理控制台首页。
- 步骤**2** 单击界面右上角的"费用 > 续费管理"。
- 步骤**3** 在左侧导航树单击"总览",在总览页面单击"充值"对账户进行充值。

#### **----**结束

#### 包年**/**包月计费模式:

请参见以下指导完成自助续费,以确保服务正常使用。

- 步骤**1** 登录管理控制台。
- 步骤**2** 单击左侧服务列表,进入"数据仓库服务"。
- 步骤3 在专属集群页面找到对应集群,单击"续费"按钮。
- 步骤**4** 在对应页面根据提示完成续费。

#### **----**结束

## **11.2** 是否支持退费?

支持。GaussDB(DWS)包年/包月支持五天无理由退订,全额退还实付金额、但不退还 已使用的代金券或折扣券。每个账号每自然年周期内(从1月1日算起)可享有10次5天 无理由全额退订。若已经超过次数,则会扣减金额。以下操作可指导用户退订已购买 的GaussDB(DWS)服务折扣套餐。

#### 如何退订

- 步骤**1** 登录管理控制台。
- 步骤**2** 单击界面右上角的"费用",进入"费用中心"页面。
- 步骤**3** 在左侧导航栏上选择"订单管理>退订与退换货"。
- 步骤**4** 在列表中查找所需退订的资源,单击其所在行的"退订资源",然后根据页面提示完 成退订。

详细的退订操作请参见**退订管理**。

**----**结束

## **11.3 PG** 数据库定时同步 **GaussDB(DWS)**服务如何收费?

GaussDB(DWS)数据定时同步到PG数据库,可以通过以下方式实现:

- 使用云数据迁移 (CDM)实现GaussDB(DWS)集群数据库与PG数据库之间的数据 迁移同步,具体收费情况请参见<mark>[云数据迁移价格说明](https://www.huaweicloud.com/price_detail.html#/cdm_detail)</mark>。
- 使用GaussDB(DWS)导出数据到对象存储服务(OBS),然后再将数据从OBS导 入PG数据库来实现数据同步。该过程只有数据存储在OBS中会产生费用,OBS数 据存储的计费标准,请参见[对象存储服务价格说明。](https://www.huaweicloud.com/price_detail.html#/obs_detail)

## **11.4** 如何免费试用数据仓库服务?

免费试用活动仅限新用户可以参加。如果您的账号从未创建过GaussDB(DWS)集群, 且已完成实名认证,就有资格免费试用GaussDB(DWS)服务1个月。

您可以登录GaussDB(DWS)管理控制台,单击"立即申请试用"开通免费试用套餐。 不同区域之间的免费试用套餐不互通,请根据您的实际需求慎重选择。

当您开通免费试用套餐后,在免费时间段内,您可以直接登录GaussDB(DWS)控制台 创建相应区域、节点规格和节点数量的集群,该规格集群会自动享受免费试用活动。 如果您选择使用其他节点类型,将按标准的按需费率支付费用,计费详情请参见 **[GaussDB\(DWS\)](https://www.huaweicloud.com/pricing.html?tab=detail#/dws)**价格详情。

当1个月免费试用结束时,您可以删除集群,从而避免产生任何费用,或者您也可以继 续保留集群,此时将按标准的按需费率支付费用。

# **11.5** 免费试用 **GaussDB(DWS)** ,到期后为什么会被扣费?

GaussDB(DWS)活动页面有明确说明,活动到期后不会自动释放集群,继续扣费是正 常行为。

为了避免继续产生扣费,在试用期结束时,如果您确认不再使用GaussDB(DWS)集 群,请登录GaussDB(DWS) 管理控制台进入"集群 > 专属集群"页面删除集群。 如果 集群绑定了弹性IP,在删除时请勾选"释放与集群绑定的弹性IP"。如果不释放弹性 IP,弹性IP将仍然按照虚拟私有云(VPC)服务的弹性公网IP计费规则进行计费。

# **11.6** 领取免费数据仓库服务后,为什么看不到集群?

免费领取数据仓库服务后,并不会自动创建集群,您需要登录GaussDB(DWS)管理控 制台手动创建GaussDB(DWS)集群。

# **11.7** 如何停止计费?

以下分别为您介绍按需计费模式和包年/包月计费模式如何停止计费:

#### ● 按需计费模式

对于采用按需计费模式的GaussDB(DWS)集群,如果用户不再使用该集群,需彻 底停止计费,请直接删除相应的集群以及集群所使用的各项资源。您可以登录 GaussDB(DWS)管理控制台,进入"集群 > 专属集群 "页面删除集群。 GaussDB(DWS)各计费项的详细情况如下表所示:

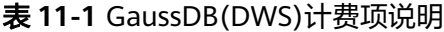

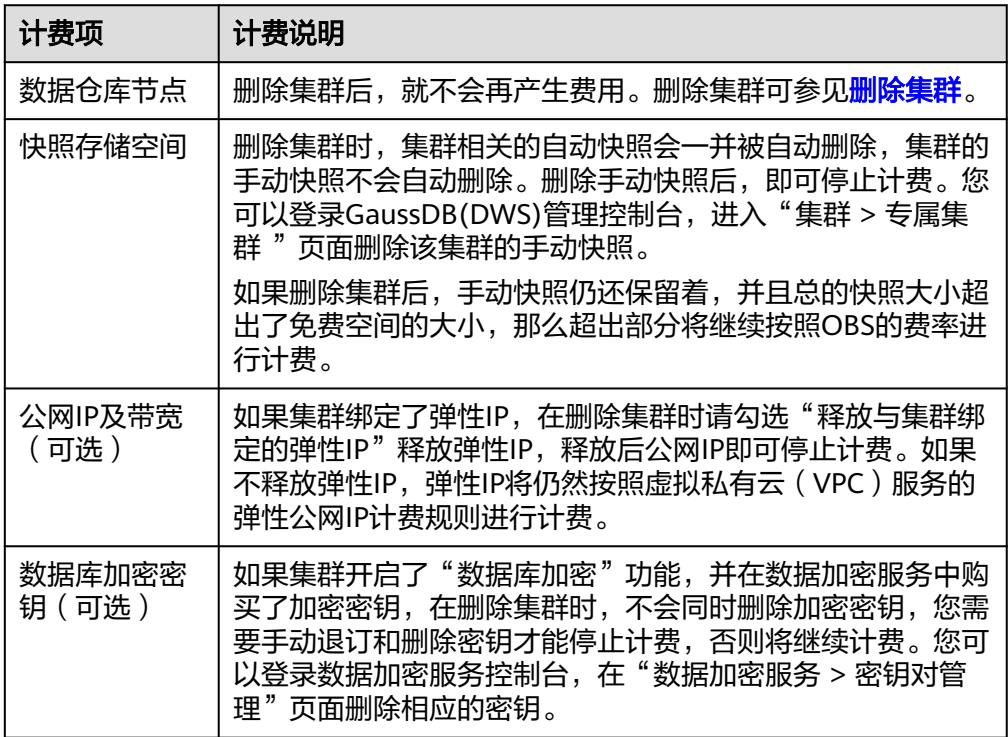

#### ● 包年/包月套餐

对于采用"包年/包月"计费模式的GaussDB(DWS)集群,如果用户想提前终止套 餐,支持5天无理由退订,退订操作详情请参见包年**/**[包月退订](https://support.huaweicloud.com/price-dws/dws_price_0018.html)。如果您没有退 订,系统不会予以退费。

## **11.8** 按需计费是否可通过关机暂停使用来节省费用?

不支持。按需计费模式,系统会按小时扣减费用,只要您账户上有足够余额,就默认 一直在使用服务。为了节约成本为您推荐两种方式:

- 如果一段时间不使用可以先将集群删除,需要用时再重新创建。
- 将按需计费转成包周期套餐,您可以在套餐包规定的时间内使用,不会产生其他 额外费用。

# 11.9 创建集群时, 为什么购买按钮一直处于灰色, 无法提 交?

在创建集群时,如果购买按钮显示为灰色无法提交的状态,可能是以下原因:

- 要购买的规格已经售罄,或者此区域没有这种规格。 处理方法:建议在购买套餐包之前先确认该区域已有此规格,或者在创建好集群 之后再购买套餐包,购买之后套餐包会自动关联集群。
- 因账户欠费或者受限导致无法创建新资源。 处理方法:如因余额不足导致无法创建集群,请先充值核销欠款。

# **11.10** 集群被冻结了,导致无法使用,如何解冻?

## 原因分析

当您的账户余额不足导致系统扣费失败时,您的服务资源将会进入保留期,保留期内 服务资源将被冻结而无法使用,但资源和数据会为您保留。

## 处理方法

当集群状态为"已冻结"时,您需要给账户充值以确保账户余额不为0才能解冻,详细 操作请参见<mark>如何续费?</mark> 。解冻后,集群状态将恢复为"可用"。

# **11.11 GaussDB(DWS)**是否支持在不删除集群的情况下进行 冻结或关闭操作以停止计费?

不支持。当前暂不支持通过冻结或关闭集群的方式停止计费,当您不使用 GaussDB(DWS)集群的时候,建议您直接删除相应的集群以及集群所使用的各项资 源。